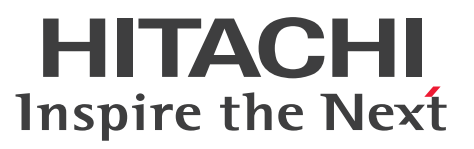

ノンストップデータベース

HiRDB Version 9 構造型データベース機能(UAP 開 発編)

解説・手引・文法・操作書

3000-6-362

## <span id="page-1-0"></span>前書き

### ■ 対象製品

●適用 OS: Red Hat Enterprise Linux Server 6 (64-bit x86\_64), Red Hat Enterprise Linux Server 7(64-bit x86\_64)

P-8462-C591 HiRDB Structured Data Access Facility Version 9 09-66

P-8462-AE91 HiRDB Structured Data Access Facility/Developer's Kit Version 9(64) 09-66

### ■ 輸出時の注意

本製品を輸出される場合には、外国為替及び外国貿易法の規制並びに米国輸出管理規則など外国の輸出関 連法規をご確認の上、必要な手続きをお取りください。

なお、不明な場合は、弊社担当営業にお問い合わせください。

### ■ 商標類

HITACHI, Cosminexus, DABroker, DBPARTNER, DocumentBroker, HA モニタ, HiRDB, Job Management Partner 1, JP1, OpenTP1, uCosminexus, XDM は, 株式会社 日立製作所の商標ま たは登録商標です。

ActiveX は、米国 Microsoft Corporation の米国およびその他の国における登録商標または商標です。

Linux は、Linus Torvalds 氏の日本およびその他の国における登録商標または商標です。

Oracle と Java は、Oracle Corporation 及びその子会社、関連会社の米国及びその他の国における登録 商標です。

Red Hat は,米国およびその他の国で Red Hat, Inc. の登録商標もしくは商標です。

UNIX は,The Open Group の米国ならびに他の国における登録商標です。

その他記載の会社名,製品名などは,それぞれの会社の商標もしくは登録商標です。

### ■ 発行

2018 年 4 月 3000-6-362

### ■ 著作権

All Rights Reserved. Copyright (C) 2018, Hitachi, Ltd.

### <span id="page-2-0"></span>はじめに

このマニュアルは、HiRDB Structured Data Access Facility Version 9 (以降、HiRDB/SD と略しま す)の構造型データベースを操作するインタフェース(DML)を使用して,COBOL 言語のユーザアプ リケーションプログラム(UAP)を開発する方法について説明しています。

### ■ 対象読者

HiRDB/SD を使用して COBOL 言語の UAP を作成する方, UAP を実行する方 (HiRDB クライアント を使用する方)を対象としています。

このマニュアルの記述は、次に示す知識があることを前提にしています。

- COBOL 言語のプログラミングの知識
- HiRDB の基礎的な知識
- Linux のシステム管理の基礎的な知識

### ■ マニュアルの構成

このマニュアルは、次に示す章と付録から構成されています。

#### [第 1 章 UAP 開発の概要](#page-9-0)

UAP の形式,UAP の開発環境,UAP の実行環境,および UAP の開発の流れなどについて 説明しています。

[第 2 章 UAP の作成](#page-20-0)

DML による SDB データベースにアクセスする部分の COBOL ソースプログラムの作成方法 について説明しています。

#### 第3章 UAP の実行前準備 (UAP のプリプロセス, コンパイル, リンケージ)

UAP のプリプロセス,コンパイル,およびリンケージの方法について説明しています。

#### [第 4 章 UAP の実行環境の構築](#page-112-0)

HiRDB クライアントの環境設定方法, UAP をテストする際の UAP の実行方法, およびテス ト環境から本番環境への UAP の移行方法について説明しています。

#### [第 5 章 UAP の運用・保守](#page-118-0)

UAP の実行方法, UAP の再プリプロセスが必要なケース, および UAP の障害対策について 説明しています。

#### 第6章 DML プリプロセサ (pdsdbcbl コマンド)

DML プリプロセサ(pdsdbcbl コマンド)の機能と使い方について説明しています。

### ■ 関連マニュアル

このマニュアルの関連マニュアルを次に示します。必要に応じてお読みください。

### HiRDB マニュアル

- HiRDB Version 9 構造型データベース機能(3000-6-361)
- HiRDB Version 9 解説 (3020-6-450)
- HiRDB Version 9 システム導入・設計ガイド (UNIX(R)用) (3000-6-452)
- HiRDB Version 9 システム定義(UNIX(R)用)(3000-6-453)
- HiRDB Version 9 システム運用ガイド(UNIX(R)用)(3000-6-454)
- HiRDB Version 9 コマンドリファレンス(UNIX(R)用)(3000-6-455)
- HiRDB Version 9 UAP 開発ガイド (3020-6-456)
- HiRDB Version 9 SQL リファレンス (3020-6-457)
- HiRDB Version 9 メッセージ (3020-6-458)

以降. HiRDB Version 9 のマニュアル名は. (UNIX(R)用) を省略して表記しています。

#### 関連製品

- COBOL2002 使用の手引 手引編(3000-3-D08)
- COBOL85 言語 (3020-3-782)
- OpenTP1 Version 7 分散トランザクション処理機能 OpenTP1 プログラム作成リファレンス COBOL 言語編(3000-3-D55)

OpenTP1 のマニュアルを本文中で参照させる場合は,「OpenTP1 Version 7 分散トランザクション処 理機能 OpenTP1 プログラム作成リファレンス COBOL 言語編」を「OpenTP1 プログラム作成リファ レンス COBOL 言語編」と表記します。

### ■ このマニュアルでの表記

このマニュアルでは製品名称および名称について次のように表記しています。ただし、それぞれのプログ ラムについての表記が必要な場合はそのまま表記しています。

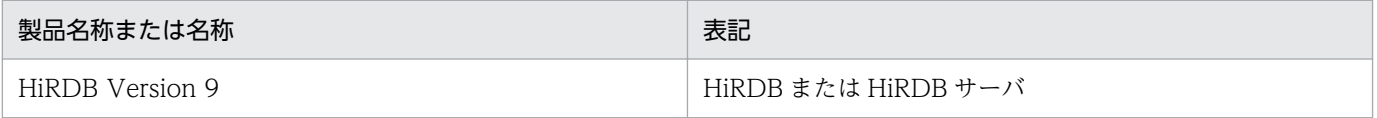

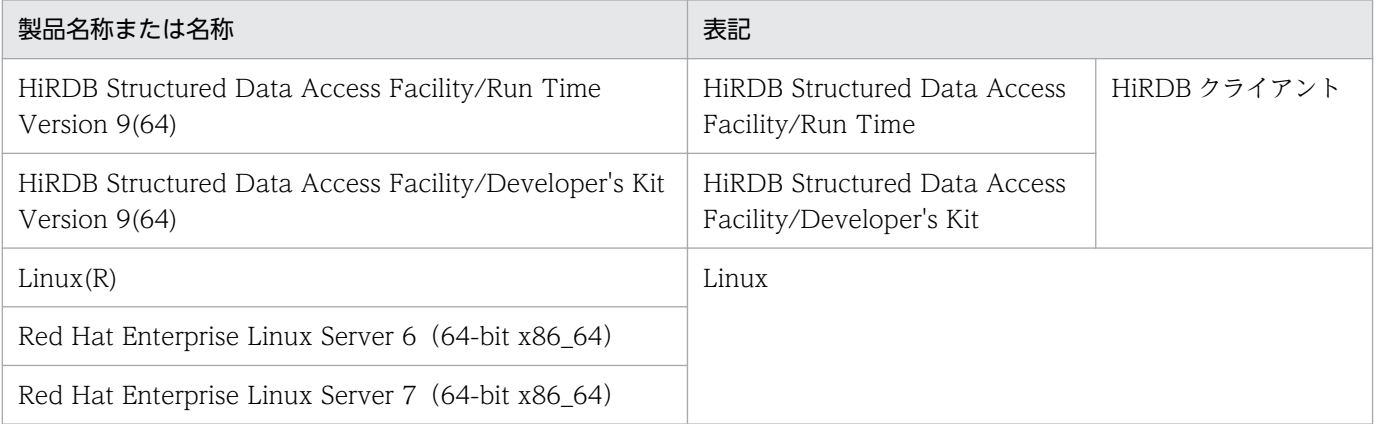

- HiRDB 運用ディレクトリのパスを\$PDDIR と表記します。
- TCP/IP が規定する hosts ファイル(/etc/hosts ファイルも含む)を hosts ファイルと表記します。

## ■ このマニュアルで使用する略語

このマニュアルで使用する英略語の一覧を次に示します。

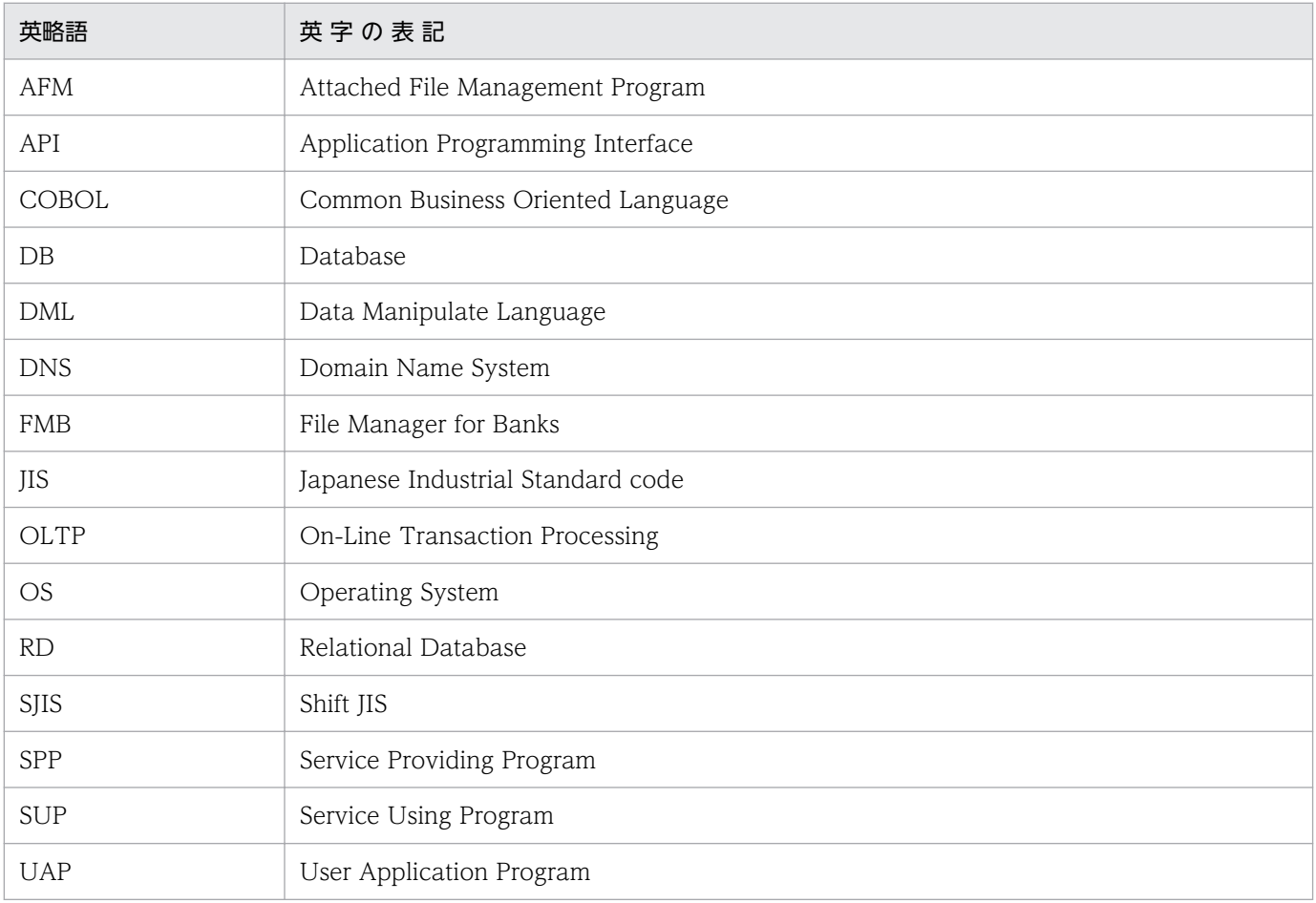

## ■ このマニュアルで使用する記号

形式および説明で使用する記号を次に示します。ここで説明する文法記述記号は,説明のための記号なの で実際には記述しないでください。

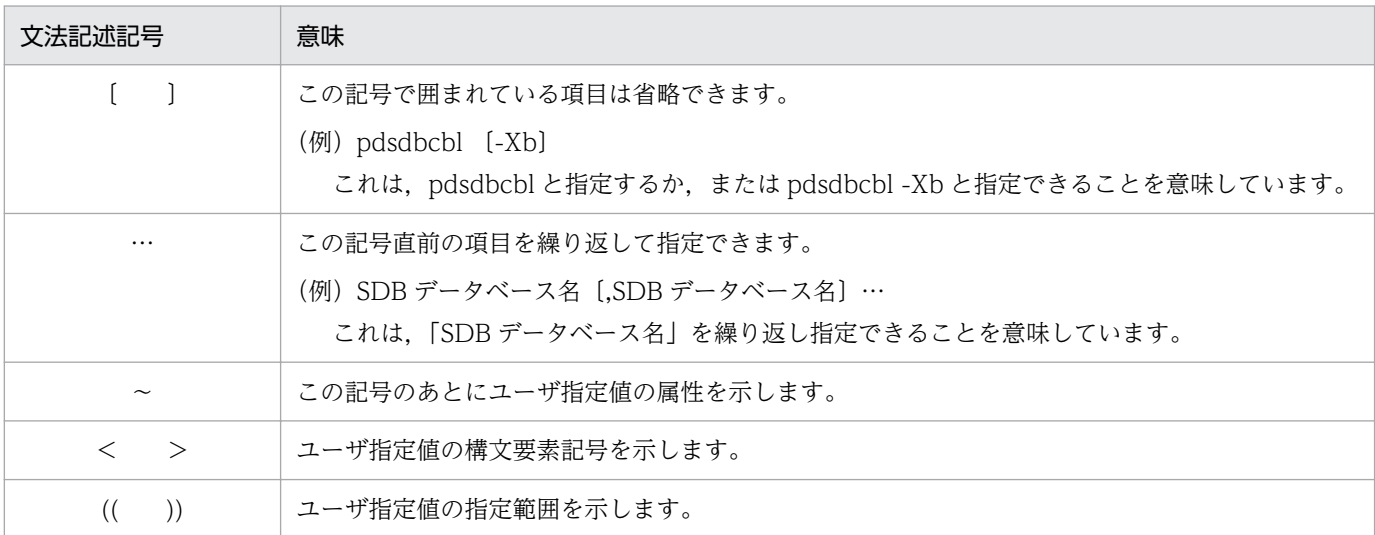

### ■ このマニュアルで使用する構文要素記号

このマニュアルで使用する構文要素記号を次に示します。

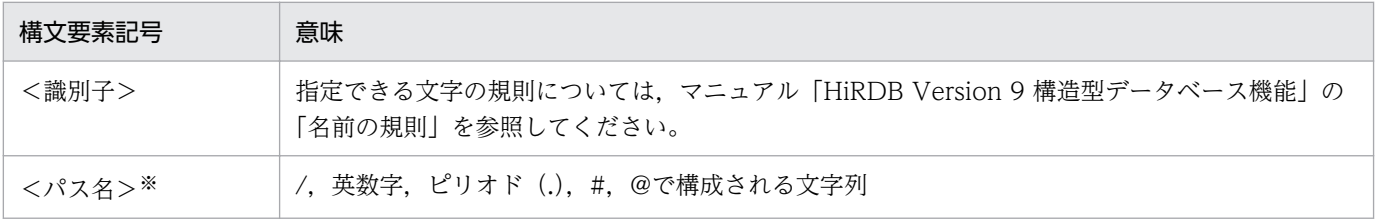

注

すべて半角文字を使用してください。

注※

パス名は使用している OS に依存します。

## ■ KB (キロバイト) などの単位表記について

1KB (キロバイト), 1MB (メガバイト), 1GB (ギガバイト), 1TB (テラバイト) はそれぞれ 1,024 バイト,1,024<sup>2</sup> バイト,1,024<sup>3</sup> バイト,1,024<sup>4</sup> バイトです。

# 目次

[前書き 2](#page-1-0) [はじめに 3](#page-2-0)

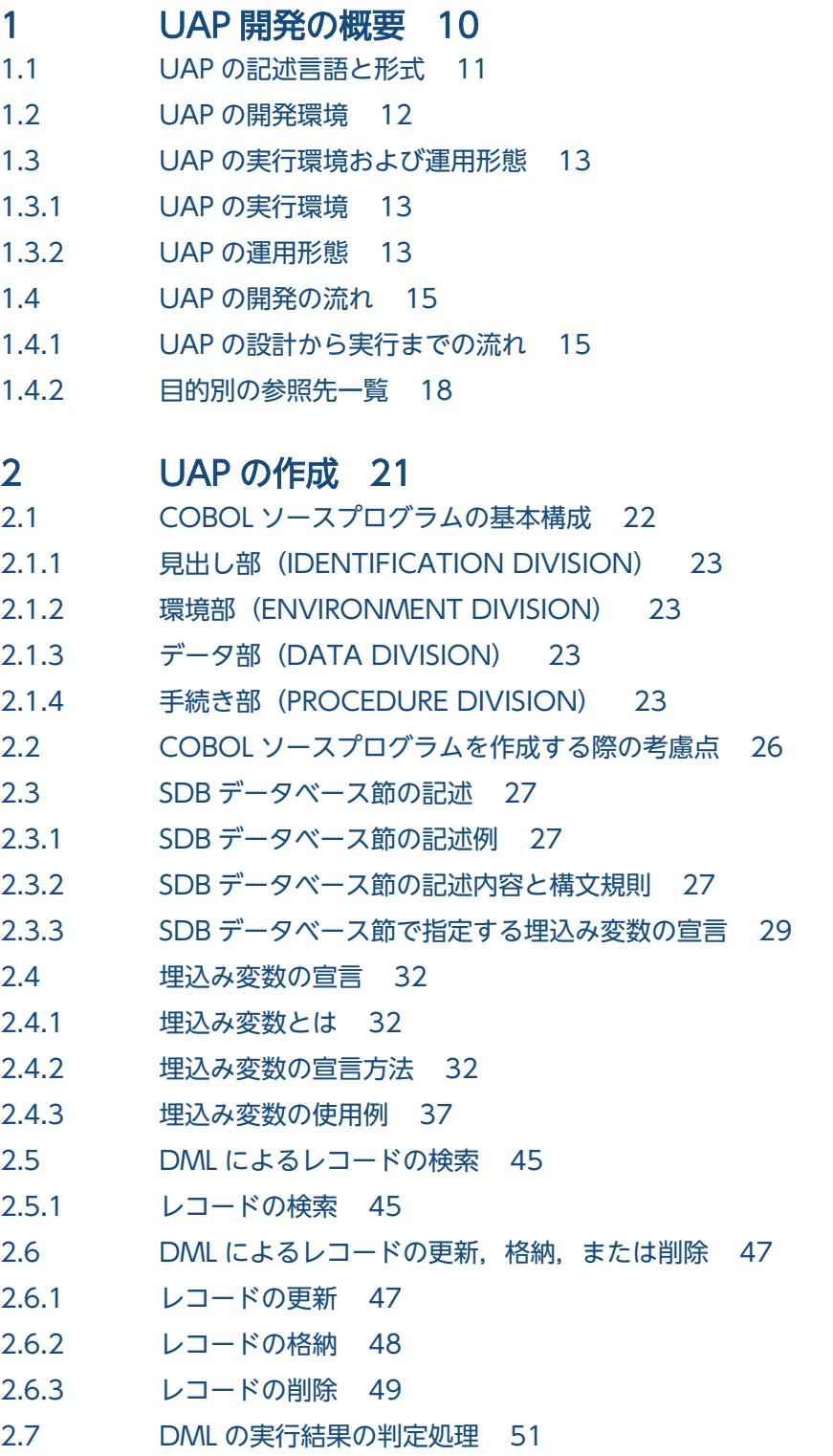

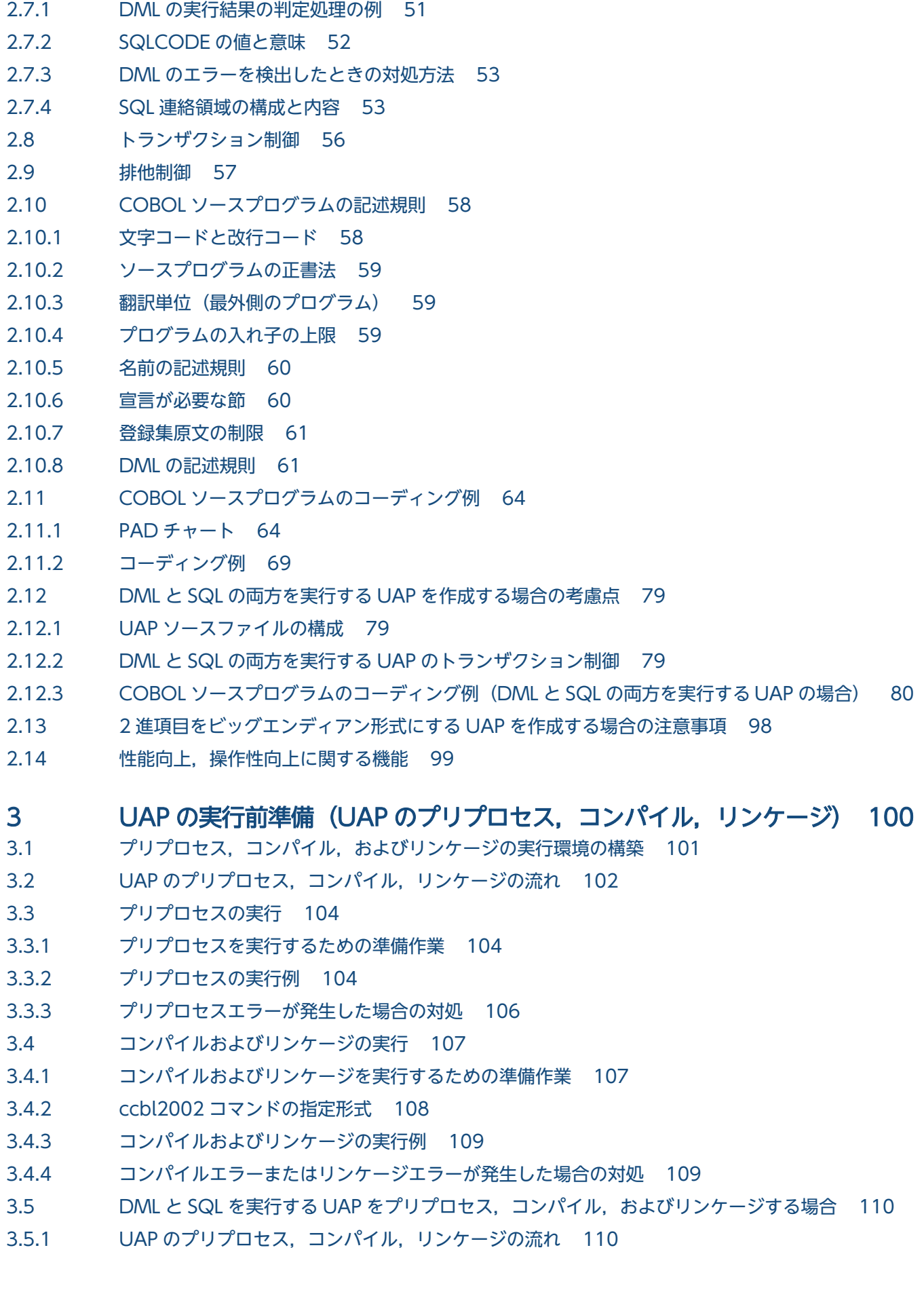

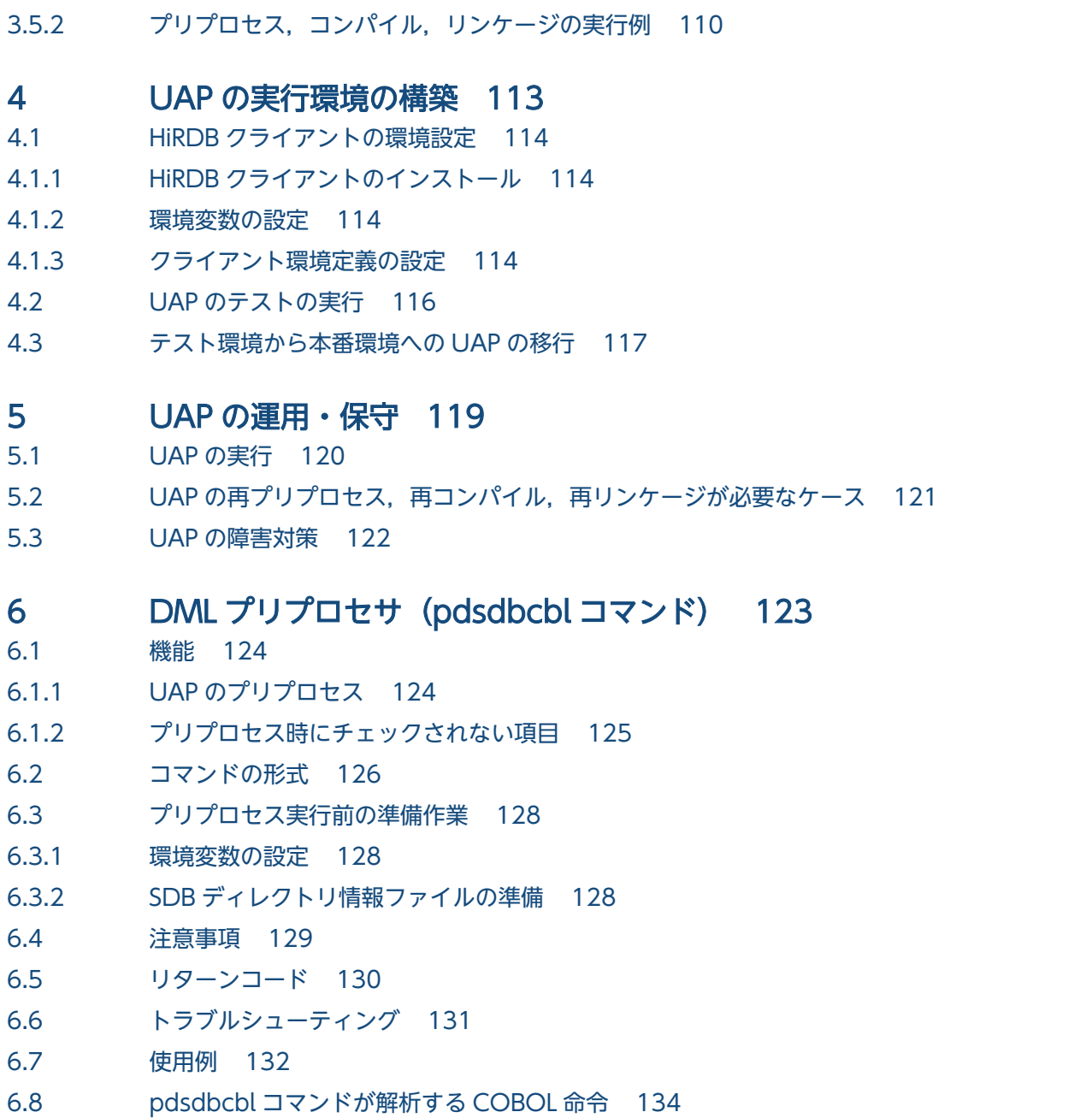

[索引 135](#page-134-0)

<span id="page-9-0"></span>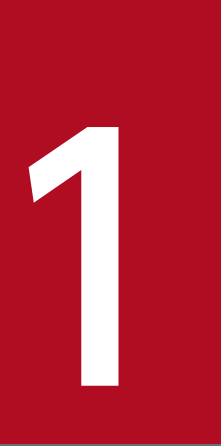

## 1 UAP 開発の概要

この章では,UAP の形式,UAP の開発環境,UAP の実行環境,および UAP の開発の流れなど について説明します。

## <span id="page-10-0"></span>1.1 UAP の記述言語と形式

SDB データベース種別が SD FMB の SDB データベースは、UAP を使用して操作できます。SDB データ ベースにアクセスする UAP の記述言語と形式を次に示します。

• UAP の記述言語

COBOL85

• UAP の形式 埋込み型 UAP

COBOL ソースプログラム中に,SDB データベースを操作する DML を直接記述する形式の UAP を,埋 込み型 UAP といいます。COBOL ソースプログラム中に、次の表に示す DML を記述できます。

表 1-1 SDB データベースを操作する DML の一覧

| 項番 | 分類      | <b>DML</b>   | 機能                                                    |
|----|---------|--------------|-------------------------------------------------------|
|    | 操作系 DML | ERASE        | レコード実現値を削除します。                                        |
|    |         | FETCH        | レコードを検索して、レコード実現値を取得します。また、検索<br>したレコードに対して位置づけを行います。 |
| 3  |         | FIND         | レコード実現値に位置指示子を位置づけます。                                 |
| 4  |         | MODIFY       | 1レコード実現値を更新します。                                       |
|    |         | <b>STORE</b> | 1レコード実現値を格納します。                                       |

各 DML の機能説明や記述形式については,マニュアル「HiRDB Version 9 構造型データベース機能」の 「DML リファレンス」を参照してください。

### 注意事項

DML を使用して操作できる SDB データベースは、SDB データベース種別が SD FMB の SDB データベースです。SDB データベース種別が 4V FMB または 4V AFM の SDB データベースは, DML を使用して操作することはできません。

埋込み型 UAP と HiRDB/SD の間では、次に示すインタフェース領域を使用して情報を受け渡しします。

• SQL 連絡領域

SQL 連絡領域には,DML の実行結果の詳細情報が格納されます。DML の実行結果の判定処理をする 際に使用します。

• 埋込み変数

埋込み変数には,DML に指定する値や,DML の実行結果が格納されます。DML 中に埋込み変数を指 定することで,埋込み型 UAP と HiRDB/SD との間で値の受け渡しをします。

## <span id="page-11-0"></span>1.2 UAP の開発環境

DML を記述した UAP を開発する際, UAP のプリプロセス, コンパイル, およびリンケージを実行しま す。そのためには,次に示す環境のマシンが必要になります。

 $\cdot$  OS

次のどちらかの OS が必要です。

- Red Hat Enterprise Linux Server 6 (64-bit x86 64)
- Red Hat Enterprise Linux Server 7 (64-bit x86\_64)
- HiRDB クライアント

次の製品が必要です。

- HiRDB Structured Data Access Facility/Developer's Kit
- COBOL 製品

次の製品が必要です。COBOL2002 の COBOL コンパイラを使用します。

• COBOL2002 Net Server Suite(64)

上記の製品は,「Linux 版 COBOL2002 サポートサービス」の「レガシ文字コード Shift JIS サポート オプション」に対応しています。

COBOL2002 レガシ文字コード Shift-JIS サポートオプションを適用し、Shift-JIS のオブジェクトを生 成してください。

• OLTP 製品

OLTP 環境下で実行する UAP を開発する場合,次の製品が必要です。

- OpenTP1
- 文字コード

使用する文字コードは,シフト JIS 漢字コード(SJIS)です。 HiRDB サーバで使用する文字コードは,プリプロセス時の文字コードと一致させてください。

## <span id="page-12-0"></span>1.3 UAP の実行環境および運用形態

ここでは,UAP の実行環境および運用形態について説明します。

### 1.3.1 UAP の実行環境

UAP の実行環境は、次に示す条件をすべて満たす必要があります。

 $\cdot$  OS

次のどちらかの OS が必要です。

- Red Hat Enterprise Linux Server 6 (64-bit x86 64)
- Red Hat Enterprise Linux Server 7 (64-bit x86\_64)
- HiRDB サーバ

HiRDB Structured Data Access Facility Version 9

• HiRDB クライアント

次のどちらかの製品が必要です。

- HiRDB Structured Data Access Facility/Run Time
- HiRDB Structured Data Access Facility/Developer's Kit
- COBOL 製品

次のどちらかの製品が必要です。

- COBOL2002 Net Server Suite(64)
- COBOL2002 Net Server Runtime(64)

上記の製品は,「Linux 版 COBOL2002 サポートサービス」の「レガシ文字コード Shift JIS サポート オプション」に対応しています。

• OLTP 製品

OLTP 環境下で UAP を実行する場合,次の製品が必要です。

- OpenTP1
- 文字コード

使用する文字コードは,シフト JIS 漢字コード(SJIS)です。

### 1.3.2 UAP の運用形態

UAP の運用形態は、次のどちらかになります。

- OpenTP1 環境下で UAP を実行する
- 1. UAP 開発の概要

OpenTP1 環境下で UAP を実行する場合,HiRDB サーバへの接続および切り離しは OpenTP1 が制 御し,トランザクション制御は OpenTP1 の API で行います。

OpenTP1 環境下での UAP の運用形態については,マニュアル「HiRDB Version 9 UAP 開発ガイ ド」の「UAP の動作環境」の「OLTP 下の UAP をクライアントとする運用形態」を参照してください。

### • UAP の実行可能ファイルを直接起動して UAP を実行する

UAP の実行可能ファイルを直接起動して UAP を実行する場合, HiRDB サーバへの接続および切り離 し,トランザクション制御は SQL で行います。

UAP の実行可能ファイルを直接起動する UAP の運用形態については,マニュアル「HiRDB Version 9 UAP 開発ガイド」の「UAP の動作環境」の次の個所を参照してください。

- •「サーバマシンとは別のマシンをクライアントとする運用形態」
- •「HiRDB サーバと同一のサーバマシンでクライアントを実行する運用形態」

## <span id="page-14-0"></span>1.4 UAP の開発の流れ

ここでは,UAP の開発の流れについて説明します。

## 1.4.1 UAP の設計から実行までの流れ

UAP の設計から実行までの流れを次の図に示します。

## ■ ポイント

このマニュアルでは、DML によって SDB データベースにアクセスする部分の UAP の設計方法と 作成方法について説明しています。そのため、下記の UAP の開発の流れの図は、DML によって SDB データベースにアクセスする部分の UAP 開発の流れを示しています。

<span id="page-15-0"></span>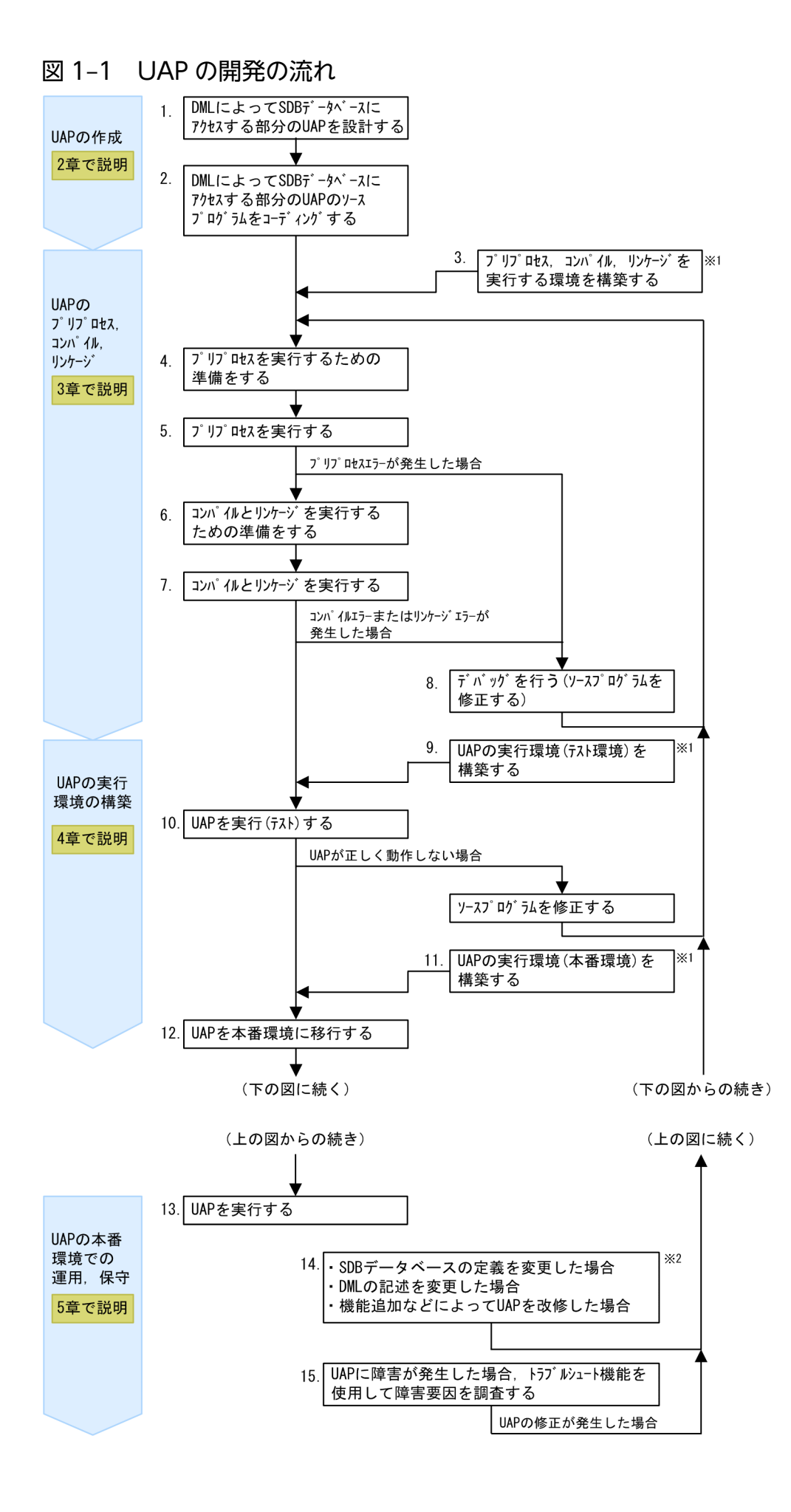

注※1

これらの環境の構築作業は 1 回だけ実施します。

注※2

これらの操作を実行した場合, SDB データベースにアクセスする部分の UAP の再プリプロセス, 再 コンパイル,および再リンケージが必要になります。

#### ■各作業項目のマニュアル中の参照先

[「図 1-1 UAP](#page-15-0) の開発の流れ」の各作業項目は,次の表に示す参照先で説明しています。「[図 1-1 UAP](#page-15-0) [の開発の流れ」](#page-15-0)で示している項番は、次の表の項番と対応しています。

### 表 1‒2 UAP 開発時の各作業項目の参照先

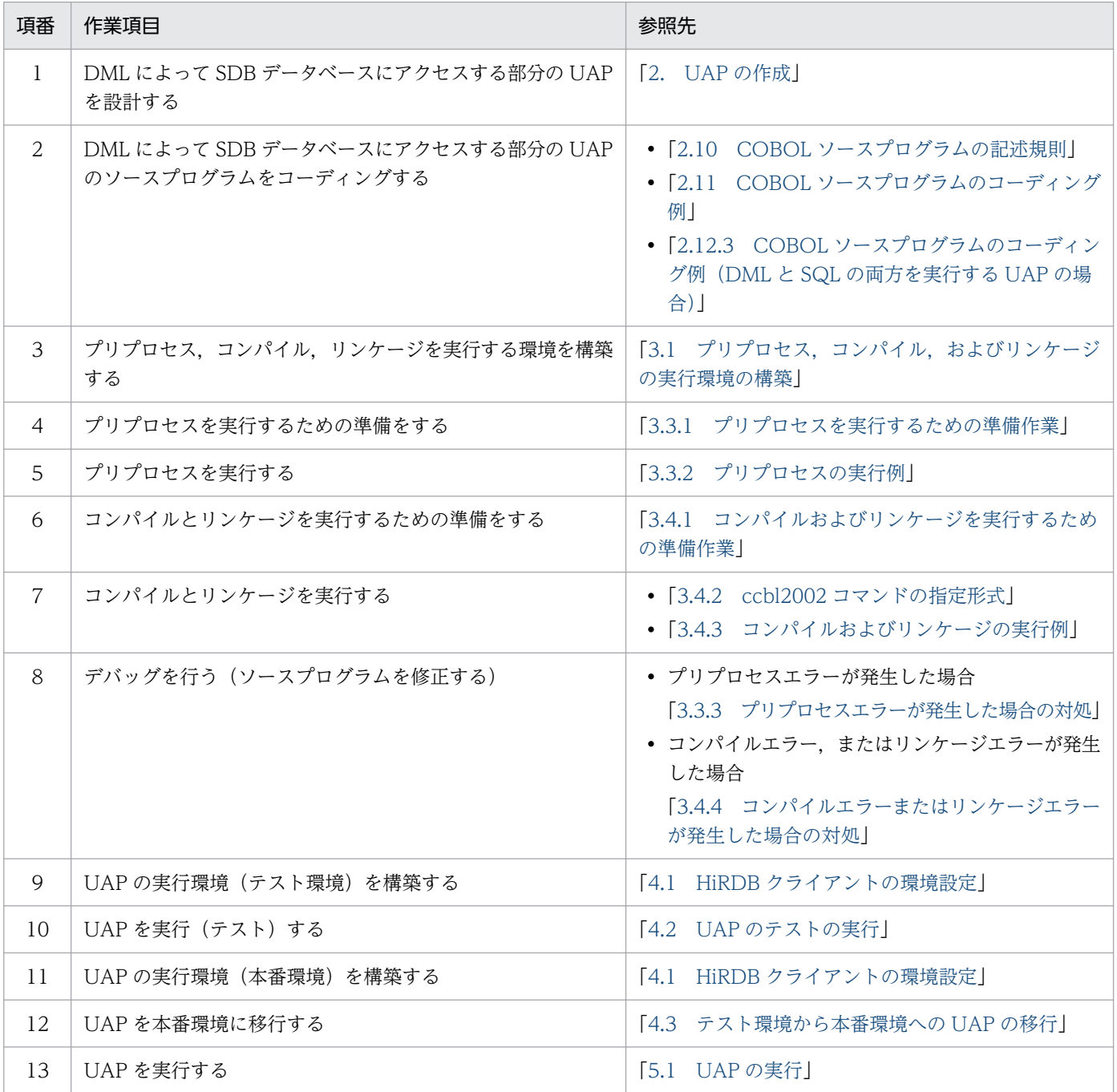

<span id="page-17-0"></span>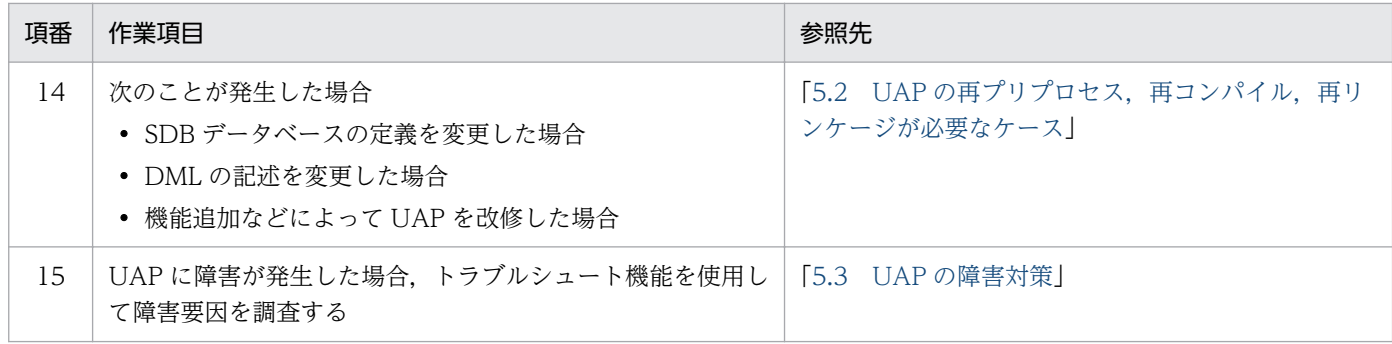

## 1.4.2 目的別の参照先一覧

UAP の設計から実行までの作業の目的別の参照先一覧を次の表に示します。

## 表 1‒3 目的別の参照先一覧

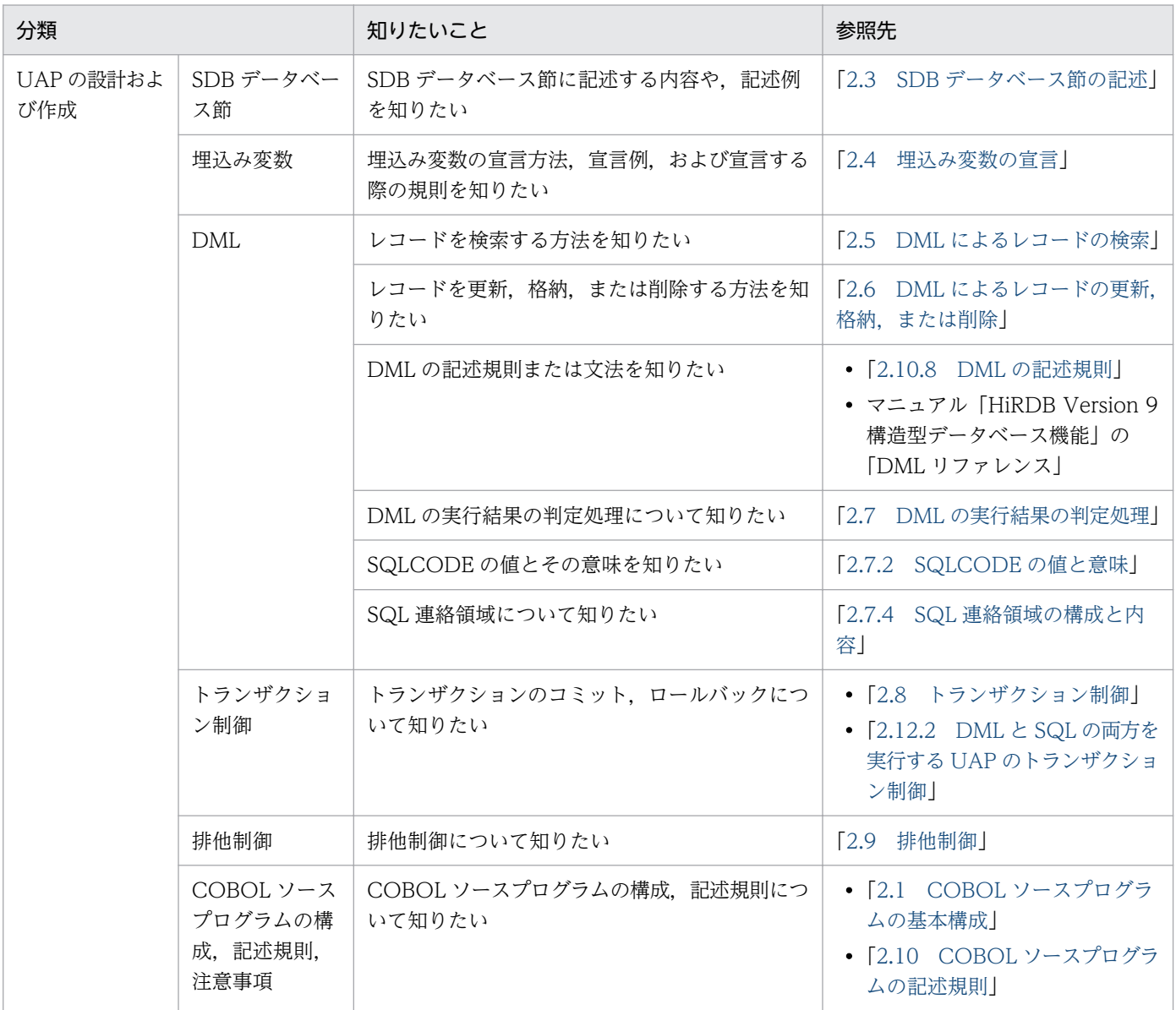

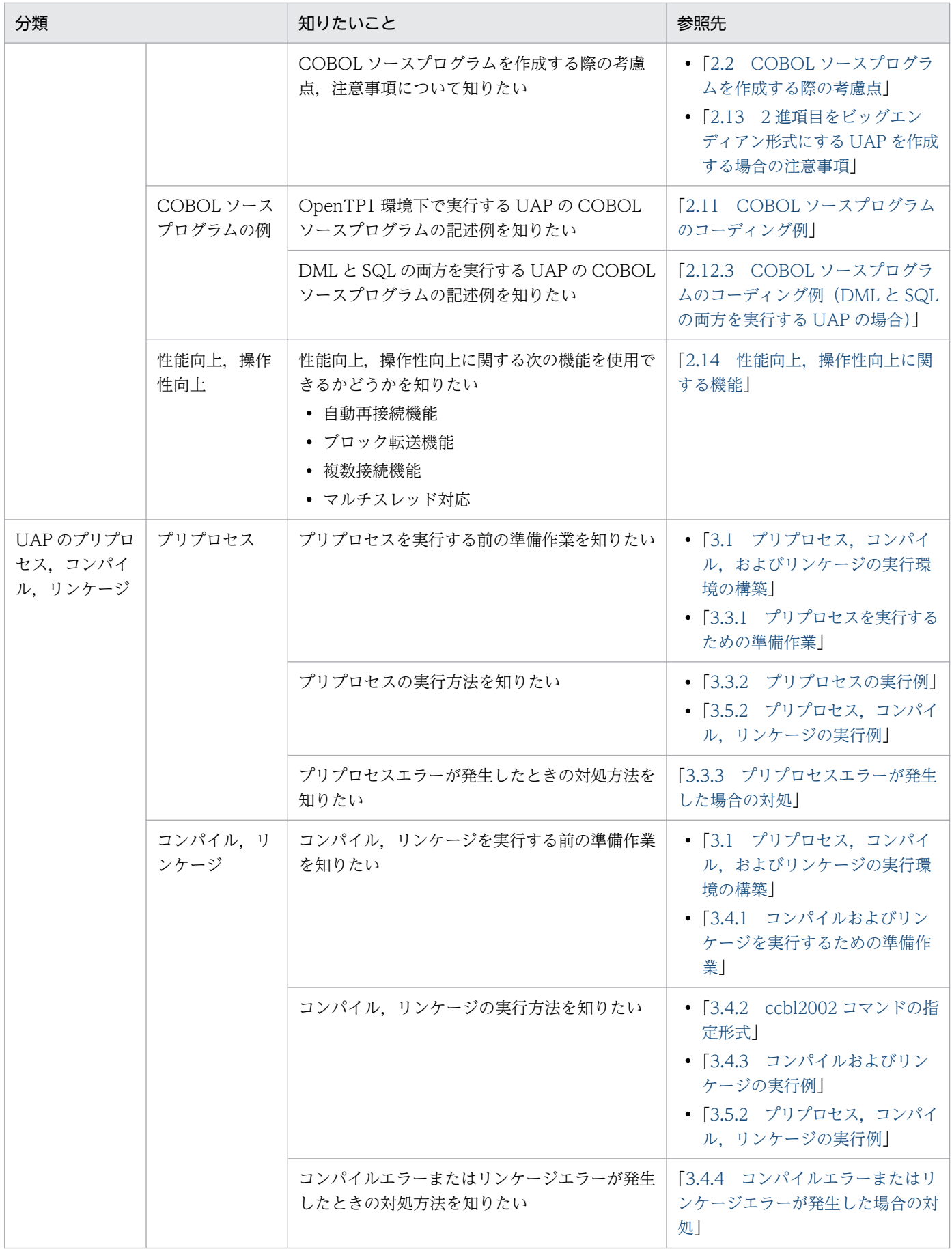

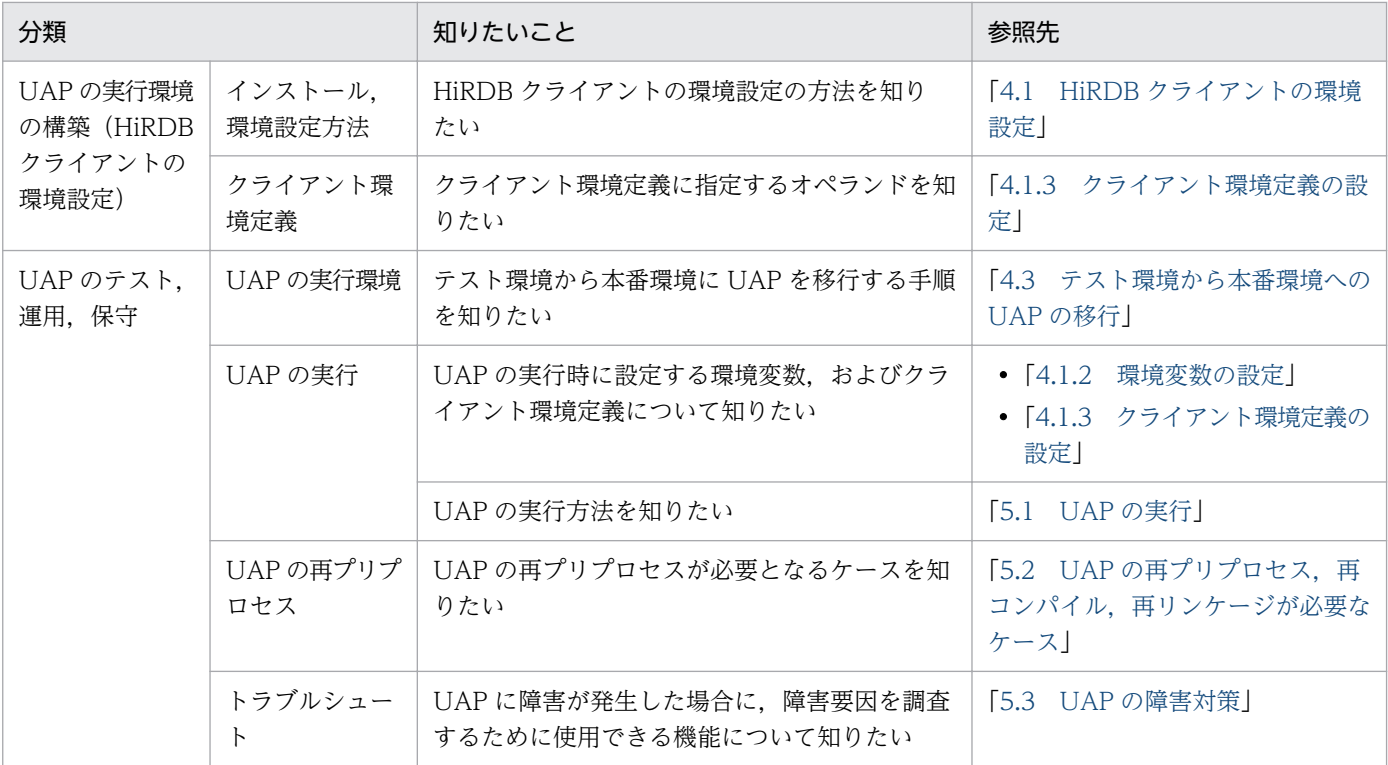

<span id="page-20-0"></span>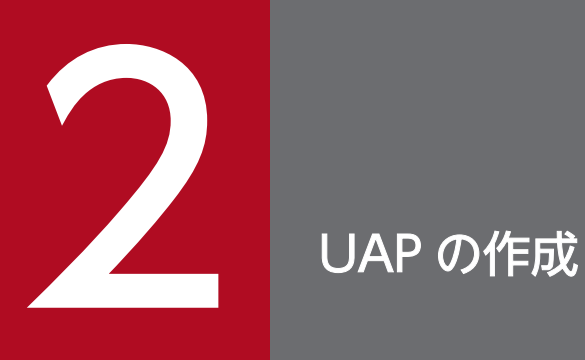

この章では,DML による SDB データベースにアクセスする部分の COBOL ソースプログラムの 作成方法について説明します。

## <span id="page-21-0"></span>2.1 COBOL ソースプログラムの基本構成

COBOL ソースプログラム中に DML を記述して SDB データベースにアクセスする場合、データ部でア クセス対象の SDB データベース名の指定と埋込み変数の宣言を行い,手続き部に DML を記述します。 SDB データベースにアクセスする部分の COBOL ソースプログラムの基本構成を次の図に示します。

### 図 2‒1 SDB データベースにアクセスする部分の COBOL ソースプログラムの基本構成

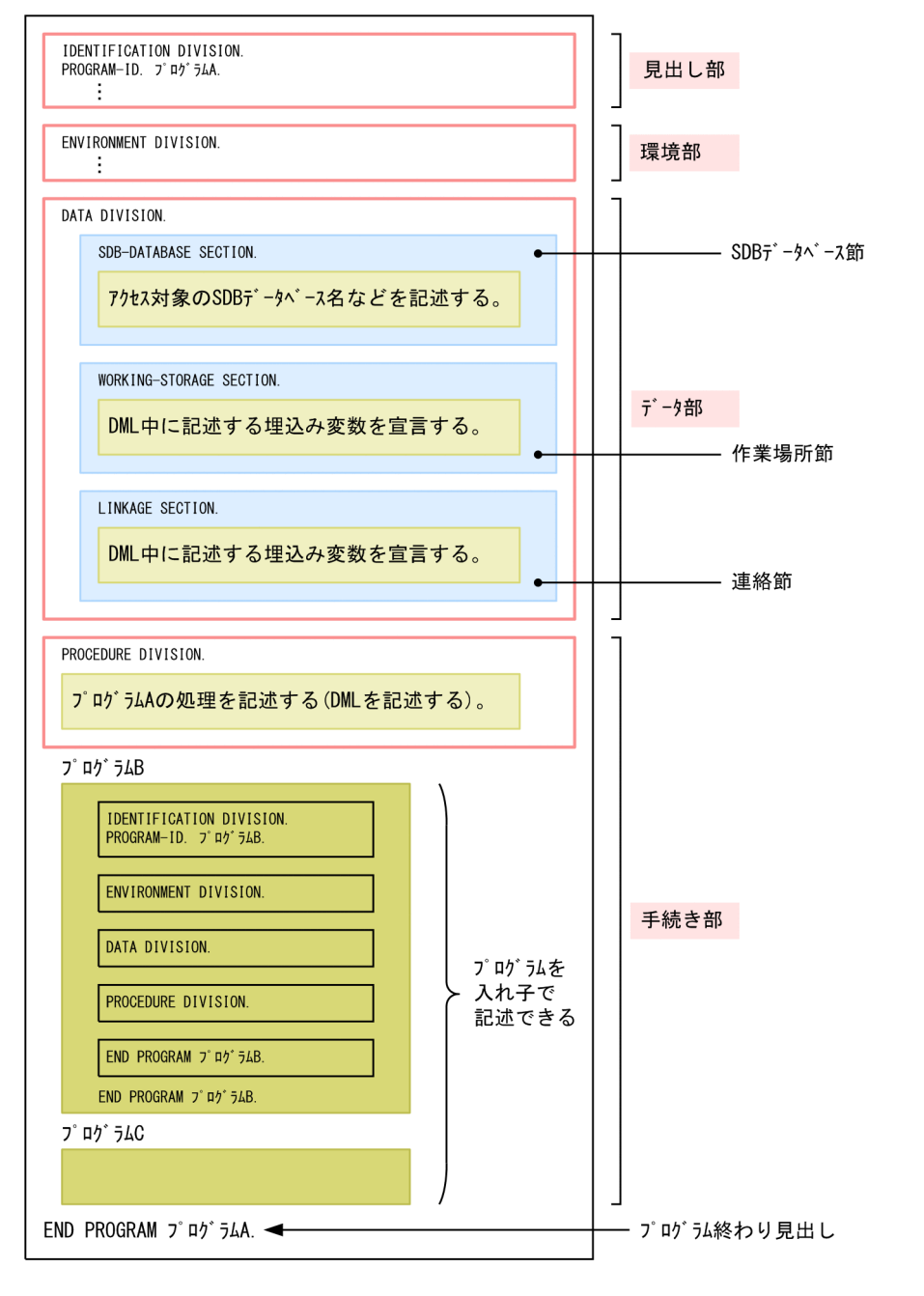

上記の図で示している見出し部,環境部,データ部,および手続き部について説明します。

## <span id="page-22-0"></span>2.1.1 見出し部 (IDENTIFICATION DIVISION)

見出し部には,COBOL ソースプログラムの見出しとなる情報を記述します。見出し部の記述規則につい ては,マニュアル「COBOL85 言語」の「見出し部」を参照してください。

「IDENTIFICATION」を「ID」と省略できます。

## 2.1.2 環境部(ENVIRONMENT DIVISION)

環境部には,構成節と入出力節を記述します。環境部の記述規則については,マニュアル「COBOL85 言 語」の「環境部」を参照してください。

## 2.1.3 データ部 (DATA DIVISION)

データ部には次に示す節を指定します。

- SDB データベース節 (SDB-DATABASE SECTION) この節には,アクセス対象の SDB データベース名などを記述します。SDB データベース節の記述規則 については,[「2.3 SDB データベース節の記述」](#page-26-0)を参照してください。
- 作業場所節(WORKING-STORAGE SECTION) この節では、DML 中に記述する埋込み変数を宣言します。埋込み変数の宣言は、LINKAGE SECTION (連絡節)でも行うことができます。 埋込み変数の宣言方法については,[「2.4 埋込み変数の宣言](#page-31-0)」を参照してください。 作業場所節の記述規則については,マニュアル「COBOL85 言語」の「データ部」の「作業場所節」 を参照してください。
- 連絡節(LINKAGE SECTION)

この節では、DML 中に記述する埋込み変数を宣言します。埋込み変数の宣言は、連絡節か作業場所節 のどちらかで行ってください。 連絡節の記述規則については,マニュアル「COBOL85 言語」の「データ部」の「連絡節」を参照し

てください。

## 2.1.4 手続き部(PROCEDURE DIVISION)

手続き部には,プログラムの処理を記述します。手続き部に DML を記述して SDB データベースにアクセ スすることができます。手続き部の記述規則については,マニュアル「COBOL85 言語」の「手続き部」 を参照してください。

手続き部に記述する. SDB データベースにアクセスする部分のプログラムの処理の流れの例を次の図に示 します。

### 図 2-2 SDB データベースにアクセスする部分のプログラムの処理の流れの例

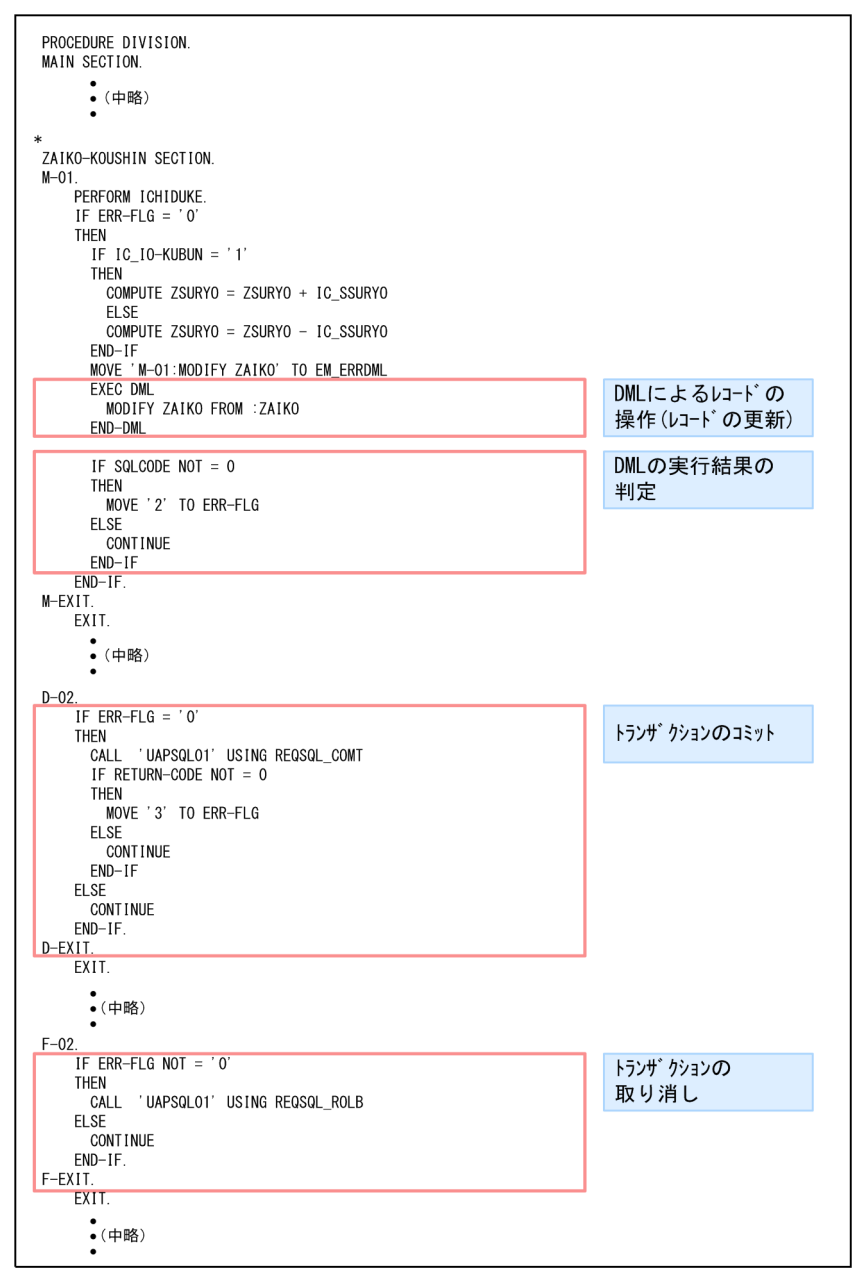

### [説明]

### • DML によるレコードの操作

DML を記述して,レコードに対する操作を実行します。DML によるレコードに対する操作方法の詳 細については,次の個所を参照してください。

- •「[2.5 DML によるレコードの検索](#page-44-0)」
- •「[2.6 DML によるレコードの更新,格納,または削除](#page-46-0)」

DML は、DML 先頭子と DML 終了子で囲む必要があります。

#### EXEC DML (DML 先頭子)

DML 先頭子は、DML の始まりを示します。

END-DML(DML 終了子)

DML 終了子は、DML の終わりを示します。

• DML の実行結果の判定

次の情報が DML の実行結果として、SQL 連絡領域 (SQLCA) に返されます。返された情報を基に DML の実行結果の判定処理を行います。

- SQLCODE (リターンコード)
- SQLWARN0〜SQLWARNF(警告情報)

DML の実行結果の判定処理の詳細については,[「2.7 DML の実行結果の判定処理](#page-50-0)」を参照してくだ さい。

• トランザクションのコミット,またはトランザクションの取り消し

DML の実行結果の判定に従って、トランザクションが更新したレコードの内容を有効にするか、また は取り消します。トランザクションのコミット,または取り消しについては,[「2.8 トランザクション](#page-55-0) [制御」](#page-55-0)を参照してください。

## <span id="page-25-0"></span>2.2 COBOL ソースプログラムを作成する際の考慮点

SDB データベースにアクセスする部分の COBOL ソースプログラムを作成する際の考慮点を次に示します。

• COBOL ソースプログラム中のデータ部の SDB データベース節に,アクセス対象の SDB データベー ス名を記述する必要があります。次に示す理由のため,アクセス対象の SDB データベースごとに UAP ソースファイルを分けることを推奨します。

#### 理由

COBOL ソースプログラム中に記述している SDB データベースの定義を変更した場合, UAP の再 プリプロセスと再コンパイルが必要になります。再コンパイルをするとオブジェクトが変わるため, オブジェクトが変わった部分のテストを実施する必要があります。テストを実施する影響範囲を限 定するために,アクセス対象の SDB データベースごとに UAP ソースファイルを分けることを推奨 します。

## <span id="page-26-0"></span>2.3 SDB データベース節の記述

COBOL ソースプログラムの主プログラム部分のデータ部に、SDB データベース節を記述します。SDB データベース節には、UAP がアクセスする SDB データベースの名称と、DML を使用してアクセスした レコードのレコード型名とレコード長を受け取る埋込み変数を記述します。

### 2.3.1 SDB データベース節の記述例

SDB データベース節の記述例を次に示します。

#### 記述例

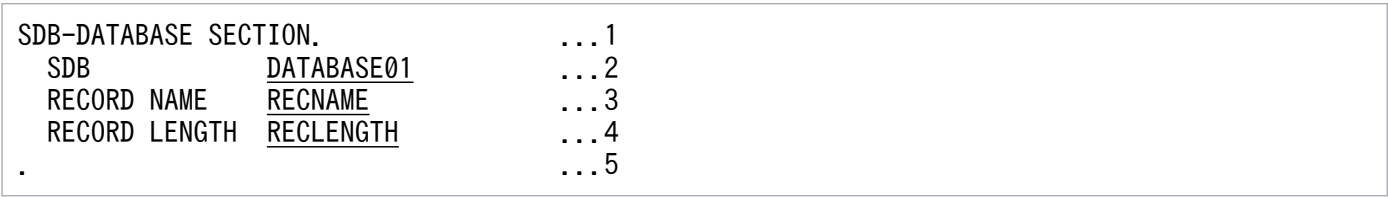

[説明]

- 1. SDB データベース節の開始を宣言します。
- 2. UAP がアクセスする SDB データベースの名称を指定します。この例では,DATABASE01 を指定 しています。
- 3. FETCH 文または FIND 文で検索したレコードのレコード名を受け取る埋込み変数の名称を指定し ます。この例では、RECNAME を指定しています。
- 4. FETCH 文, MODIFY 文, または STORE 文で操作したレコードのレコード長を受け取る埋込み変 数の名称を指定します。この例では,RECLENGTH を指定しています。
- 5. SDB データベース節の終了を示す終止符を指定します。

### 2.3.2 SDB データベース節の記述内容と構文規則

SDB データベース節に記述する内容とその構文規則を説明します。

#### 形式

SDB-DATABASE SECTION. SDB SDBデータベース名〔,SDBデータベース名〕… 〔RECORD NAME 埋込み変数〕 〔RECORD LENGTH 埋込み変数〕 .(終止符)

### SDB-DATABASE SECTION.

SDB データベース節の開始を宣言します。

SDB-DATABA SESECTION.は 1 行に記述してください。複数行にわたって記述した場合, SDB デー タベース節として認識されません。

SDB SDB データベース名〔,SDB データベース名〕…

〜<識別子>((1〜30 文字))

UAP がアクセスする SDB データベースの名称を指定します。

SDB データベース名は、最大 64 個指定できます。

### 注意事項

- SDB データベース名に英小文字がある場合は、SDB データベース名を引用符(")で囲んで ください。引用符で囲まない場合,SDB データベース名はすべて英大文字と見なされます。 例えば,SDB データベース名に「Database01」を指定した場合,「DATABASE01」を指 定したと見なされます。
- SDB データベース名が pdsdbcbl コマンドの予約語に該当する場合は、SDB データベース 名を引用符(")で囲んでください。pdsdbcbl コマンドの予約語は、pdsdbcbl コマンドの 機能拡張によって追加されることがあります。そのため、SDB データベース名は予約語に 該当しない場合でも,あらかじめ引用符で囲んでおくことを推奨します。

SDB データベース名の指定規則については、マニュアル「HiRDB Version 9 構造型データベース機 能」の「HiRDB/SD 定義ユティリティ(pdsdbdef)」の「名前の規則」を参照してください。 pdsdbcbl コマンドの予約語については、マニュアル「HiRDB Version 9 構造型データベース機能」 の「pdsdbcbl コマンドの予約語」を参照してください。

#### RECORD NAME 埋込み変数

〜<識別子>((1〜30 文字))

FETCH 文または FIND 文で検索したレコードのレコード型名を受け取る埋込み変数を指定します。 FETCH 文または FIND 文で検索したレコードのレコード型名を受け取る場合にこのオプションを指定 してください。

留意事項を次に示します。

• レコード型名が返されるのは,「SQLCODE≧0 かつ SQLCODE≠100」のときに限ります。 「SQLCODE < 0 または SQLCODE = 100」の場合は,埋込み変数に空白が返されます。 SQLCODE については,「[2.7.2 SQLCODE の値と意味」](#page-51-0)を参照してください。

埋込み変数に付ける名前の規則については,マニュアル「COBOL85 言語」の「利用者語」を参照し てください。

### RECORD LENGTH 埋込み変数

〜<識別子>((1〜30 文字))

<span id="page-28-0"></span>FETCH 文、MODIFY 文、または STORE 文で操作したレコードのレコード長を受け取る埋込み変数 を指定します。FETCH 文, MODIFY 文, または STORE 文で操作したレコードのレコード長を受け 取る場合にこのオプションを指定してください。

留意事項を次に示します。

• レコード長が返されるのは,「SQLCODE≧0 かつ SQLCODE≠100」のときに限ります。 「SQLCODE < 0 または SQLCODE = 100」の場合は、埋込み変数に 0 が返されます。 SQLCODE については,「[2.7.2 SQLCODE の値と意味」](#page-51-0)を参照してください。

埋込み変数に付ける名前の規則については,マニュアル「COBOL85 言語」の「利用者語」を参照し てください。

### .(終止符)

SDB データベース節の終了を示す終止符を指定します。

### 注意事項

- SDB データベース節は,主プログラム部分のデータ部に記述します。
- SDB データベース節は,データ部のほかの節より先に記述してください。
- SDB データベース節を記述した行に,ほかの命令を記述しないでください。
- SDB データベース節は第 8 欄から第 72 欄までの間に記述してください。字句の途中で改行す る場合は,COBOL の行のつなぎの規則に従ってください。SDB データベース名を引用符で囲 む場合は,COBOL の文字列定数の行のつなぎの規則に従ってください。

## 2.3.3 SDB データベース節で指定する埋込み変数の宣言

SDB データベース節の RECORD NAME および RECORD LENGTH で指定する埋込み変数を,主プロ グラムの作業場所節または連絡節で宣言する必要があります。

SDB データベース節の RECORD NAME および RECORD LENGTH で指定する埋込み変数と, COBOL 言語のデータ記述項の対応を次の表に示します。

### 表 2-1 SDB データベース節で指定する埋込み変数と,COBOL 言語のデータ記述項の対応

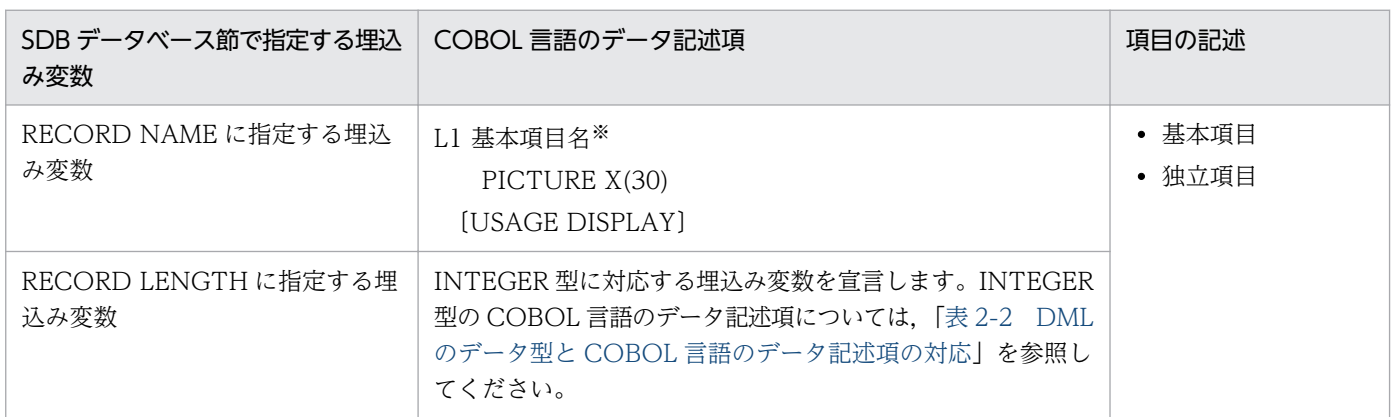

(凡例)

L1:レベル番号 01〜49,または 77

注※

基本項目名は,60 バイト以内で,COBOL コンパイラで使用できる名称にしてください。

SDB データベース節で指定する埋込み変数の宣言例を次に示します。

• SDB データベース節の記述例(データ部の SDB データベース節)

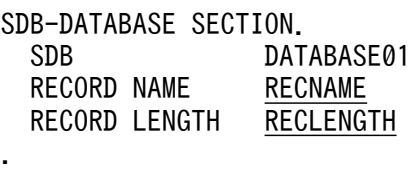

• 埋込み変数の宣言例(データ部の作業場所節)

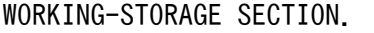

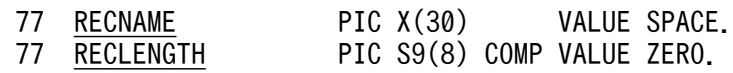

SDB データベース節の RECORD NAME および RECORD LENGTH で指定する埋込み変数の使用例に ついては,「[2.4.3\(5\) SDB データベース節で指定する埋込み変数の使用例」](#page-42-0)を参照してください。

#### 注意事項

副プログラムに DML を記述する場合は、SDB データベース節で指定した埋込み変数のデータ記述項 に GLOBAL 句を指定して埋込み変数の名前を大域名にしてください。このとき、DML を実行する副 プログラムから主プログラムまでの間に,より優先順位が高い同一名称のデータ項目がないようにして ください。例を次に示します。

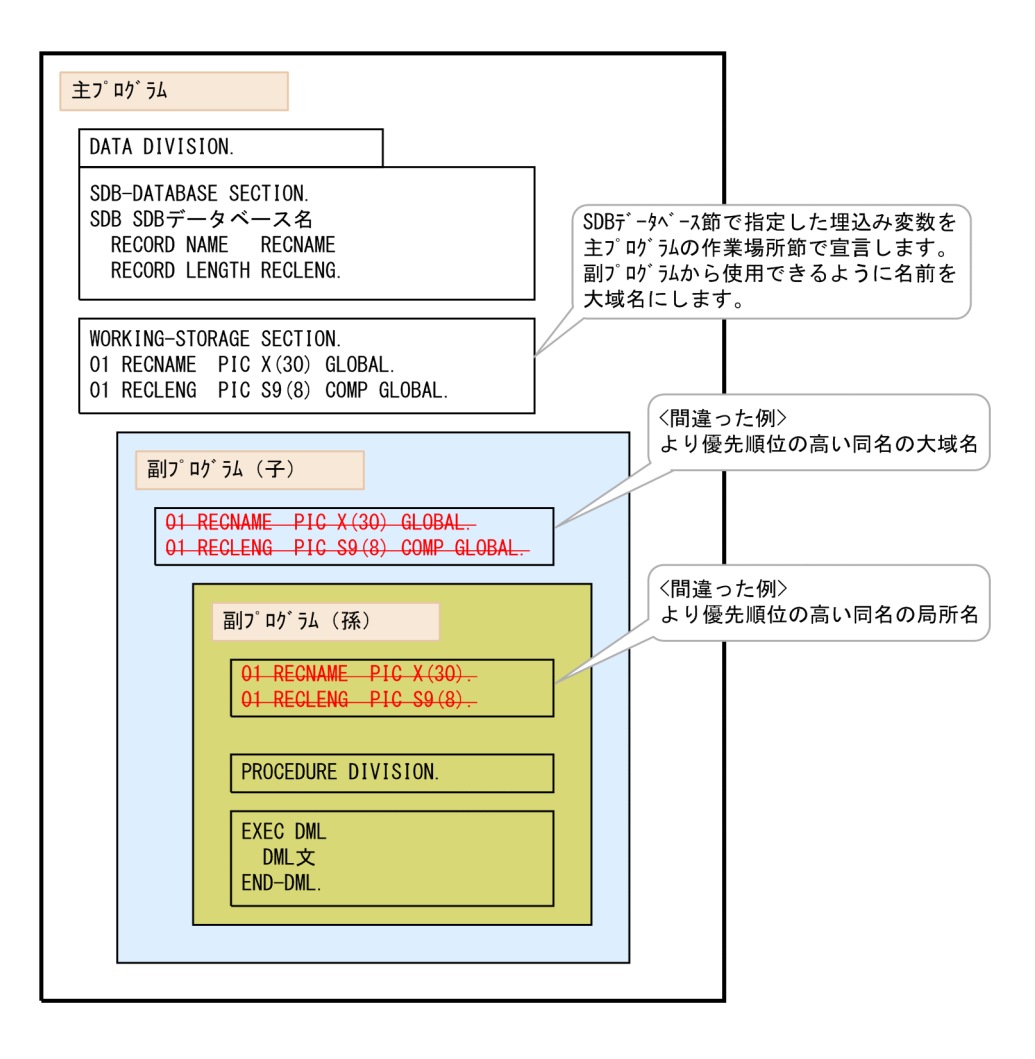

## <span id="page-31-0"></span>2.4 埋込み変数の宣言

DML 中に記述する埋込み変数の宣言方法と,埋込み変数の使用方法について説明します。

### 2.4.1 埋込み変数とは

埋込み変数とは,UAP と HiRDB/SD の間で,DML を使用して値の受け渡しをする際に使用する変数で す。埋込み変数は,次の用途で使用します。

- DML 中に条件値を指定する際に埋込み変数を使用する
- DML 中に更新値を指定する際に埋込み変数を使用する
- SDB データベースの検索結果のレコード実現値を受け取る際に埋込み変数を使用する
- レコード名を受け取る際(FETCH 文または FIND 文の正常終了時)に埋込み変数を使用する
- レコード長を受け取る際 (FETCH 文, MODIFY 文, または STORE 文の正常終了時) に埋込み変数 を使用する

埋込み変数の使用例を次に示します。

EXEC DML MODIFY "REC01" FROM : REC01 DATA END-DML.

[説明]

- 上記は,REC01 のレコードのレコード実現値を MODIFY 文で更新している例です。MODIFY 文 中に記述している REC01\_DATA が埋込み変数です。
- DML 中に埋込み変数を指定する場合,「:埋込み変数」の形式で指定します。指定形式の詳細につい ては,マニュアル「HiRDB Version 9 構造型データベース機能」の「DML リファレンス」の「埋 込み変数」を参照してください。

### 2.4.2 埋込み変数の宣言方法

DML 中に記述する埋込み変数は,データ部の次のどちらかの節で宣言する必要があります。

- 作業場所節(WORKING-STORAGE SECTION)
- 連絡節(LINKAGE SECTION)

上記以外の節で宣言した変数は,埋込み変数として使用できません。

## (1) 埋込み変数の宣言例

埋込み変数はレコード型,構成要素のデータ型に合わせて宣言します。埋込み変数の宣言例を次に示します。

レコード型の定義

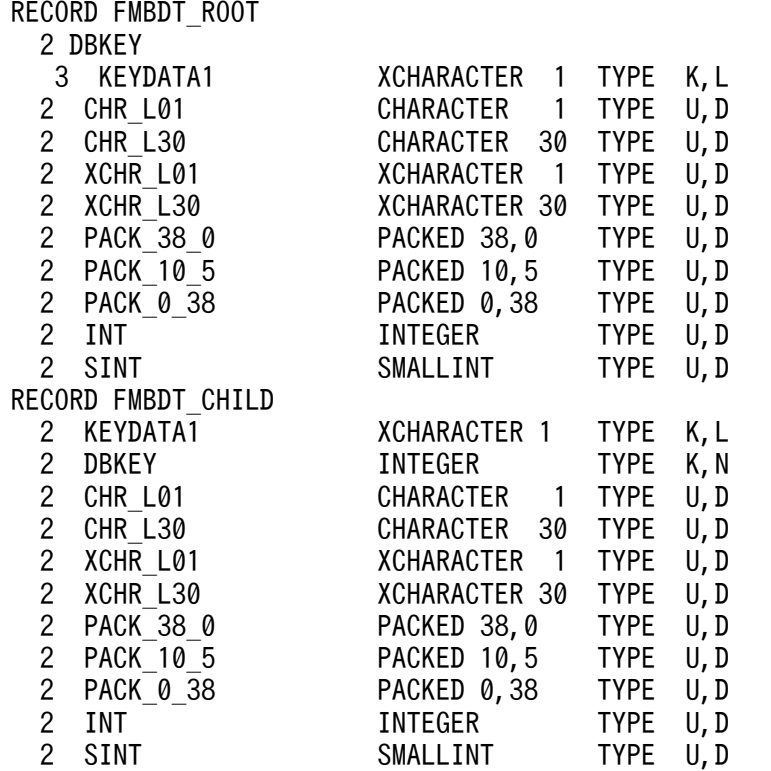

埋込み変数の宣言例

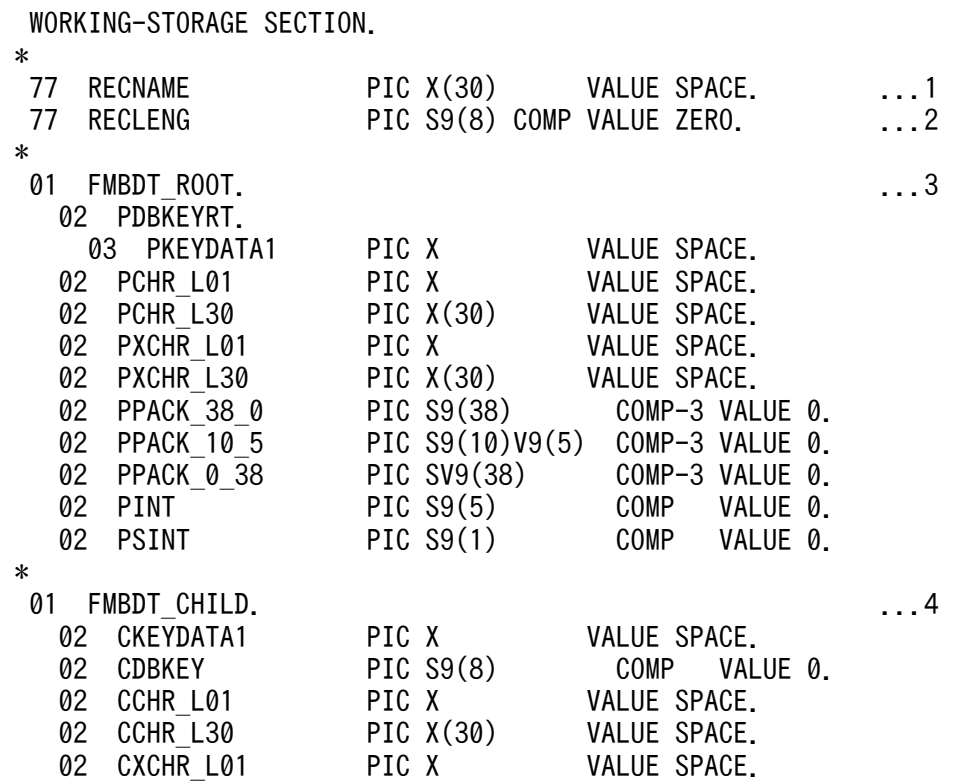

<span id="page-33-0"></span>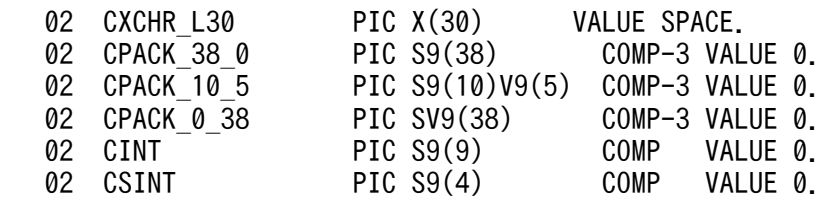

[説明]

- 1. FETCH 文または FIND 文で検索したレコードのレコード名を受け取るための埋込み変数 (RECNAME)を宣言します。
- 2. FETCH 文, MODIFY 文, または STORE 文で操作したレコードのレコード長を受け取るため の埋込み変数(RECLENG)を宣言します。
- 3. レコード型 FMBDT\_ROOT とデータの受け渡しをする埋込み変数を宣言します。
- 4. レコード型 FMBDT CHILD とデータの受け渡しをする埋込み変数を宣言します。

COBOL 言語のデータ記述項で埋込み変数を宣言します。データ記述項の指定形式および構文規則につい ては,マニュアル「COBOL85 言語」の「データ記述項」を参照してください。

## (2) DML のデータ型と COBOL 言語のデータ記述項の対応

埋込み変数を宣言する際は,埋込み変数のデータ型に合わせてデータ記述項を記述してください。埋込み 変数のデータ型は,埋込み変数を使用する DML のデータ型によって決まります。DML のデータ型とは, レコード型の各構成要素のデータ型のことです。DML のデータ型によって埋込み変数のデータ型が決ま り,埋込み変数のデータ型に従って埋込み変数を宣言する際のデータ記述項を記述します。

DML のデータ型と COBOL 言語のデータ記述項の対応を次の表に示します。

### 表 2-2 DML のデータ型と COBOL 言語のデータ記述項の対応

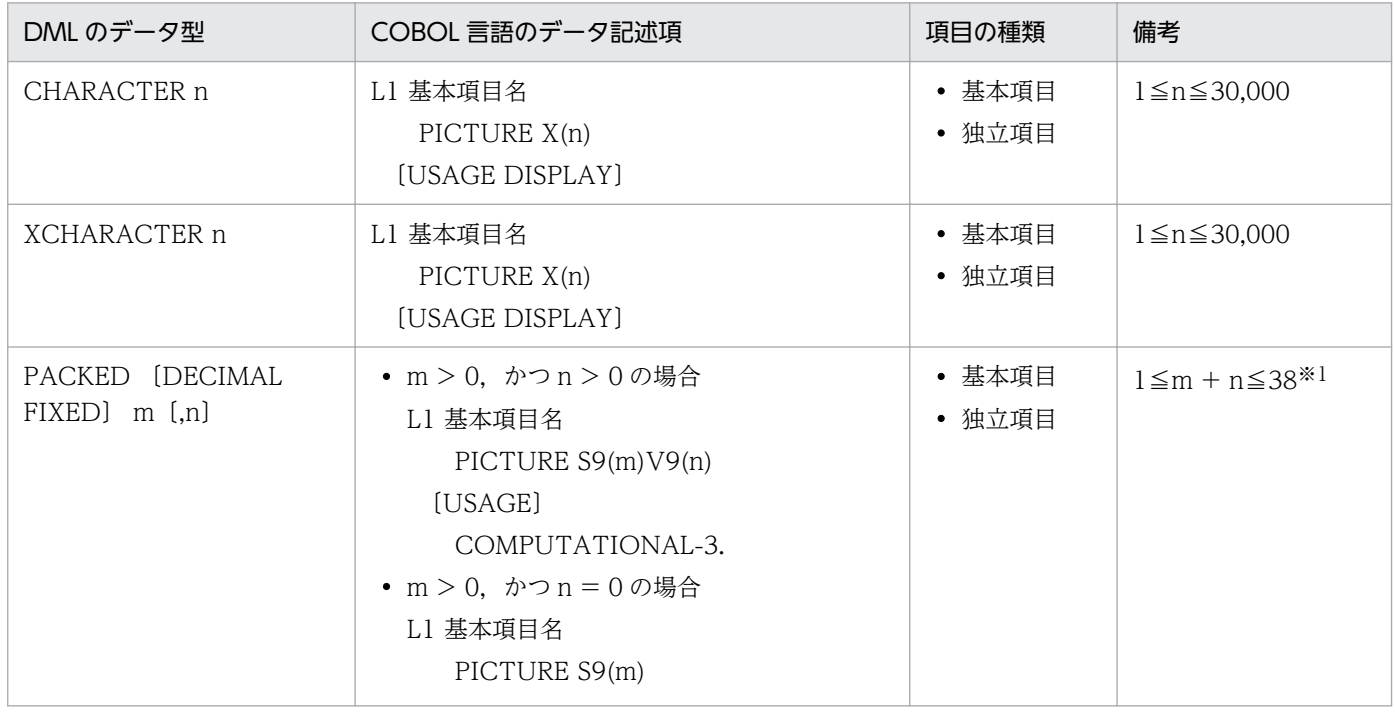

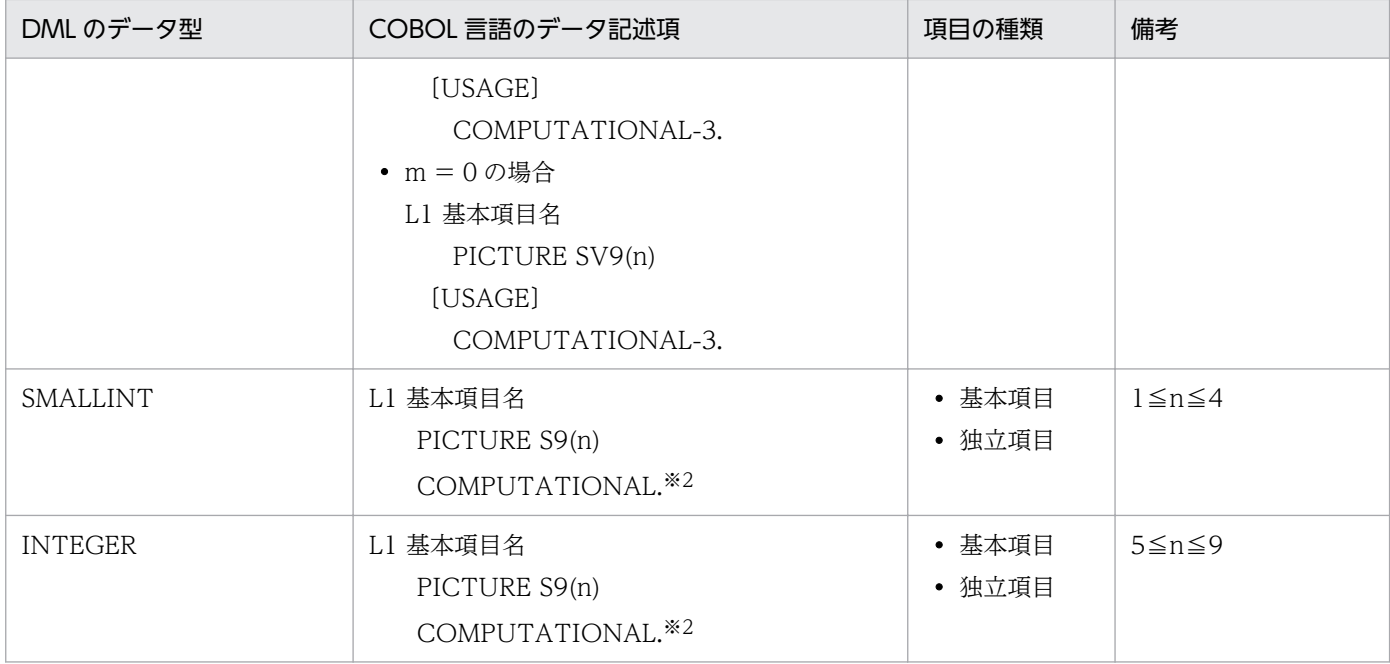

(凡例)

L1:レベル番号 01〜49,または 77

注※1

HiRDB/SD で使用可能な範囲です。埋込み変数として使用可能な範囲は,COBOL コンパイラの仕様によって決まります。 注※2

2 進項目をビッグエンディアン形式にする UAP の場合, データ型が INTEGER または SMALLINT の埋込み変数を宣言する ときは,COMPUTATIONAL-5 または COMP-5 を指定してください。

2 進項目をビッグエンディアン形式にする UAP を作成する場合の注意事項については,「[2.13 2 進項目をビッグエンディア](#page-97-0) [ン形式にする UAP を作成する場合の注意事項」](#page-97-0)を参照してください。

### 記述規則

埋込み変数を宣言する際のデータ記述項の句は,次の表に示す形式で記述してください。

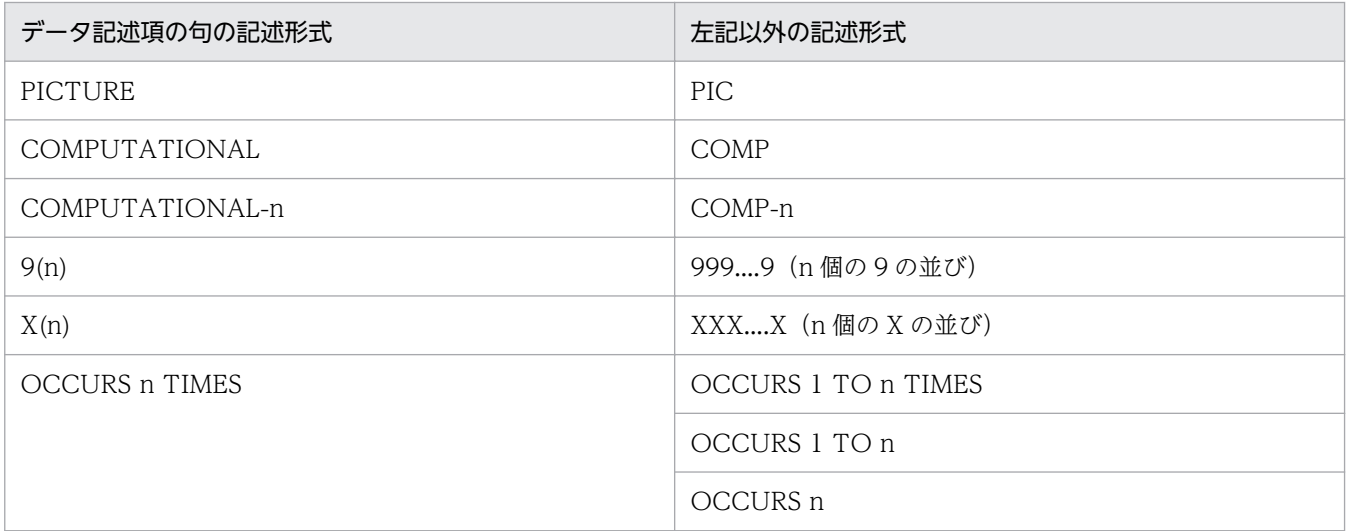

## (3) 複数のレコード型の構成要素に対応するデータ記述項

レコード型や,複数のレコード型の構成要素から成る集団項目に対応する埋込み変数は,対象となる各レ コード型の構成要素に対応する基本項目を持った集団項目で宣言します。埋込み変数の宣言例を次の図に 示します。

### 図 2‒3 ルートレコードのレコード型とレコード実現値の受け渡しの際に使用する埋込み変数の 宣言例

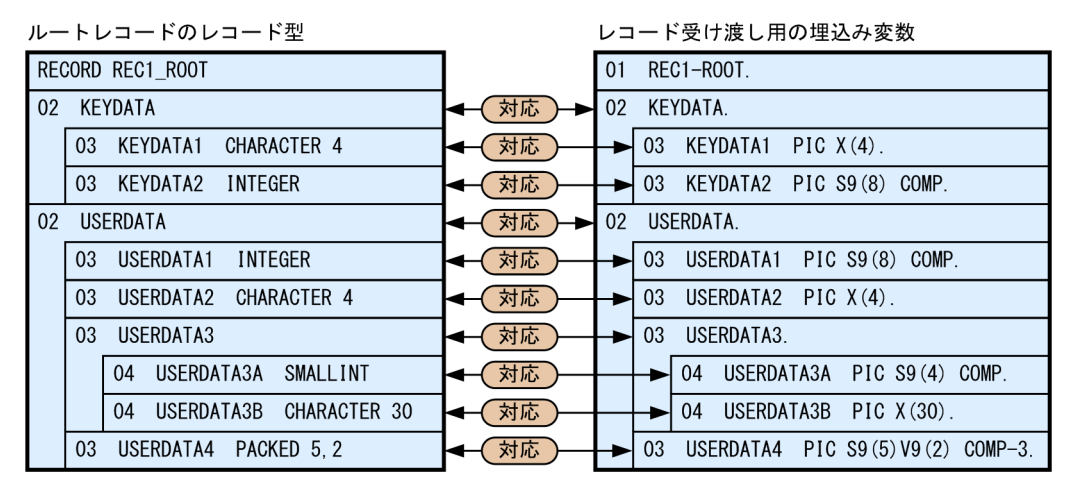

### 図 2‒4 子レコードのレコード型とレコード実現値の受け渡しの際に使用する埋込み変数の宣 言例

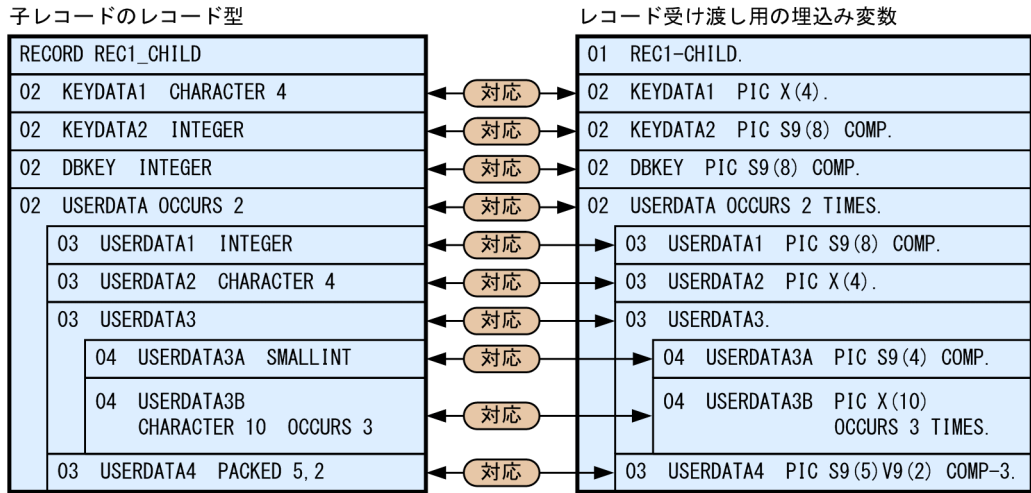

#### 記述規則

- 埋込み変数に使用する集団項目は,この埋込み変数下の階層構造,基本項目のデータ型およびデー タ長を,対応するレコード型,構成要素と一致させてください。
- 埋込み変数に使用する集団項目は,ほかの集団項目の下位項目であってもかまいません。
- レベル番号,変数名は一致していなくてもかまいません。埋込み変数の下位項目については,変数 名に FILLER を指定できます。
# (4) 埋込み変数の規則

埋込み変数の規則を次に示します。

- 埋込み変数は,次のどちらかの節で宣言してください。
	- 作業場所節(WORKING-STORAGE SECTION)
	- 連絡節(LINKAGE SECTION)

上記以外の個所で宣言した変数を埋込み変数として使用しないでください。

- プログラムを入れ子で記述している場合,外側のプログラムで宣言した埋込み変数を,内側のプログラ ムに記述した DML で使用するときは、埋込み変数の宣言に GLOBAL 句を指定してください。
- 埋込み変数のデータ記述項には,JUSTIFIED 句および BLANK WHEN ZERO 句は指定できません。
- 次のデータ項目には SYNCHRONIZED 句は指定できません。
	- 集団項目である埋込み変数
	- 集団項目である埋込み変数を含む集団項目
	- 埋込み変数の下位項目
- FILLER は,埋込み変数として使用できません。ただし,下位項目には FILLER を使用できます。
- PICTURE 句を省略し,VALUE 句だけを指定したデータ項目は,埋込み変数として使用できません。
- 埋込み変数に REDEFINES 句を指定した場合,REDIFINES 句を指定した記述項が,REDIFINES 句 の規則に従っているかはチェックされません。
- 埋込み変数の名称は,プログラム単位で一意にしてください。

上記以外にも埋込み変数の規則があります。詳細については,マニュアル「HiRDB Version 9 構造型デー タベース機能」の「埋込み変数」を参照してください。

### 2.4.3 埋込み変数の使用例

埋込み変数の使用例を次に示します。

### (1) ルートレコードを検索する際に条件値の指定で埋込み変数を使用する例

ルートレコードを検索する際に,条件値の指定で埋込み変数を使用する例を説明します。

検索結果のレコード実現値を受け取る埋込み変数の使用例については,「[\(2\) 検索結果のレコード実現値](#page-38-0) [を取得する際に埋込み変数を使用する例](#page-38-0)」を参照してください。

#### レコード型(ルートレコード)の定義例

RECORD TENPO 2 DBKEY ...1

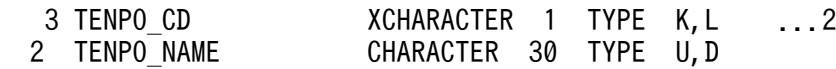

### [説明]

- 1. ルートレコードのデータベースキーの集団項目 キーの条件の左辺に指定する構成要素です。
- 2. ルートレコードのデータベースキーの構成要素

#### 埋込み変数の宣言例(データ部の作業場所節)

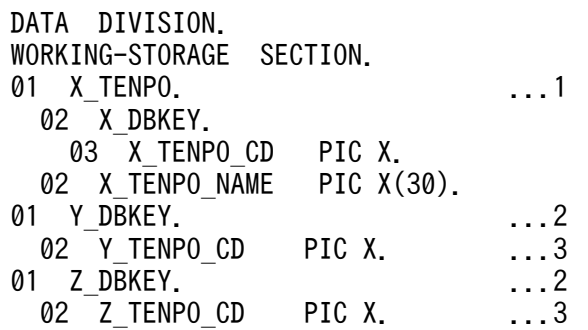

[説明]

1. 検索対象のレコード型に対応する埋込み変数の集団項目を宣言します。

2. ルートレコードのデータベースキーの集団項目に対応する埋込み変数の集団項目を宣言します。

3. ルートレコードのデータベースキーの構成要素に対応する埋込み変数の基本項目を宣言します。

#### 埋込み変数の使用例(手続き部)

```
PROCEDURE DIVISION.
MOVE X'01' TO Y TENPO CD. ...1
EXEC DML
  FETCH FIRST TENPO
     INTO :X_TENPO
    WHERE (\overline{\text{v}}_{\text{DBKEY}}) ...2
END-DML.
MOVE X'02' TO Y TENPO CD. ...3
MOVE X' 05' TO Z TENPO CD. \ldots4
EXEC DML
  FETCH NEXT TENPO
INTO :X_TENPO
    WHERE ("DBKEY" > = :Y DBKEY ...5
      AND "DBKEY" \leq : \overline{Z} DBKEY)
END-DML.
```
[説明]

下線の個所が埋込み変数です。

1. 検索するレコード実現値のデータベースキーを埋込み変数に設定します。

2. データベースキーが条件値に指定した埋込み変数と一致するレコード実現値を FETCH 文で検索し て,レコード実現値を取得しています。条件式の右辺に,条件値を設定した埋込み変数を指定します。

2. UAP の作成

<span id="page-38-0"></span>3. 検索するレコード実現値の範囲の下限であるデータベースキーを埋込み変数に設定します。

4. 検索するレコード実現値の範囲の上限であるデータベースキーを埋込み変数に設定します。

5. データベースキーが条件値に指定した 2 つの埋込み変数の範囲にあるレコード実現値を FETCH 文 で検索して,レコード実現値を取得しています。範囲を指定するそれぞれの条件式の右辺に,条件 値を設定した埋込み変数を指定します。

#### (2) 検索結果のレコード実現値を取得する際に埋込み変数を使用する例

検索結果のレコード実現値を取得する際に埋込み変数を使用する例を説明します。

#### レコード型(子レコード)の定義例

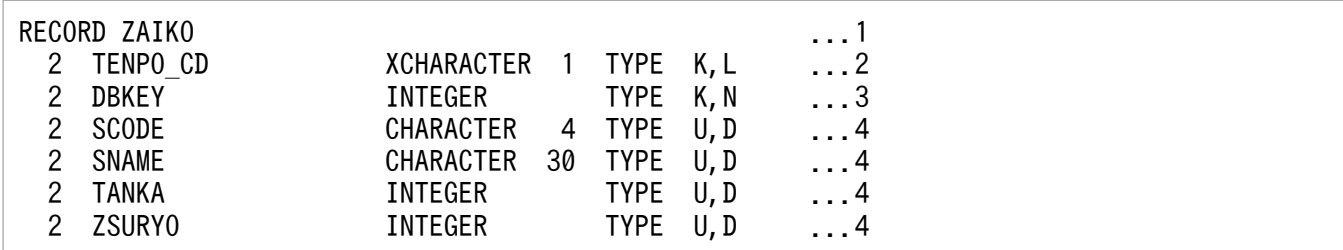

[説明]

- 1. 検索対象の子レコード
- 2. 親レコードのデータベースキーの構成要素
- 3. 子レコードのデータベースキー(一連番号)
- 4. ユーザデータの基本項目

埋込み変数の宣言例(データ部の作業場所節)

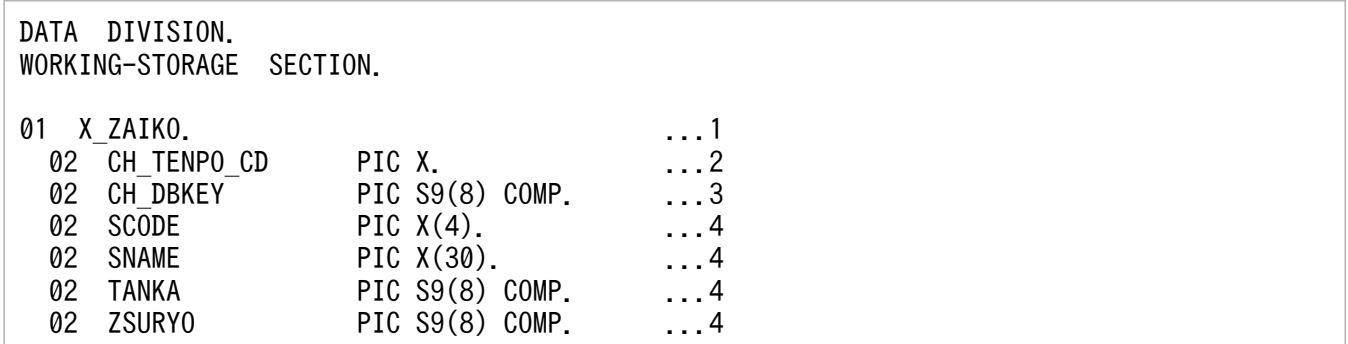

[説明]

1. 検索対象のレコード型に対応する埋込み変数の集団項目を宣言します。

2. 親レコードのデータベースキーの構成要素に対応する埋込み変数の基本項目を宣言します。

3. 子レコードのデータベースキー(一連番号)に対応する埋込み変数の基本項目を宣言します。

4. 子レコードのユーザデータに対応する埋込み変数の基本項目を宣言します。

PROCEDURE DIVISION. EXEC DML FETCH FIRST ZAIKO INTO :X\_ZAIKO ...1 WITHIN TENPO\_ZAIKO END-DML.

[説明]

下線の個所が埋込み変数です。

1. FETCH 文でレコードを検索して,レコード実現値を取得しています。FETCH 文の INTO 句に, レコード実現値を受け取る埋込み変数を指定します。

### (3) レコードの更新処理で埋込み変数を使用する例

レコードの更新処理で埋込み変数を使用する例を説明します。

レコード型(子レコード)の定義例

| RECORD ZAIKO |              |                   |             | . 1  |     |
|--------------|--------------|-------------------|-------------|------|-----|
|              | TENPO CD     | <b>XCHARACTER</b> | TYPE        | K, L | . 2 |
|              | <b>DBKEY</b> | <b>INTEGER</b>    | <b>TYPE</b> | K, N | . 3 |
|              | <b>SCODE</b> | CHARACTER<br>4    | <b>TYPE</b> | U, D | . 4 |
|              | <b>SNAME</b> | 30<br>CHARACTER   | <b>TYPE</b> | U.D  | . 4 |
|              | <b>TANKA</b> | INTEGER           | <b>TYPE</b> | U, D | . 4 |
|              | ZSURY0       | <b>INTEGER</b>    | TYPE        | U, D | . 4 |

[説明]

- 1. 更新対象の子レコード
- 2. 親レコードのデータベースキーの構成要素
- 3. 子レコードのデータベースキー(一連番号)

4. ユーザデータの基本項目

#### 埋込み変数の宣言例(データ部の作業場所節)

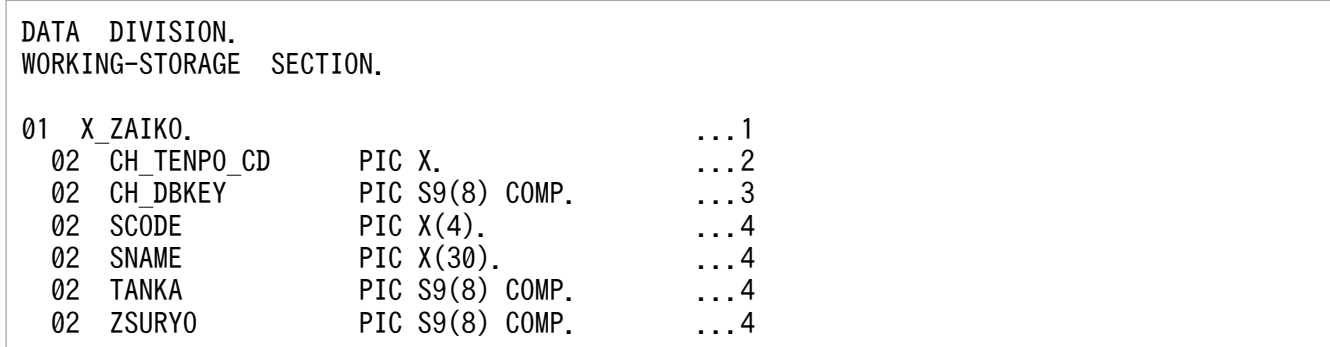

[説明]

1. 更新対象のレコード型に対応する埋込み変数の集団項目を宣言します。

2. UAP の作成

2. 親レコードのデータベースキーの構成要素に対応する埋込み変数の基本項目を宣言します。

3. 子レコードのデータベースキー(一連番号)に対応する埋込み変数の基本項目を宣言します。 4. 子レコードのユーザデータに対応する埋込み変数の基本項目を宣言します。

#### 埋込み変数の使用例 (手続き部)

PROCEDURE DIVISION. EXEC DML FETCH FOR UPDATE FIRST ZAIKO INTO :X\_ZAIKO ...1 WITHIN TENPO\_ZAIKO END-DML. COMPUTE  $ZSURYO = ZSURYO + 1.$  ...2 EXEC DML MODIFY ZAIKO FROM :X\_ZAIKO ...3 END-DML.

[説明]

下線の個所が埋込み変数です。

- 1. FETCH 文で更新対象のレコード実現値を検索し、位置づけとレコード実現値の取得をしています。 FETCH 文で検索したレコード実現値を受け取るために、埋込み変数 X ZAIKO を指定します。
- 2. 更新する構成要素に対応する埋込み変数の基本項目に、更新値を設定します。このとき、埋込み変 数の下位項目 ZSURYO を使用します。
- 3. MODIFY 文で位置づけしたレコード実現値を更新しています。MODIFY 文の FROM 句の更新値 に埋込み変数を指定します。

#### (4) レコードの格納処理で埋込み変数を使用する例

レコードの格納処理で埋込み変数を使用する例を説明します。

レコード型の定義例

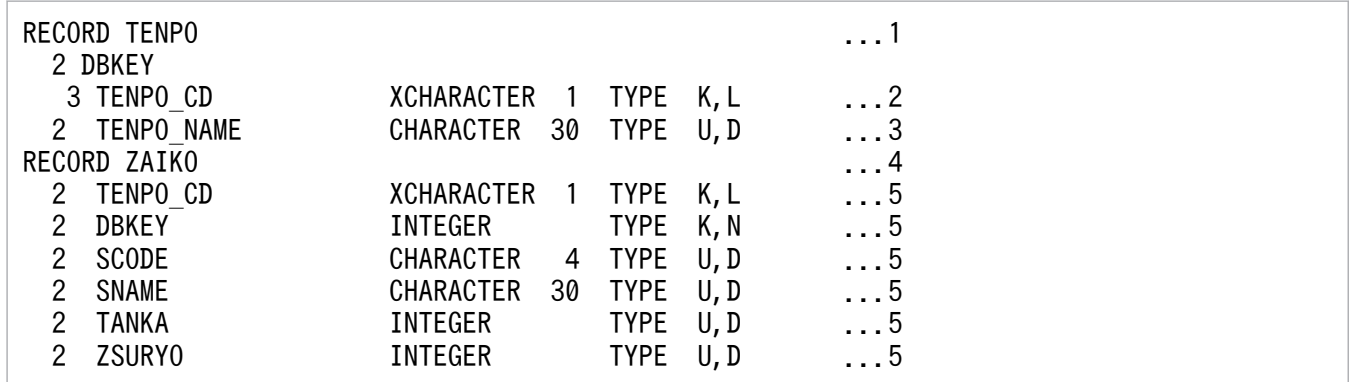

[説明]

1. 格納するルートレコードのレコード型の定義

2. ルートレコードのレコード型のデータベースキーの構成要素

3. ルートレコードのレコード型のユーザデータの構成要素

4. 格納する子レコードのレコード型の宣言

5. 子レコードのレコード型のユーザデータの構成要素

埋込み変数の宣言例(データ部の作業場所節)

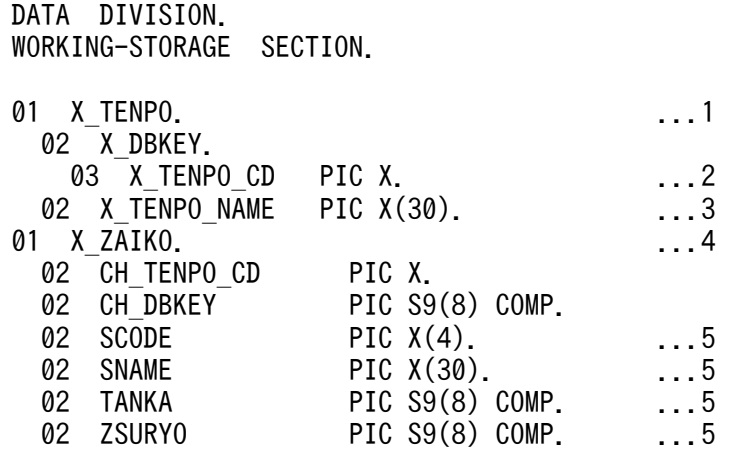

[説明]

1. 格納するルートレコードのレコード型に対応する埋込み変数の集団項目を宣言します。

2. ルートレコードのデータベースキーの構成要素に対応する埋込み変数の基本項目を宣言します。

3. ルートレコードのユーザデータの構成要素に対応する埋込み変数の基本項目を宣言します。

4. 格納する子レコードのレコード型に対応する埋込み変数の集団項目を宣言します。

5. 子レコードのユーザデータに対応する埋込み変数の基本項目を宣言します。

#### 埋込み変数の使用例(手続き部)

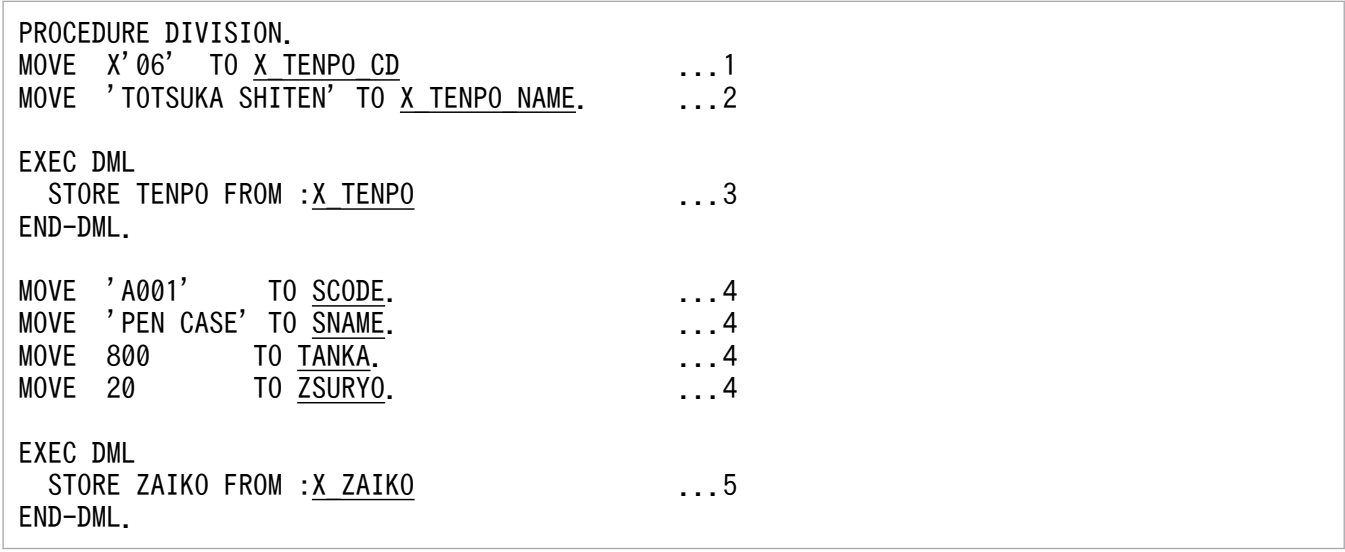

[説明]

ルートレコード TENPO を格納後, 子レコード ZAIKO を格納します。下線の個所が埋込み変数です。

- 1. 格納するルートレコード実現値のデータベースキーを、ルートレコードのデータベースキーの構成 要素に対応する埋込み変数の基本項目に設定します。
- 2. 格納するルートレコード実現値のユーザデータを、ルートレコードのユーザデータの構成要素に対 応する埋込み変数の基本項目に設定します。
- 3. STORE 文でルートレコード TENPO にレコード実現値を格納しています。STORE 文の FROM 句の格納値に埋込み変数を指定します。
- 4. 格納する子レコード実現値のユーザデータを設定しています。子レコードのユーザデータの構成要 素に対応する埋込み変数の基本項目に設定します。このとき,埋込み変数の下位項目 SCODE, SNAME,〜を使用します。
- 5. STORE 文で子レコード ZAIKO にレコード実現値を格納しています。STORE 文の FROM 句の格 納値に埋込み変数を指定します。

### (5) SDB データベース節で指定する埋込み変数の使用例

SDB データベース節で指定する次の埋込み変数を使用する例を説明します。

- RECORD NAME 句で指定する埋込み変数 FETCH 文, FIND 文の正常終了後にレコード型名を受け取ります。
- RECORD LENGTH 句で指定する埋込み変数

FETCH 文, MODIFY 文, STORE 文の正常終了後にレコード長を受け取ります。

SDB データベース節の宣言例

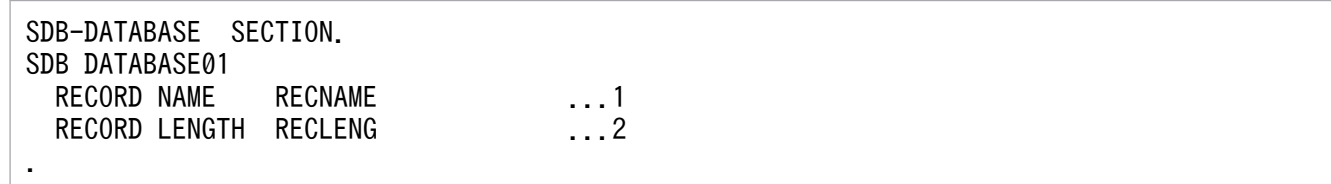

[説明]

- 1. FETCH 文,FIND 文の正常終了後にレコード型名を受け取る埋込み変数を,RECORD NAME 句 に指定します。
- 2. FETCH 文. MODIFY 文. STORE 文の正常終了後にレコード長を受け取る埋込み変数を, RECORD LENGTH 句に指定します。

#### 埋込み変数の宣言例(主プログラムのデータ部の作業場所節)

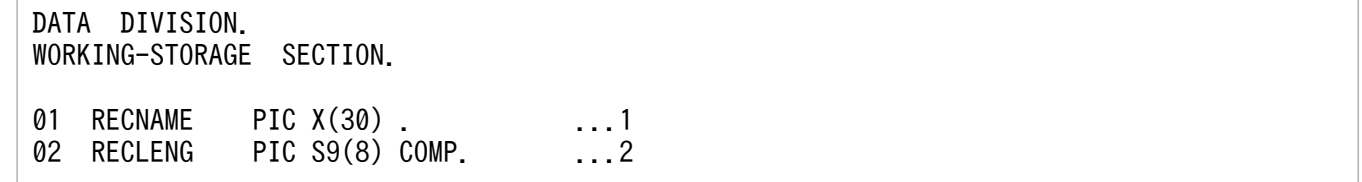

[説明]

1. RECORD NAME 句に指定した埋込み変数を CHARCTER(30)のデータ型で宣言します。

2. UAP の作成

2. RECORD LENGTH 句に指定した埋込み変数を INTEGER のデータ型で宣言します。

埋込み変数の使用例(手続き部)

PROCEDURE DIVISION.

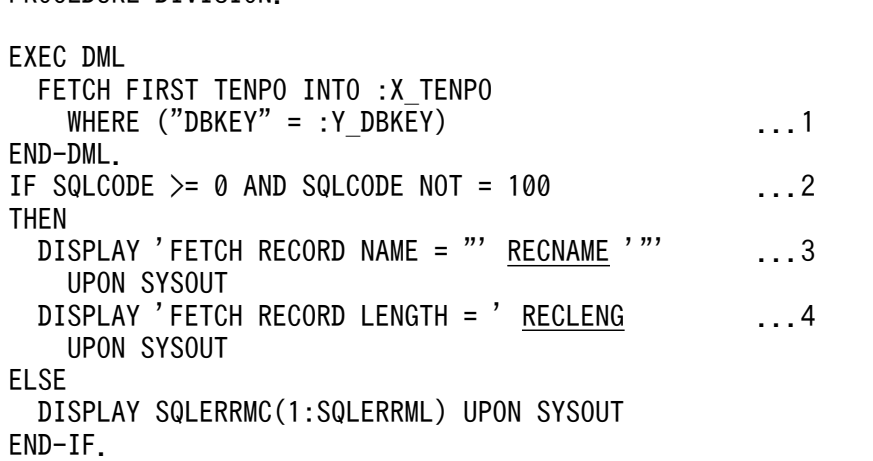

[説明]

上記は,FETCH 文が正常終了した場合,FETCH 文の対象としたレコード型のレコード型名とレコー ド長を参照する処理です。下線の個所が埋込み変数です。

1. FETCH 文を実行します。

2. FETCH 文が正常終了したかを判定します。

3. FETCH 文が正常終了した場合に、埋込み変数に設定されたレコード型名を参照する処理を行います。

4. FETCH 文が正常終了した場合に、埋込み変数に設定されたレコード長を参照する処理を行います。

# 2.5 DML によるレコードの検索

DML によるレコードの検索方法について説明します。

なお,ここでの説明は,マニュアル「HiRDB Version 9 構造型データベース機能」の「SDB データベー スの操作」の内容を理解していることを前提としています。

### 2.5.1 レコードの検索

DML による子レコードの検索方法について説明します。子レコードを検索する際の処理の流れを次の図 に示します。

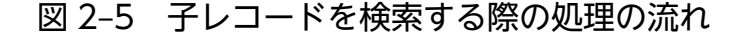

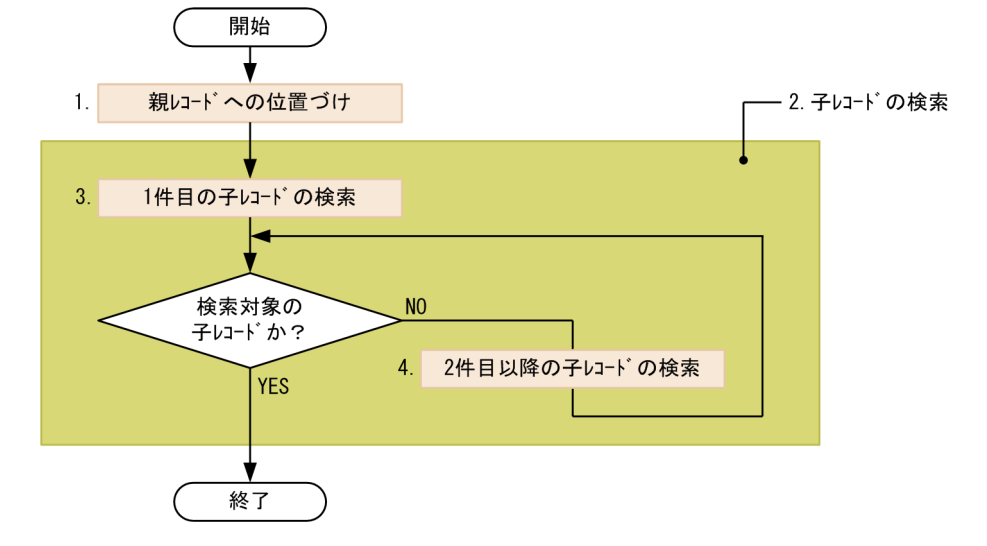

[説明]

1. 親レコードへの位置づけ

検索対象の子レコード実現値の親レコード実現値に,位置指示子を位置づけます。

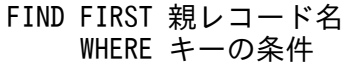

「親レコードへの位置づけ」は,「[2.11.2 コーディング例](#page-68-0)」に記載されている COBOL ソースプログ ラムの例の,行番号 160〜162 の処理が該当します。

2. 子レコードの検索

子レコード実現値を検索します。先頭の子レコード実現値から順に,検索対象の子レコード実現値が見 つかるまで FETCH を行います。

3. 1 件目の子レコードの検索

FETCH FIRST 子レコード名 ←1件目の子レコードを検索します。 INTO :埋込み変数A WITHIN 親子集合名

「1 件目の子レコードの検索」は,「[2.11.2 コーディング例」](#page-68-0)に記載されている COBOL ソースプロ グラムの例の,行番号 305〜308 の処理が該当します。

4. 2 件目以降の子レコードの検索

検索対象の子レコード実現値と埋込み変数 A の値が一致するまで検索を繰り返します。

FETCH NEXT 子レコード名 ←位置づけしている位置から、次のレコード実現値を検索します。 INTO :埋込み変数A WITHIN 親子集合名

「2 件目以降の子レコードの検索」は,「[2.11.2 コーディング例」](#page-68-0)に記載されている COBOL ソース プログラムの例の,行番号 319〜322 の処理が該当します。

FIND 文および FETCH 文の記述形式および規則については、マニュアル「HiRDB Version 9 構造型デー タベース機能」の「操作系 DML」を参照してください。

## 2.6 DML によるレコードの更新,格納,または削除

DML によるレコードの更新方法,格納方法,および削除方法について説明します。

なお,ここでの説明は,マニュアル「HiRDB Version 9 構造型データベース機能」の「SDB データベー スの操作」の内容を理解していることを前提としています。

### 2.6.1 レコードの更新

DML による子レコードの更新方法について説明します。子レコードを更新する際の処理の流れを次の図 に示します。

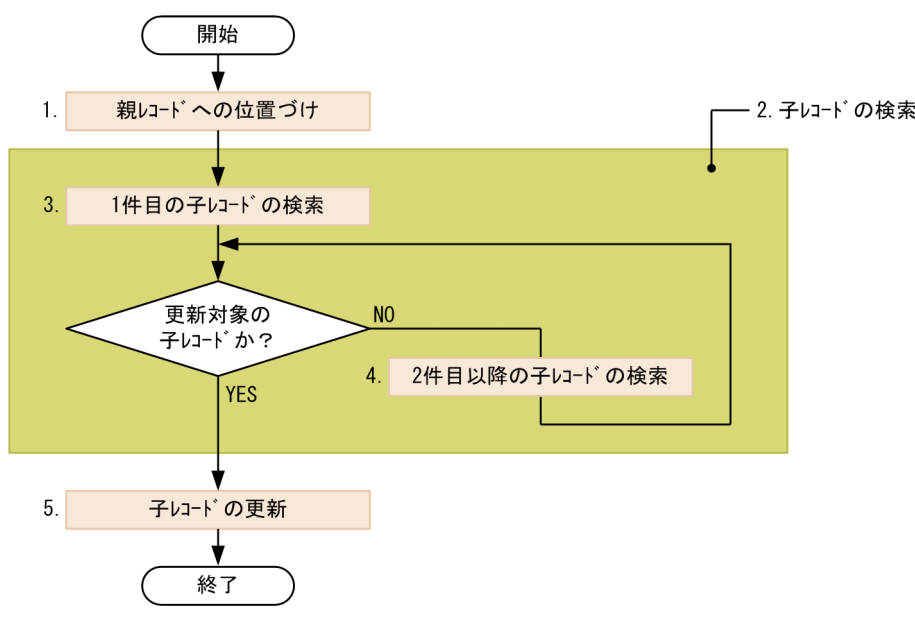

#### 図 2‒6 子レコードを更新する際の処理の流れ

#### [説明]

1. 親レコードへの位置づけ

更新対象の子レコード実現値の親レコード実現値に,位置指示子を位置づけます。

#### FIND FIRST 親レコード名 WHERE キーの条件

「親レコードへの位置づけ」は,「[2.11.2 コーディング例](#page-68-0)」に記載されている COBOL ソースプログ ラムの例の,行番号 160〜162 の処理が該当します。

2. 子レコードの検索

更新指定(FOR UPDATE 指定)で,更新対象の子レコード実現値を検索します。先頭の子レコード 実現値から順に,更新対象の子レコード実現値が見つかるまで(更新対象の子レコード実現値と埋込み 変数 A の値が一致するまで)FETCH を行います。

3. 1 件目の子レコードの検索

# INTO :埋込み変数A WITHIN 親子集合名

FETCH FOR UPDATE ←更新目的であることを指定します。 FIRST 子レコード名 ←1件目の子レコードを検索します。

「1 件目の子レコードの検索」は,「[2.11.2 コーディング例」](#page-68-0)に記載されている COBOL ソースプロ グラムの例の,行番号 305〜308 の処理が該当します。

4. 2 件目以降の子レコードの検索

更新対象の子レコード実現値と埋込み変数 A の値が一致するまで検索を繰り返します。

FETCH FOR UPDATE ←更新目的であることを指定します。<br>NEXT 子レコード名 ←位置づけしている位置から, 次のL ←位置づけしている位置から、次のレコード実現値を検索します。 INTO :埋込み変数A WITHIN 親子集合名

「2 件目以降の子レコードの検索」は,「[2.11.2 コーディング例」](#page-68-0)に記載されている COBOL ソース プログラムの例の,行番号 319〜322 の処理が該当します。

5. 子レコードの更新

埋込み変数 A に,更新後の子レコード実現値を格納します。そのあとに, MODIFY 文を実行して, 埋 込み変数 A の値で子レコード実現値を更新します。

MODIFY 子レコード名 FROM :埋込み変数A

「子レコードの更新」は,「[2.11.2 コーディング例](#page-68-0)」に記載されている COBOL ソースプログラムの 例の,行番号 193〜195 の処理が該当します。

FIND 文, FETCH 文, MODIFY 文の記述形式および規則については、マニュアル「HiRDB Version 9 構造型データベース機能」の「操作系 DML」を参照してください。

### 2.6.2 レコードの格納

DML による子レコードの格納方法について説明します。子レコードを格納する際の処理の流れを次の図 に示します。

図 2‒7 子レコードを格納する際の処理の流れ

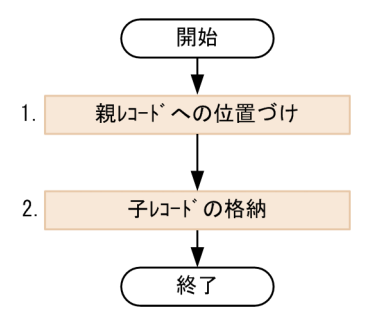

[説明]

1. 親レコードへの位置づけ

格納対象の子レコード実現値の親レコード実現値に,位置指示子を位置づけます。

FIND FIRST 親レコード名 WHERE キーの条件

「親レコードへの位置づけ」は,「[2.11.2 コーディング例](#page-68-0)」に記載されている COBOL ソースプログ ラムの例の,行番号 160〜162 の処理が該当します。

2. 子レコードの格納

埋込み変数 A に子レコード実現値を格納します。そのあとに、STORE 文を実行して、埋込み変数 A の値を子レコードに格納します。

STORE 子レコード名 FROM :埋込み変数A

「子レコードの格納」の処理は,「[2.11.2 コーディング例](#page-68-0)」に記載されている COBOL ソースプログ ラムの例の,行番号 219〜221 の処理が該当します。

FIND 文および STORE 文の記述形式および規則については,マニュアル「HiRDB Version 9 構造型デー タベース機能」の「操作系 DML」を参照してください。

### 2.6.3 レコードの削除

DML による子レコードの削除方法について説明します。子レコードを削除する際の処理の流れを次の図 に示します。

#### 図 2‒8 子レコードを削除する際の処理の流れ

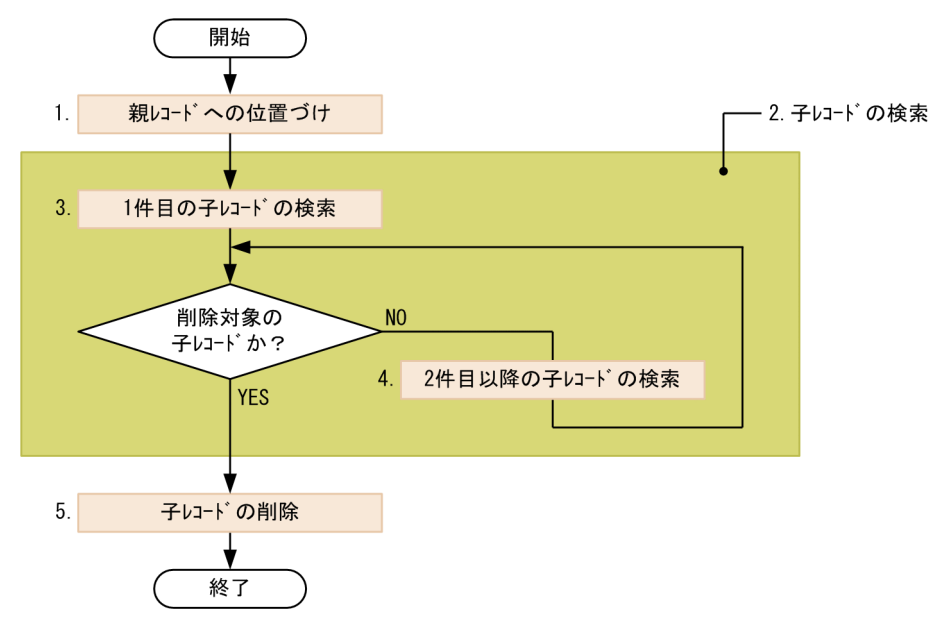

[説明]

1. 親レコードへの位置づけ

2. UAP の作成

削除対象の子レコード実現値の親レコード実現値に,位置指示子を位置づけます。

FIND FIRST 親レコード名 WHERE キーの条件

「親レコードへの位置づけ」は,「[2.11.2 コーディング例](#page-68-0)」に記載されている COBOL ソースプログ ラムの例の,行番号 160〜162 の処理が該当します。

2. 子レコードの検索

更新指定(FOR UPDATE 指定)で,削除対象の子レコード実現値を検索します。先頭の子レコード 実現値から順に,削除対象の子レコード実現値が見つかるまで FETCH を行います。

3. 1 件目の子レコードの検索

FETCH FOR UPDATE ←更新目的であることを指定します。 FIRST 子レコード名 ←1件目の子レコードを検索します。 INTO :埋込み変数A WITHIN 親子集合名

「1 件目の子レコードの検索」は,「[2.11.2 コーディング例」](#page-68-0)に記載されている COBOL ソースプロ グラムの例の,行番号 305〜308 の処理が該当します。

4. 2 件目以降の子レコードの検索

削除対象の子レコード実現値と埋込み変数 A の値が一致するまで検索を繰り返します。

FETCH FOR UPDATE ←更新目的であることを指定します。<br>NEXT 子レコード名 ←位置づけしている位置から、次の1 ←位置づけしている位置から、次のレコード実現値を検索します。 INTO :埋込み変数A WITHIN 親子集合名

「2 件目以降の子レコードの検索」は,「[2.11.2 コーディング例」](#page-68-0)に記載されている COBOL ソース プログラムの例の,行番号 319〜322 の処理が該当します。

5. 子レコードの削除

ERASE 文を実行して,削除対象の子レコード実現値を削除します。

ERASE 子レコード名

「子レコードの削除」は,「[2.11.2 コーディング例](#page-68-0)」に記載されている COBOL ソースプログラムの 例の,行番号 239〜241 の処理が該当します。

FIND 文,FETCH 文,および ERASE 文の記述形式および規則については,マニュアル「HiRDB Version 9 構造型データベース機能」の「操作系 DML」を参照してください。

DML の実行結果の判定処理について説明します。

### 2.7.1 DML の実行結果の判定処理の例

次の情報が DML の実行結果として、SQL 連絡領域(SQLCA)に返されます。返された情報を基に DML の実行結果の判定処理を行います。

- SQLCODE (リターンコード)
- SQLWARN0〜SQLWARNF(警告情報)

DML の実行結果の判定処理の例

```
EXEC DML
  MODIFY ZAIKO FROM :ZAIKO ...1
END-DML
IF SQLCODE \langle 0 \rangle ...2
THEN
  MOVE 8 TO RETURN-CODE
ELSE
  CONTINUE
END-IF
IF SOLWARN0 = 'W' OR
  (SQLCODE > 0 AND SQLCODE NOT = 100)...3
THEN
  MOVE 4 TO RETURN-CODE
ELSE
  CONTINUE
END-IF
```
[説明]

- 1. レコード実現値を更新する DML(MODIFY 文)を実行します。
- 2. DML の実行結果の判定処理を行います。

SQLCODE が 0 未満の場合は, DML がエラーとなっているため, エラー時の処理を行います。 SQLCODE が 0 以上の場合は, DML が正常終了しているため, 処理を続行します。

3. DML の実行結果の判定処理を行います。

DML が警告付きで正常終了した場合は、SQLCODE に 100 以外の正の値が返されるか,また は SQLWARN1〜SQLWARF に警告情報が返されます。SQLWARN1〜SQLWARNF に警告 情報が返された場合は,SQLWARN0 に'W'が返されます。 警告が発生していない場合は処理を続行してください。警告が発生している場合は,DML に警 告が発生したときの処理を行います。

COBOL ソースプログラムのコーディング例については、次の個所を参照してください。コーディング例 中に,DML の実行結果の判定処理の例が記述されています。

- •[「2.11 COBOL ソースプログラムのコーディング例」](#page-63-0)
- •「2.12.3 COBOL [ソースプログラムのコーディング例\(DML と SQL](#page-79-0) の両方を実行する UAP の場合)」

なお、SQL 連絡領域 (SQLCA) は、宣言を収めた登録集原文の COPY 文がポストソースに展開されま す。そのため、COBOL ソースプログラム中に SQL 連絡領域を宣言しないでください。

### 2.7.2 SQLCODE の値と意味

返却される SQLCODE の値と意味について説明します。

# (1) SQLCODE = 0 の場合

DML が正常終了した場合. SQLCODE に 0 が返されます。

ただし,SQLWARN0 に'W'が返された場合,警告付きの正常終了になります。この場合,警告情報が SQLWARN1〜SQLWARNF に返されるため、SQLWARN1〜SQLWARNF の値を確認してください。

SQLWARN0〜SQLWARNF については,「[2.7.4 SQL 連絡領域の構成と内容」](#page-52-0)を参照してください。

### (2) SQLCODE > 0 かつ SQLCODE≠100 の場合

DML が警告付きで正常終了した場合, SQLCODE に正の値 (100 を除く) が返されます。この場合, 警 告情報が SQLWARN1~SQLWARNF に返されるため, SQLWARN1~SQLWARNF の値を確認して ください。

### (3) SQLCODE=100 の場合

位置づけるレコードがなくなった場合、SQLCODE に 100 が返されます。次の項目を判定する際に利用 します。

- FIND 文で位置づけるレコードがなくなった
- FETCH 文で位置づけるレコードがなくなった

### (4) SQLCODE < 0 の場合

DML の処理でエラーが発生した場合, SQLCODE に負の値が返されます。

なお, DML の処理でエラーが発生した際,暗黙的ロールバックが発生する場合と,暗黙的ロールバック が発生しない場合があります。暗黙的ロールバックが発生した場合は,SQLWARN0 と SQLWARN6 に'W'が返されます。

エラーが発生した DML を特定したい場合は、SQL トレース情報を利用してください。SQL トレース情報 については,マニュアル「HiRDB Version 9 構造型データベース機能」の「SQL トレース機能」を参照 してください。

### <span id="page-52-0"></span>2.7.3 DML のエラーを検出したときの対処方法

DML のエラーの発生を示す SQLCODE が返却された場合,次の手順で対処します。

#### 手順

- 1. リターンコードを出力または表示します。
- 2. リターンコードだけではエラーの内容が判別できない場合は,各コードの付加情報を表示または出力し ます。また,必要に応じて,エラーになった DML,またはエラーになった DML を識別するための情 報を表示します。

リターンコードの付加情報と参照先を次の表に示します。

#### 表 2-3 リターンコードの付加情報と参照先

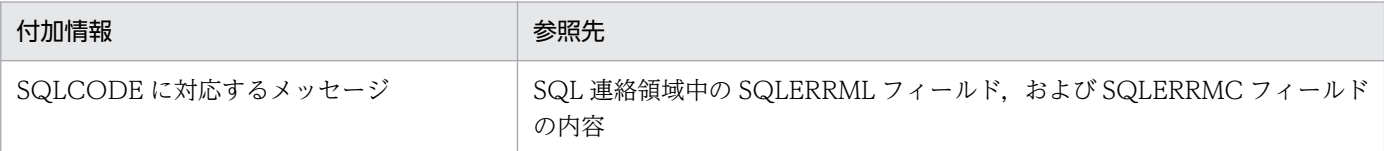

3. トランザクションを取り消します(ROLLBACK, または UAP を異常終了させます)。 デッドロックによって暗黙的にロールバックされた UAP は次のようになります。

• 通常の UAP の場合

暗黙的にロールバックされると.次に実行した DML または SQL が新たなトランザクション開始と なります(ROLLBACK,または DISCONNECT もできます)。

• OLTP 下の UAP の場合

暗黙的にロールバックされると, OLTP 下の UAP からは DISCONNECT, または ROLLBACK 以外は受け付けられません。また、OLTP 環境で X/Open に従ったアプリケーションプログラムを クライアントとした場合に,実行したアプリケーションプログラムがデッドロックになったときも トランザクションの終了が必要です。

4. UAP の終了、またはトランザクションの開始(別のトランザクションの新規実行,または同じトラン ザクションの再実行)をします。

なお、同じトランザクションを再実行する場合、実行前にエラーの対策をしてください。エラーの原因 が取り除かれない状態でトランザクションを再実行すると,無限ループになるおそれがあります。ま た,再実行しても同じエラーが発生する場合は,UAP の終了を考慮する必要があります。

### 2.7.4 SQL 連絡領域の構成と内容

DML を実行すると、HiRDB/SD は DML が正常に実行されたかどうかを示す情報を UAP に返します。 これらの情報を受け取るための領域を SQL 連絡領域といいます。SQLCODE, SQLWARN1~ SQLWARNF は、SQL 連絡領域に格納されます。

# (1) SQL 連絡領域の構成

SQL 連絡領域の構成を次の図に示します。

#### 図 2‒9 SQL 連絡領域の構成

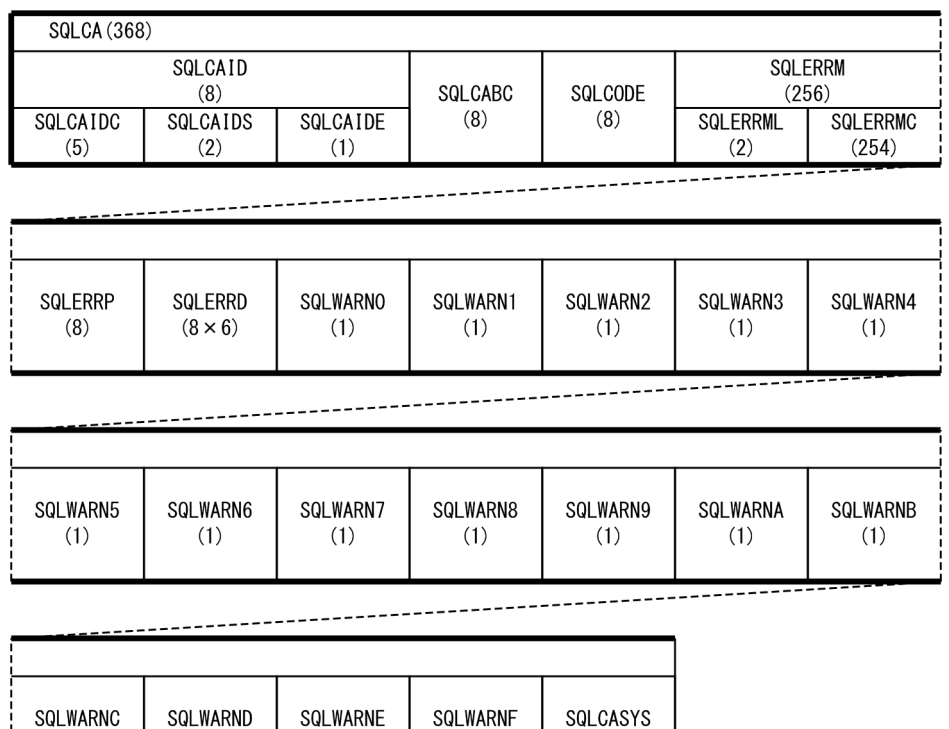

注

 $(1)$ 

• ( )内は領域の長さ(単位:バイト)を示しています。

 $(1)$ 

 $(1)$ 

• SQLCABC, SQLCODE, および SQLERRD の長さは, long 型のサイズになります。

 $(16)$ 

# (2) SQL 連絡領域の内容

 $(1)$ 

SQL 連絡領域の内容については,マニュアル「HiRDB Version 9 UAP 開発ガイド」の「SQL 連絡領域 の構成と内容」の「SQL 連絡領域の内容」を参照してください。

マニュアル「HiRDB Version 9 UAP 開発ガイド」の記載内容と異なる部分だけ、次の表に示します。

#### 表 2‒4 SQL 連絡領域の内容

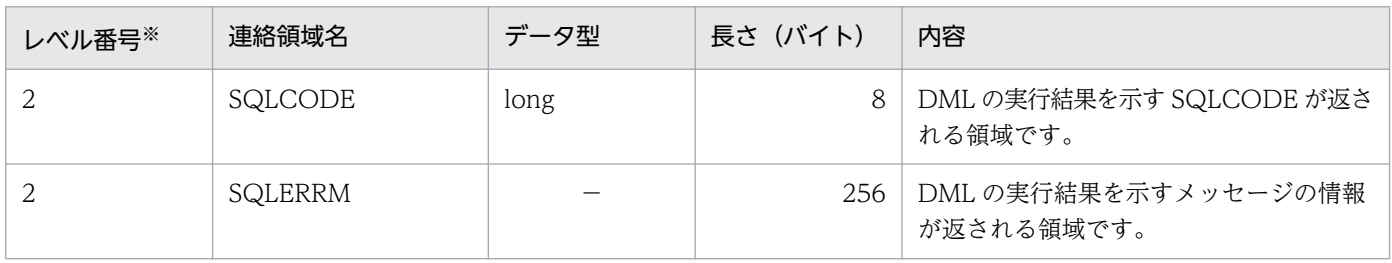

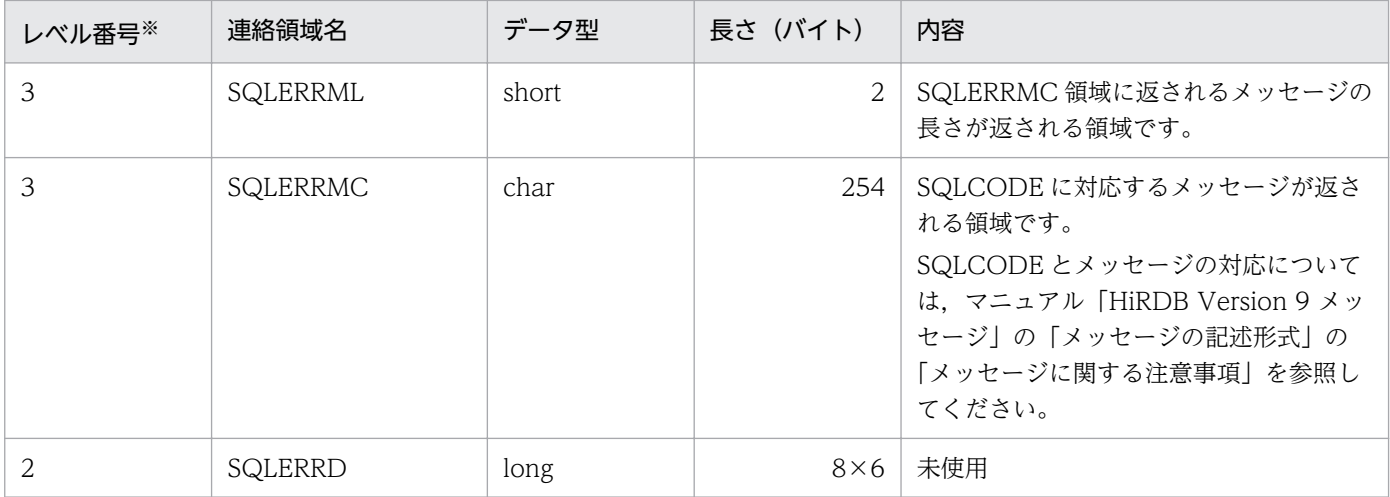

(凡例)

−:該当しません。

注※

レベル番号は、SQL 連絡領域の包含関係を示しています。例えば、レベル番号 1 の連絡領域はレベル番号 2 の連絡領域で構成 されることを示しています。

### (3) SQL 連絡領域の展開

SQL 連絡領域のデータ記述項は、pdsdbcbl コマンドによるプリプロセスの際に、登録集原文の COPY 文 がポストソースに自動的に出力されます。そのため、SQL 連絡領域のデータ記述項を、COBOL ソースプ ログラム中に記述する必要はありません。

登録集原文によって展開されるデータ記述項については,マニュアル「HiRDB Version 9 UAP 開発ガイ ド」の「SQL 連絡領域の展開」を参照してください。

トランザクション制御については,マニュアル「HiRDB Version 9 UAP 開発ガイド」の「トランザク ション制御」を参照してください。

なお,マニュアル「HiRDB Version 9 UAP 開発ガイド」の「トランザクション制御」をお読みいただく 際,次のことに留意してください。

#### • OpenTP1 環境下で実行する UAP の場合

トランザクションの開始,トランザクションのコミット,およびトランザクションの取り消しは, OpenTP1 の X/Open に準拠した API である TXBEGIN, TXCOMMIT, TXROLLBACK を使用し ます。これらの API の文法の詳細については、マニュアル「OpenTP1 プログラム作成リファレンス COBOL 言語編」の「X/Open に準拠したアプリケーションプログラミングインタフェース」を参照 してください。

#### • COBOL の実行可能ファイルとして実行する UAP の場合

トランザクション制御は SQL で行います。また、HiRDB サーバへの接続、および HiRDB サーバから の切り離しも SQL で行います。詳細については,[「2.12.2 DML と SQL](#page-78-0) の両方を実行する UAP のト [ランザクション制御」](#page-78-0)を参照してください。

# 2.9 排他制御

HiRDB/SD では、複数の UAP (トランザクション) が SDB データベースに同時にアクセスしても, SDB データベースの整合性を保つように排他制御を行っています。HiRDB/SD の排他制御については、マニュ アル「HiRDB Version 9 構造型データベース機能」の「排他制御」を参照してください。

また、SDB 用 UAP 環境定義を使用すると、UAP グループ (OpenTP1 環境下のサービスグループ)単 位に,UAP の目的に応じて排他の粒度と強さを制御することなどができます。なお,DML でレコードを 更新,格納,または削除する場合は,SDB 用 UAP 環境定義を使用する必要があります。SDB 用 UAP 環 境定義については,マニュアル「HiRDB Version 9 構造型データベース機能」の「SDB 用 UAP 環境定 義」を参照してください。

# 2.10 COBOL ソースプログラムの記述規則

COBOL ソースプログラムの記述規則について説明します。

# 2.10.1 文字コードと改行コード

- COBOL ソースプログラムは、Shift-JIS 漢字コードで記述してください。
- 改行は,LF(X'0A')を使用してください。
- 区切り文字は,次のどれかを使用してください。
	- 空白(X'20')
	- タブ(X'09') タブは 1 文字で数えます。
	- 全角空白(X'8140')

#### ■使用できる文字

COBOL ソースプログラムを記述する際に使用できる文字を次の表に示します。

#### 表 2-5 COBOL ソースプログラムを記述する際に使用できる文字

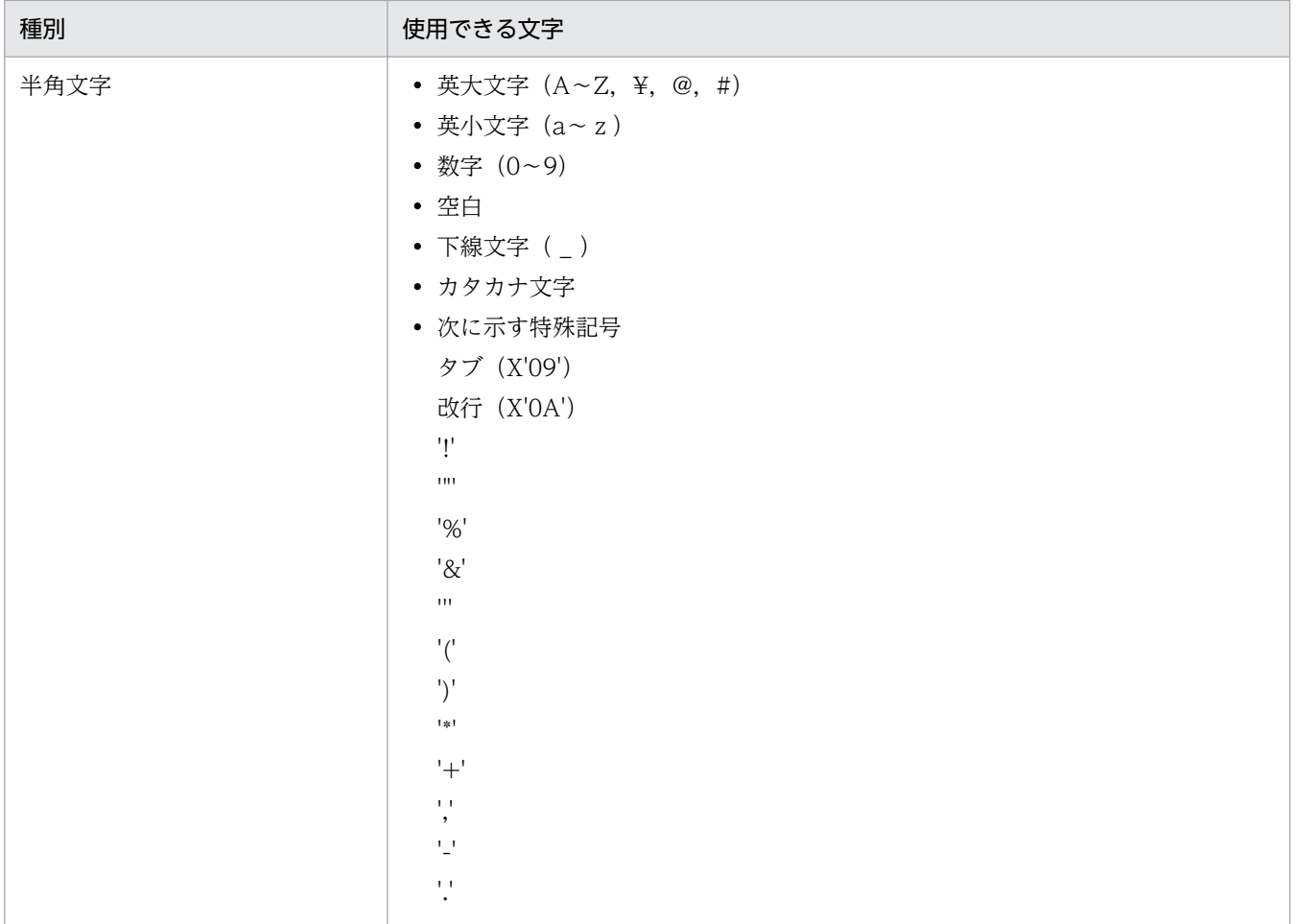

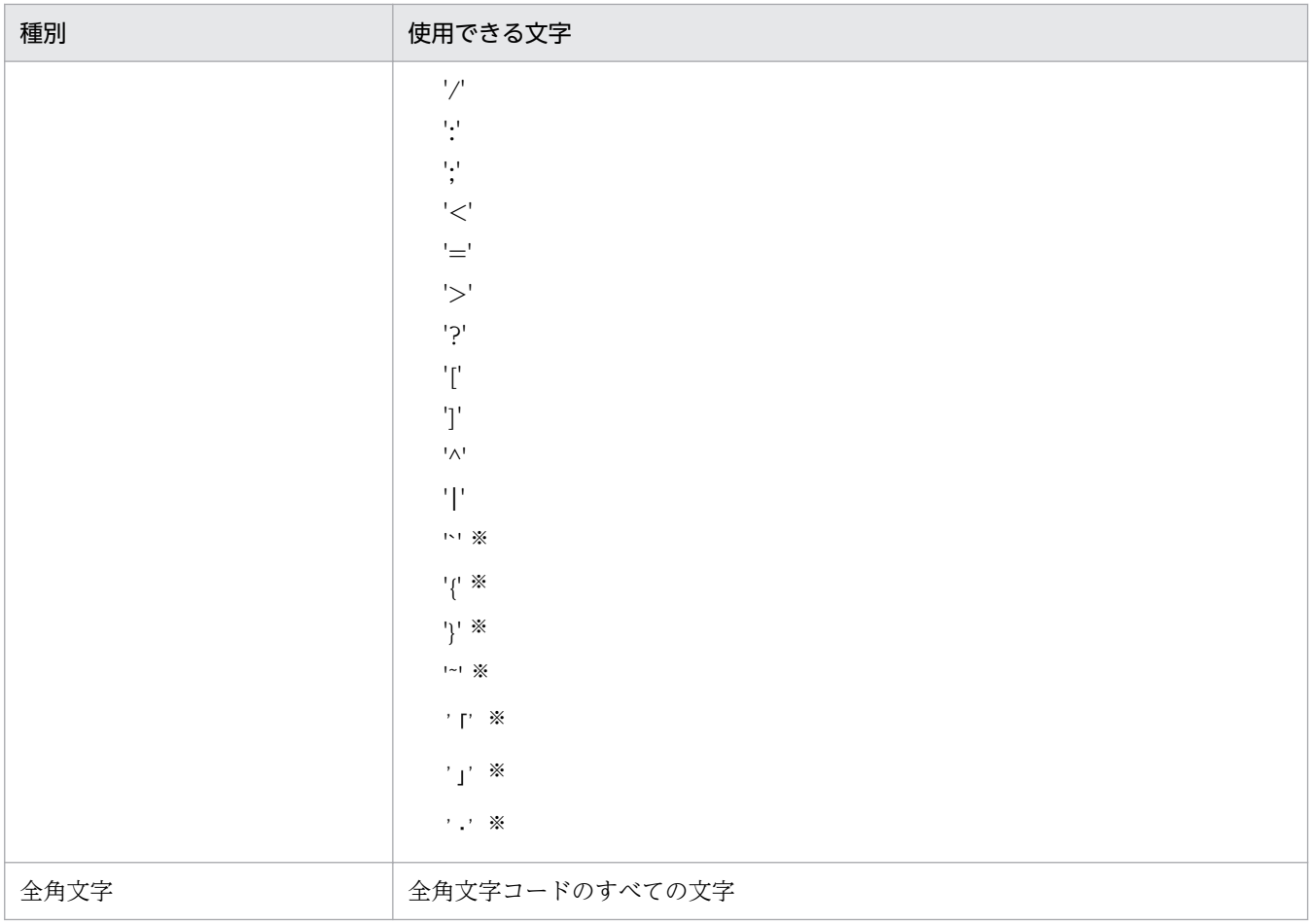

注※

文字列定数または注釈行だけで使用できる文字です。

# 2.10.2 ソースプログラムの正書法

ソースプログラムの正書法について説明します。

- COBOL ソースプログラムは,固定形式正書法で記述します。
- 1UAP ソースファイル中の COBOL ソースプログラムに記述できる行数は,最大 999,999 行です。

# 2.10.3 翻訳単位(最外側のプログラム)

1UAP ソースファイル中の COBOL ソースプログラムに記述できる埋込み型 UAP の翻訳単位は 1 つです。

# 2.10.4 プログラムの入れ子の上限

プログラムの入れ子の上限について説明します。

- プログラム中にプログラムを入れ子で記述できます。最大 16 階層のプログラムを入れ子で記述できま す。
- 1UAP ソースファイル中に記述できるプログラムの最大数は 64 個です。

### 2.10.5 名前の記述規則

名前の記述規則は,COBOL の規則に従います。ただし,次の規則があります。なお,ここでいう名前と は,埋込み変数の名前のことを意味しています。

• 名前の長さ

名前の最大長は 60 バイトです。ただし,COBOL コンパイラが定める名前の最大長以下にしてくださ  $\mathcal{U}$ 

- 文字の扱い
	- •「全角の英字,数字,記号,カタカナ,空白」と「半角の英字,数字,記号,カタカナ,空白」は, 異なる文字と見なされます。
- 使用できない名前
	- 次のどれかの条件を満たす名前は,外部属性を持つため使用できません。
		- ・大文字の「SQL」で始まる名前
		- ・小文字の「p\_」で始まる名前
		- ・小文字の「pd」で始まる名前
	- pdsdb または PDSDB で始まる名前は使用できません。
	- DML の予約語と同じ名前は使用できません。DML の予約語については,マニュアル「HiRDB Version 9 構造型データベース機能」の「DML の予約語」を参照してください。
	- pdsdbcbl コマンドの予約語と同じ名前は使用できません。pdsdbcbl コマンドの予約語について は,マニュアル「HiRDB Version 9 構造型データベース機能」の「dsdbcbl コマンドの予約語」 を参照してください。

# 2.10.6 宣言が必要な節

DML を記述する場合に宣言が必要な節を次に示します。

- DML を記述する場合,UAP ソースファイル中の主プログラムに SDB データベース節の宣言をする必 要があります。SDB データベース節は,主プログラムのデータ部の先頭の節として宣言してください。
- DML を記述する場合,UAP ソースファイル中の主プログラムと DML を記述した副プログラムに作業 場所節(WORKING-STORAGE SECTION)の宣言をする必要があります。
- 作業場所節の見出しを記述した行では,続けてほかの命令を記述しないでください。

# 2.10.7 登録集原文の制限

登録集原文の制限を次に示します。

- 登録集原文内には,次の記述はできません。
	- $\bullet$  DML
	- 埋込み変数の宣言
	- SDB データベース節
- DML 中には COPY 文を記述できません。また,SDB データベース節にも COPY 文は記述できませ ん。記述した場合,構文エラーになります。
- 次の COBOL 命令の途中に COPY 文は記述できません。
	- 見出し部の見出し(IDENTIFICATION DIVISION.)
	- プログラム名段落の見出し(PROGRAM-ID. プログラム名)
	- 環境部の見出し(ENVIRONMENT DIVISION.)
	- 構成節の見出し(CONFIGURATION SECTION.)
	- 入出力節の見出し(INPUT-OUTPUT SECTION.)
	- データ部の見出し(DATA DIVISON.)
	- ファイル節の見出し(FILE SECTION.)
	- 作業場所節の見出し(WORKING-STARAGE SECTION.)
	- 連絡節の見出し(LINKAGE SECTION.)
	- 手続き部の見出し(PROCEDURE DIVISION〜)
	- 宣言部分の終わり指示(END DECLARATIVES.)
	- プログラムの終わりの見出し(END PROGRAM プログラム名.)
	- データ記述項(レベル番号から、終止符まで)

# 2.10.8 DML の記述規則

DML の記述規則を次に示します。

- 1UAP ソースファイル中に記述できる DML の数は,最大 1,024 です。
- DML は手続き部(PROCEDURE DIVISION)に記述します。
- UAP ソースファイル中に DML の記述がなくてもかまいません。DML の記述がない場合,pdsdbcbl コマンドは作業場所節に SQL 連絡領域の登録集原文と、ハンドラ用共通エリアとハンドラ用 SD 固有 エリアの登録集原文の COPY 命令だけを展開します。
- 1UAP ソースファイル中に DML と SQL を混在して記述できません。
- COBOL の命令と DML は同一行に記述できません。記述した場合は,構文エラーになります。
- DML 先頭子は 1 行に記述してください。DML 先頭子を複数行にわたって記述した場合,DML 先頭子 として認識されません。この場合,DML は COBOL 命令に置換されません。
- DML は DML 先頭子と DML 終了子を含めて,12〜72 欄の間に記述してください。12〜72 欄の外に DML を記述した場合,構文エラーになります。または,DML と認識されないので,COBOL 命令に 置換されません。
- DML 先頭子の記述にエラーがある場合, pdsdbcbl コマンドは DML と認識できないため, COBOL 命令に置換されません。
- DML 先頭子がある行から DML 終了子がある行の間のデバッグ行は,注釈行に置換されてポストソー スに出力されます。それ以外のデバッグ行は,そのままポストソースに出力されます。
- 一連番号領域(第1〜第6欄の範囲)にタブ文字は記述できません。
- 文字列定数と 16 進文字列定数の文字列を囲む記号には,アポストロフィ(')を使用してください。 COBOL85 の-Xc コンパイラオプション, COBOL2002 の-DoubleQuote コンパイラオプションを 指定している場合でも,引用符(")は使用できません。
- DML の継続規則は,COBOL の「行のつなぎ」の規則に従います。 DML で空白を必ず挿入する個所,または空白を挿入できる個所であれば,自由に行を変えて記述でき ます。また,複数行にわたって記述することもできます。
- DML で空白を挿入できない個所で行を変える場合は,72 欄まで記述したあとに次の行の標識領域にハ イフン(-)を記述し,プログラム原文領域の任意の欄から行の続きを記述してください。
- 文字列定数の途中で行を変える場合は,72 欄まで記述したあとに次の行の標識領域にハイフン(-)を 記述し、プログラム原文領域の任意の欄からアポストロフィ(')に続けて、文字列の続きを記述して ください。
- 引用符(")で囲んだ識別子の途中で行を変える場合は,72 欄まで記述したあとに次の行の標識領域に ハイフン(-)を記述し、プログラム原文領域の任意の欄から引用符(")に続けて、文字列の続きを記 述してください。
- 16 進文字列定数の途中で行を変える場合は,先頭の X の直後で改行しないでください。72 欄まで記 述したあとに次の行の標識領域にハイフン(-)を記述し,プログラム原文領域の任意の欄からアポス トロフィ(')に続けて,16 進文字列の続きを記述してください。
- 段落の見出しを DML と同一行に記述できません。記述した場合は,構文エラーになります。
- 表意定数は DML 中に指定できません。指定した場合,表意定数の示す値として解釈されないため,構 文エラーになるおそれがあります。
- 文字列定数は、COBOL 処理系の定める最大長と DML の定める最大長のうち, 短い方が使用可能な長 さの上限になります。

DML の定める最大長を超えた場合, UAP のプリプロセス時に構文エラーになります。プリプロセス が正常終了した場合でも,COBOL 処理系の定める最大長を超えているときは,UAP のコンパイル時 にエラーになります。

DML で使用可能な文字列定数の最大長については,マニュアル「HiRDB Version 9 構造型データベー ス機能」の「DML のデータ型」の「変換(比較)できるデータ型」を参照してください。

• DML 先頭子と DML 終了子で囲まれた DML の途中に、コンパイルリスト出力制御 (EJECT, SKIP1, SKIP2, SKIP3, または TITLE)は記述できません。記述した場合,これらは COBOL のコンパイル リスト出力制御としては認識されないで、DML の一部として解析されます。

# <span id="page-63-0"></span>2.11 COBOL ソースプログラムのコーディング例

DML を記述した埋込み型 UAP (SDB データベースにアクセスする部分の UAP)の COBOL ソースプロ グラムの PAD チャートとコーディング例を示します。OpenTP1 環境下で実行する UAP(SPP)の例で す。

# 2.11.1 PAD チャート

UAP の PAD チャートを次の図に示します。

#### 図 2‒10 UAP の PAD チャート

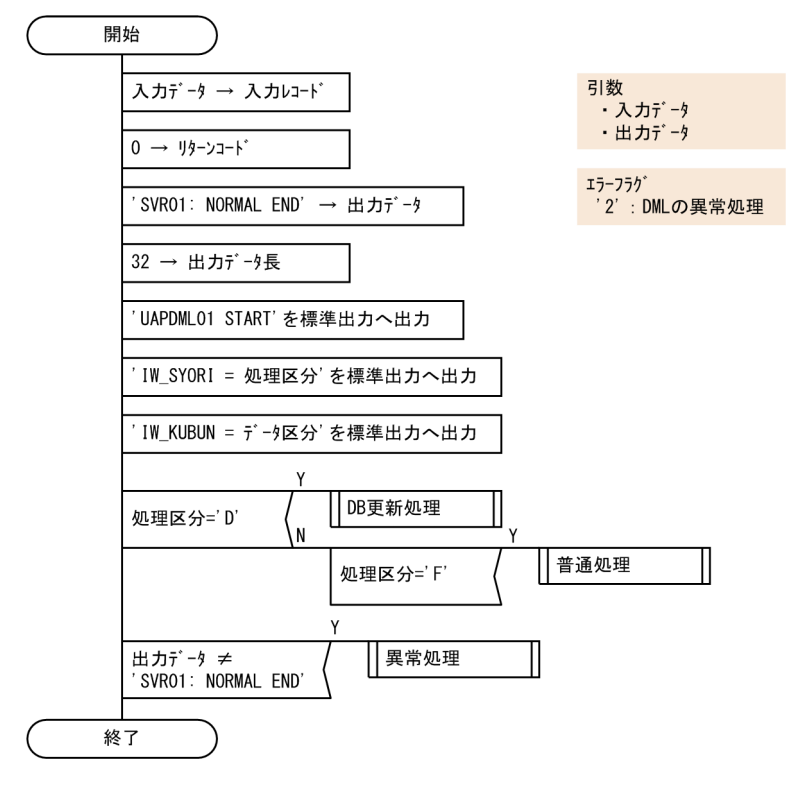

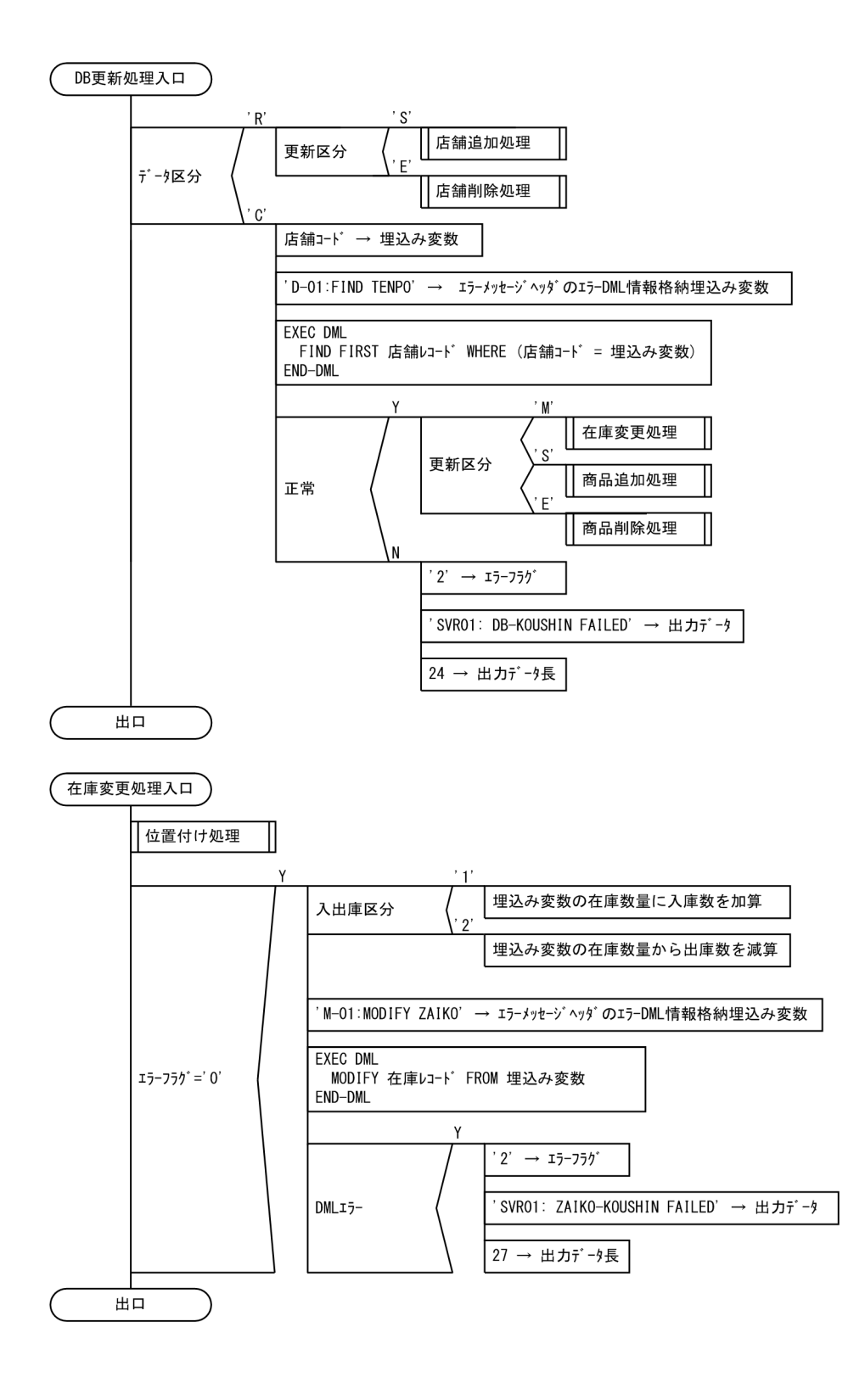

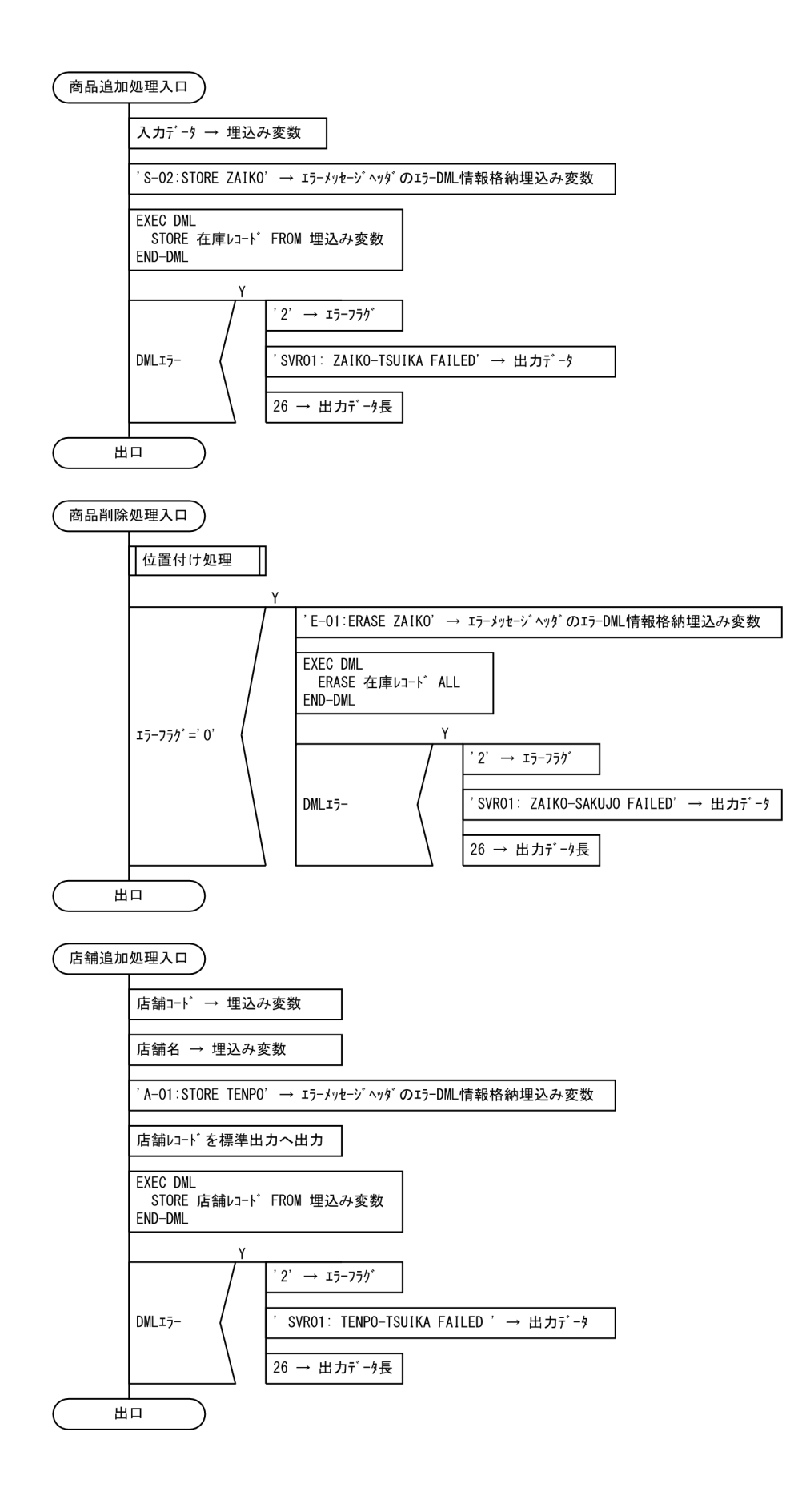

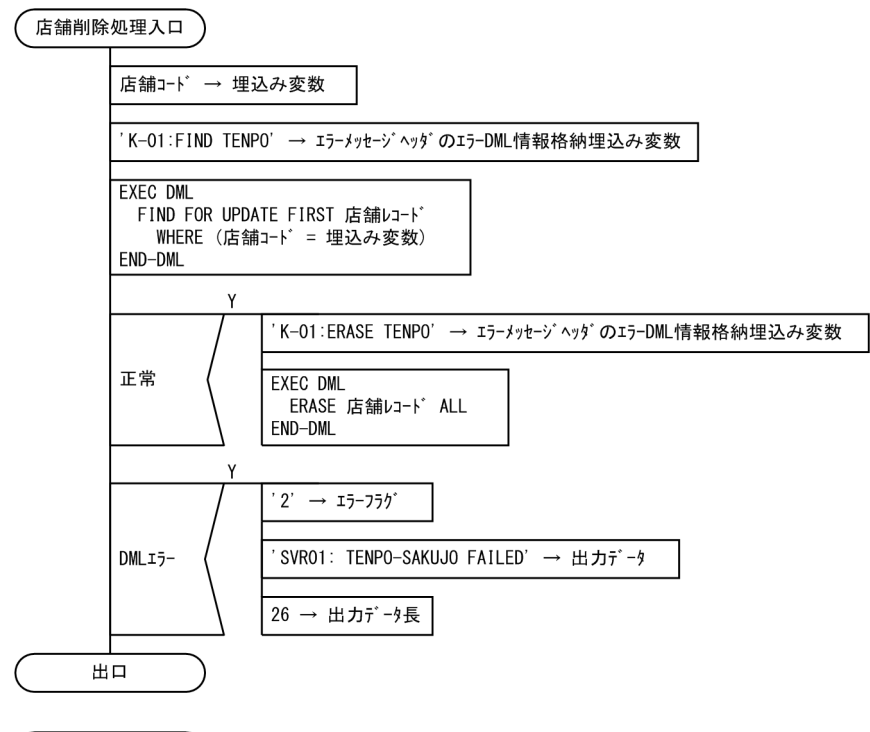

ー<br>位置付け処理入口

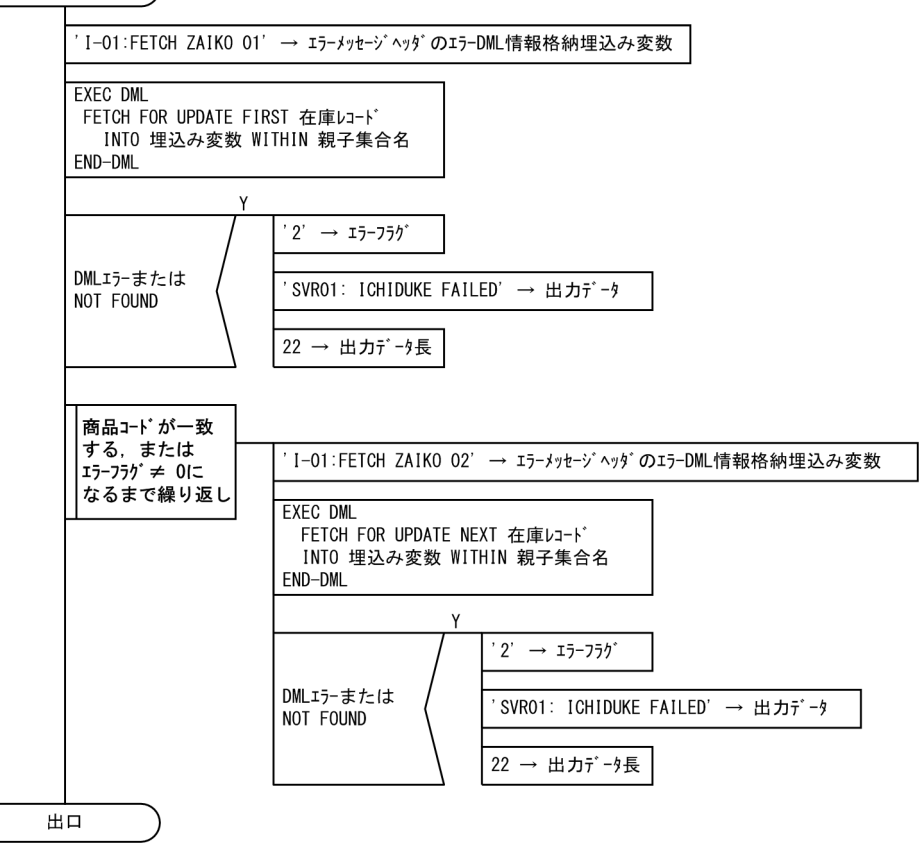

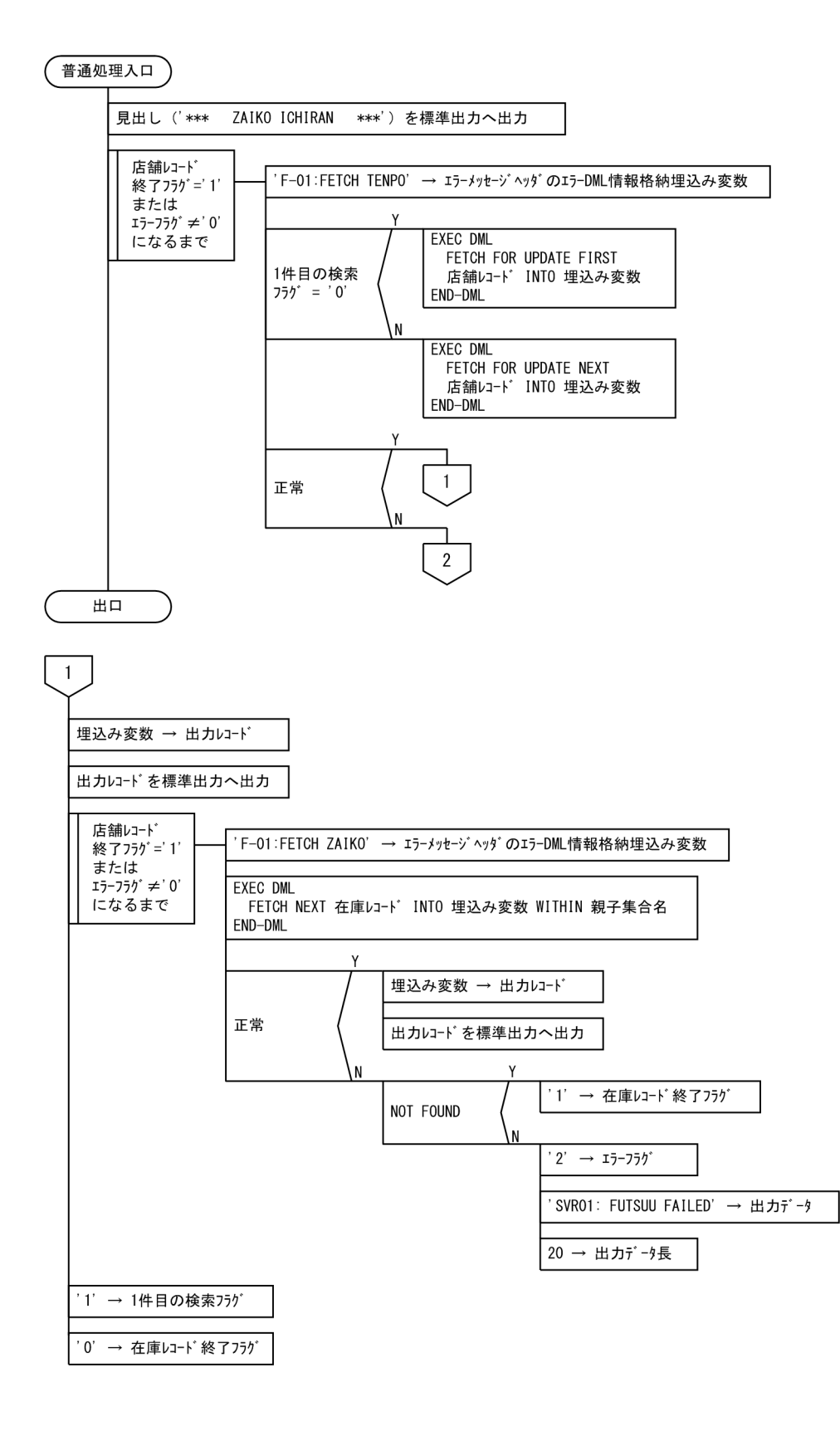

<span id="page-68-0"></span>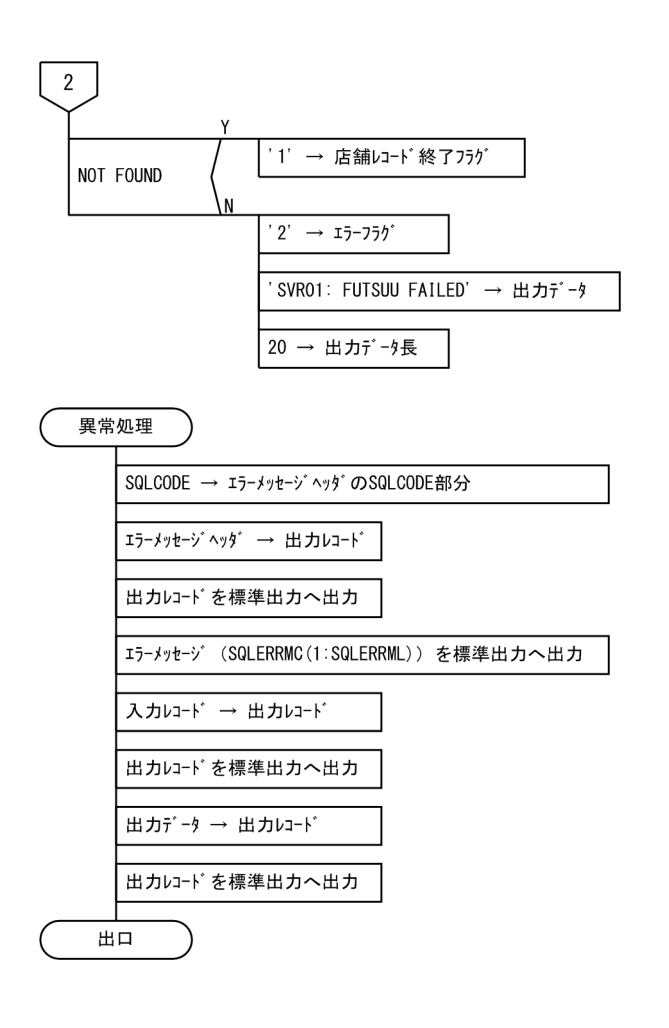

# 2.11.2 コーディング例

COBOL ソースプログラムのコーディング例を次に示します。

左端の番号は行番号を示しています。

```
1 IDENTIFICATION DIVISION.
2 PROGRAM-ID. UAPDML01.
\begin{array}{ccc} 3 & * \\ 4 & \end{array}ENVIRONMENT DIVISION.
5 *
6 INPUT-OUTPUT SECTION.
7 *
8 DATA DIVISION.
9 *
       SDB-DATABASE SECTION.
11 SDB DATABASE01
12 RECORD NAME RECNAME | 1.<br>13 RECORD LENGTH RECLENG |
13 RECORD LENGTH
14 . -15 *
16 WORKING-STORAGE SECTION.
17 *
18 77 EOF PIC X VALUE '0'.<br>19 77 ERR-FLG PIC X VALUE '0'.
                           PIC X VALUE '0'.
```
20 77 TENPO\_END PIC X VALUE '0'.<br>21 77 ZAIKO END PIC X VALUE '0'. 21 77 ZAIKO\_END PIC X VALUE '0'.<br>22 77 TENPO\_NOT 1ST PIC X VALUE '0'. 77 TENPO<sup>\_</sup>NOT 1ST PIC X VALUE '0'.  $\begin{array}{c} 23 \\ 24 \end{array}$  \* 24 77 RECNAME PIC X(30) VALUE SPACE. ←2.<br>25 77 RECLENG PIC S9(8) COMP-5 VALUE ZERO. ←2.  $77$  RECLENG PIC S9(8) COMP-5 VALUE ZERO.  $\leftarrow 2$ . 26 \* 27 01 OUTREC IS GLOBAL PIC X(132). 28 \* 29 01 INREC IS GLOBAL PIC X(80). 30 01 INREC\_W REDEFINES INREC.<br>31 02 IW SYORI PIC X. 31 02 IW SYORI 32 02 FILLER PIC X. 33 02 IW\_KUBUN PIC X. 34 02 FILLER PIC X(77). 35 \* 36 01 INREC R REDEFINES INREC W. 37 02 IR\_SYORI PIC X. 38 02 FILLER PIC X. 39 02 IR\_KUBUN PIC X. 02 FILLER 41 02 IR\_KSN-KUBUN PIC X.<br>42 02 FILLER PIC X. 02 FILLER 43 02 IR\_TENPO\_CD PIC X. 44 02 FILLER PIC X. 45 02 IR TENPO NAME 46 01 INREC\_C REDEFINES INREC\_W. 47 02 IC SYORI PIC X. 48 02 FILLER PIC X. IC KUBUN 50 02 FILLER PIC X. 51 02 IC KSN-KUBUN PIC X. 52 02 FILLER PIC X. 53 02 IC IO-KUBUN 54 02 FILLER PIC X. 55 02 IC TENPOID PIC X. 56 02 FILLER PIC X. 57 02 IC SCODE PIC X(4). 58 02 FILLER PIC X. 59 02 IC SNAME PIC X(30). 60 02 FILLER PIC X. 61 02 IC SCOLOR PIC X(10). 62 02 FILLER PIC X. 63 02 IC STANKA PIC 9(10). 64 02 FILLER PIC X. 65 02 IC\_SSURYO PIC 9(10). 66 \* 67 01 TENPO. 68 02 RT\_DBKEY. | 3. 69 03 TENPO\_CD PIC X. | 70 02 TENPO\_NAME PIC X(30). 71 \* 72 01 ZAIKO. 73 02 CH TENPO CD PIC X. 74 02 CH\_DBKEY PIC S9(8) COMP-5. | 75 02 SCODE PIC X(4). | 4. 76 02 SNAME PIC X(30). 77 02 SCOLOR PIC X(10).

2. UAP の作成

78 02 TANKA PIC S9(8) COMP-5. | PIC S9(8) COMP-5. 80 \* 81 01 MIDASHI.<br>82 02 FILLER 02 FILLER PIC X(80) VALUE 83 '\*\*\* ZAIKO ICHIRAN \*\*\*'. 84 \* 85 01 0\_TENPO.<br>86 02 FILLER 86 02 FILLER PIC X(15) VALUE ' TENPO CODE : '. 87 02 O\_TENPO\_CD PIC X. PIC  $X(10)$  VALUE ', NAME : "'. 89 02 O\_TENPO\_NAME PIC X(30). 90 02 FILLER PIC X 91 \* 92 01 0\_ZAIKO.<br>93 02 FILLER 93 02 FILLER PIC X(15) VALUE ' ZAIKO CODE : '. 02 0 ZAIKO CODE PIC  $X(4)$ . 95 02 FILLER PIC X(10) VALUE ', NAME : "'. 96 02 O\_ZAIKO\_NAME PIC X(30). 97 02 FILLER PIC X(11) VALUE '", COLOR : '. 98 02 O\_ZAIKO\_COLOR PIC X(10). 99 02 FILLER PIC X(10) VALUE ', TANKA : '. 02 O\_ZAIKO\_TANKA<br>02 FILLER 101 02 FILLER PIC X(11) VALUE ', SUURYO : '. 102 02 O\_ZAIKO\_SUURYO PIC ZZZZZZZZ9. 103 \* 104 01 ERR\_MSG. 105 02 FILLER PIC X(22) VALUE '\*\*\* ERROR SQLCODE : '. 106 02 EM\_SQLCODE PIC -ZZZZZZZZ9.<br>107 02 FILLER PIC X(15) VALUE PIC X(15) VALUE ', ERROR DML : "'. 108 02 EM ERRDML PIC X(30). 109 02 FILLER PIC X(7) VALUE '" \*\*\*'. 110 \* 111 LINKAGE SECTION. 112 \* 113 77 IN DATA PIC  $X(80)$ .  $\leftarrow$ 5. 114 77 IN LENG PIC S9(9) COMP-5.  $\leftarrow$ 6. 115 77 OUT DATA PIC  $X(32)$ .  $\leftarrow$ 7. 116 77 OUT LENG PIC S9(9) COMP-5.  $\leftarrow$ 8. 117 \* 118 PROCEDURE DIVISION USING IN DATA IN LENG OUT DATA OUT LENG. 119 MAIN SECTION. 120 \* test 121 MOVE IN DATA TO INREC. 122 \* 123 M-01. 124 MOVE 0 TO RETURN-CODE. 125 MOVE 'SVR01: NORMAL END' TO OUT\_DATA ←9.<br>126 MOVE 32 TO OUT LENG 126 MOVE 32 TO OUT LENG 127 DISPLAY 'UAPDML01 START'. 128 DISPLAY 'IW SYORI =' IW SYORI. 129 **DISPLAY 'IW KUBUN =' IW KUBUN.** 130 \* 131 M-02. 132 IF IW\_SYORI = 'D' 133 THEN 134 PERFORM DB-KOUSHIN 135 ELSE IF IW SYORI = 'F'

136 PERFORM FUTSUU 137 END-IF. 138 \* 139 IF OUT DATA NOT = 'SVR01: NORMAL END' 140 THEN 141 PERFORM IJYOU 142 END-IF. 143 M-EXIT. 144 EXIT PROGRAM. 145 \* 146 DB-KOUSHIN SECTION. 147 D-01. 148  $*$  MOVE INREC TO INREC W 149 IF IW\_KUBUN = 'R' **THEN** 151 EVALUATE IR\_KSN-KUBUN 152 WHEN 'S' 153 PERFORM TENPO-TSUIKA 154 WHEN 'E' 155 PERFORM TENPO-SAKUJO 156 END-EVALUATE 157 ELSE<br>158 M<sub>0</sub> MOVE IC TENPOID TO TENPO CD 159 MOVE 'D-01:FIND TENPO' TO EM\_ERRDML 160 EXEC DML - 161 FIND FIRST "TENPO" WHERE ( "DBKEY" = :RT\_DBKEY ) | 10.<br>162 END-DML 162 END-DML -  $163$  IF SQLCODE = 0 ←11. 164 EVALUATE IC\_KSN-KUBUN WHEN 'M' 166 PERFORM ZAIKO-KOUSHIN 167 WHEN 'S' 168 PERFORM ZAIKO-TSUIKA 169 WHEN 'E' 170 PERFORM ZAIKO-SAKUJO 171 END-EVALUATE 172 ELSE 173 MOVE '2' TO ERR-FLG 174 MOVE 'SVR01: DB-KOUSHIN FAILED' TO OUT\_DATA ←12. 175 MOVE 24 TO OUT\_LENG<br>176 END-IF END-IF 177 END-IF. 178 D-EXIT. 179 EXIT. 180 \* 181 ZAIKO-KOUSHIN SECTION. 182 M-01. 183 PERFORM ICHIDUKE. ←13. 184 IF ERR-FLG = '0' 185 THEN 186 **IF IC IO-KUBUN = '1'** 187 THEN 188 **COMPUTE ZSURYO = ZSURYO + IC SSURYO ←14.** 189 ELSE 190 **COMPUTE ZSURYO = ZSURYO - IC SSURYO** ←14. 191 END-IF 192 MOVE 'M-01:MODIFY ZAIKO' TO EM\_ERRDML 193 EXEC DML
194 MODIFY ZAIKO FROM :ZAIKO ←15. END-DML 196 IF SQLCODE NOT =  $\theta$  ← 11. 197 THEN 198 MOVE '2' TO ERR-FLG 199 MOVE 'SVR01: ZAIKO-KOUSHIN FAILED' TO OUT DATA ←16. 200 MOVE 27 TO OUT\_LENG 201 ELSE 202 CONTINUE 203 END-IF 204 END-IF. M-EXIT. 206 EXIT. 207 \* 208 ZAIKO-TSUIKA SECTION.  $S-01$ . 210 MOVE IC\_TENPOID TO TENPO\_CD. ←17. 211 MOVE 0 TO CH\_DBKEY.  $\leftarrow$ 18. 212 MOVE IC\_SCODE TO SCODE.<br>213 MOVE IC SNAME TO SNAME. 213 MOVE IC\_SNAME TO SNAME.<br>214 MOVE IC SCOLOR TO SCOLOR. |17. 214 MOVE IC<sup>S</sup>COLOR TO SCOLOR. 215 MOVE IC\_STANKA TO TANKA. | MOVE IC SSURYO TO ZSURYO. 217 S-02. 218 MOVE 'S-02:STORE ZAIKO' TO EM\_ERRDML. 219 EXEC DML 220 STORE ZAIKO FROM :ZAIKO ←19. 221 END-DML. 222 IF SQLCODE NOT = 0 ←11.<br>223 THEN 223 THEN<br>224 MO' MOVE '2' TO ERR-FLG 225 MOVE 'SVR01: ZAIKO-TSUIKA FAILED' TO OUT\_DATA ←12. 226 MOVE 26 TO OUT LENG 227 ELSE 228 CONTINUE 229 END-IF. 230 S-EXIT. 231 EXIT.  $232$  \* 233 ZAIKO-SAKUJO SECTION.  $E-01$ . 235 PERFORM ICHIDUKE.  $\leftarrow$ 20. 236 IF ERR-FLG = '0' 237 THEN 238 MOVE 'E-01:ERASE ZAIKO' TO EM\_ERRDML 239 EXEC DML  $240$  ERASE ZAIKO ALL  $\leftarrow$ 21. 241 END-DML 242 IF SOLCODE NOT =  $\theta$   $\leftarrow$  11. 243 THEN 244 MOVE '2' TO ERR-FLG 245 MOVE 'SVR01: ZAIKO-SAKUJO FAILED' TO OUT\_DATA ←12. 246 MOVE 26 TO OUT LENG 247 ELSE 248 CONTINUE 249 END-IF 250 END-IF. 251 E-EXIT.

252 EXIT.  $253$  \* TENPO-TSUIKA SECTION. 255 A-01. MOVE IR TENPO CD TO TENPO CD.  $\leftarrow$ 22. 257 MOVE IR TENPO\_NAME TO TENPO\_NAME.  $\leftarrow$ 17. 258 MOVE 'A-01:STORE TENPO' TO EM\_ERRDML 259 DISPLAY TENPO. 260 EXEC DML 261 STORE TENPO FROM :TENPO ←23. 262 END-DML. 263 IF SQLCODE NOT = 0  $\leftarrow$ 11. 264 THEN 265 MOVE '2' TO ERR-FLG 266 MOVE 'SVR01: TENPO-TSUIKA FAILED' TO OUT\_DATA ←12.<br>267 MOVE 26 TO OUT LENG MOVE 26 TO OUT LENG 268 ELSE 269 CONTINUE 270 END-IF. 271 A-EXIT. 272 EXIT. 273 \*<br>274 TENPO-SAKUJO SECTION. 275 K-01. 276 MOVE IR TENPO CD TO TENPO CD.  $\leftarrow$  24. 277 MOVE 'K-01:FIND TENPO' TO EM\_ERRDML 278 EXEC DML 279 FIND FOR UPDATE FIRST TENPO ←25. 280 WHERE ( "DBKEY" = :RT\_DBKEY ) ←25.<br>281 END-DML. 281 END-DML.<br>282 IF SOLCO  $IF$  SQLCODE = 0 ←11. 283 THEN 284 MOVE 'K-01:ERASE TENPO' TO EM\_ERRDML 285 EXEC DML 286 **ERASE TENPO ALL** ←26. 287 END-DML 288 ELSE 289 CONTINUE<br>290 END-IF. END-IF. 291 IF SQLCODE NOT =  $0 \leftarrow 11$ .<br>292 THEN **THEN** 293 MOVE '2' TO ERR-FLG 294 MOVE 'SVR01: TENPO-SAKUJO FAILED' TO OUT\_DATA ←12. 295 MOVE 26 TO OUT\_LENG 296 ELSE 297 CONTINUE 298 END-IF. 299 K-EXIT. 300 EXIT. 301 \* 302 ICHIDUKE SECTION. 303 I-01. 304 MOVE 'I-01:FETCH ZAIKO 01' TO EM\_ERRDML. 305 EXEC DML 306 FETCH FOR UPDATE FIRST ZAIKO ←27. 307 INTO :ZAIKO WITHIN TENPO\_ZAIKO 308 END-DML. 309 IF SOLCODE NOT = 0  $\leftarrow$ 11.

310 THEN 311 MOVE '2' TO ERR-FLG 312 MOVE 'SVR01: ICHIDUKE FAILED' TO OUT\_DATA ←12. 313 MOVE 22 TO OUT LENG 314 ELSE 315 CONTINUE 316 END-IF. 317 PERFORM UNTIL ( IC SCODE = SCODE OR ERR-FLG NOT = '0' ) 318 MOVE 'I-01:FETCH ZAIKO 02' TO EM ERRDML 319 EXEC DML 320 FETCH FOR UPDATE NEXT ZAIKO ←28. 321 INTO :ZAIKO WITHIN TENPO\_ZAIKO 322 END-DML 323 IF SOLCODE NOT =  $\theta$  ← 11. 324 THEN<br>325 MO' MOVE '2' TO ERR-FLG 326 MOVE 'SVR01: ICHIDUKE FAILED' TO OUT\_DATA ←12. 327 MOVE 22 TO OUT\_LENG 328 ELSE 329 CONTINUE 330 END-IF 331 END-PERFORM.<br>332 T-FXIT T-FXIT 333 EXIT. 334 \* 335 FUTSUU SECTION. 336 F-01. 337 MOVE MIDASHI TO OUTREC. 338 DISPLAY OUTREC UPON SYSOUT. PERFORM UNTIL ( TENPO END = '1' OR ERR-FLG NOT = '0' ) 340 MOVE 'F-01:FETCH TENPO' TO EM\_ERRDML 341 IF TENPO\_NOT\_1ST = '0' 342 THEN 343 EXEC DML 344 FETCH FOR UPDATE FIRST TENPO INTO :TENPO ←29. 345 END-DML 346 ELSE 347 EXEC DML 348 **FETCH FOR UPDATE NEXT TENPO INTO :TENPO** ←30. 349 END-DML 350 END-IF  $351$  IF SQLCODE = 0 ←11. 352 THEN 353 MOVE TENPO CD TO O TENPO CD 354 MOVE TENPO NAME TO O TENPO NAME 355 MOVE O\_TENPO TO OUTREC 356 DISPLAY OUTREC UPON SYSOUT 357 PERFORM UNTIL ( ZAIKO END = '1' OR ERR-FLG NOT = '0' ) 358 MOVE 'F-01:FETCH ZAIKO' TO EM\_ERRDML 359 EXEC DML 360 FETCH NEXT ZAIKO INTO :ZAIKO WITHIN TENPO ZAIKO ←31. 361 END-DML  $362$  IF SQLCODE = 0 ←11. 363 THEN 364 MOVE SCODE TO 0 ZAIKO CODE 365 MOVE SNAME TO 0 ZAIKO NAME 366 MOVE SCOLOR TO O ZAIKO COLOR 22. 367 MOVE TANKA TO 0 ZAIKO TANKA

2. UAP の作成

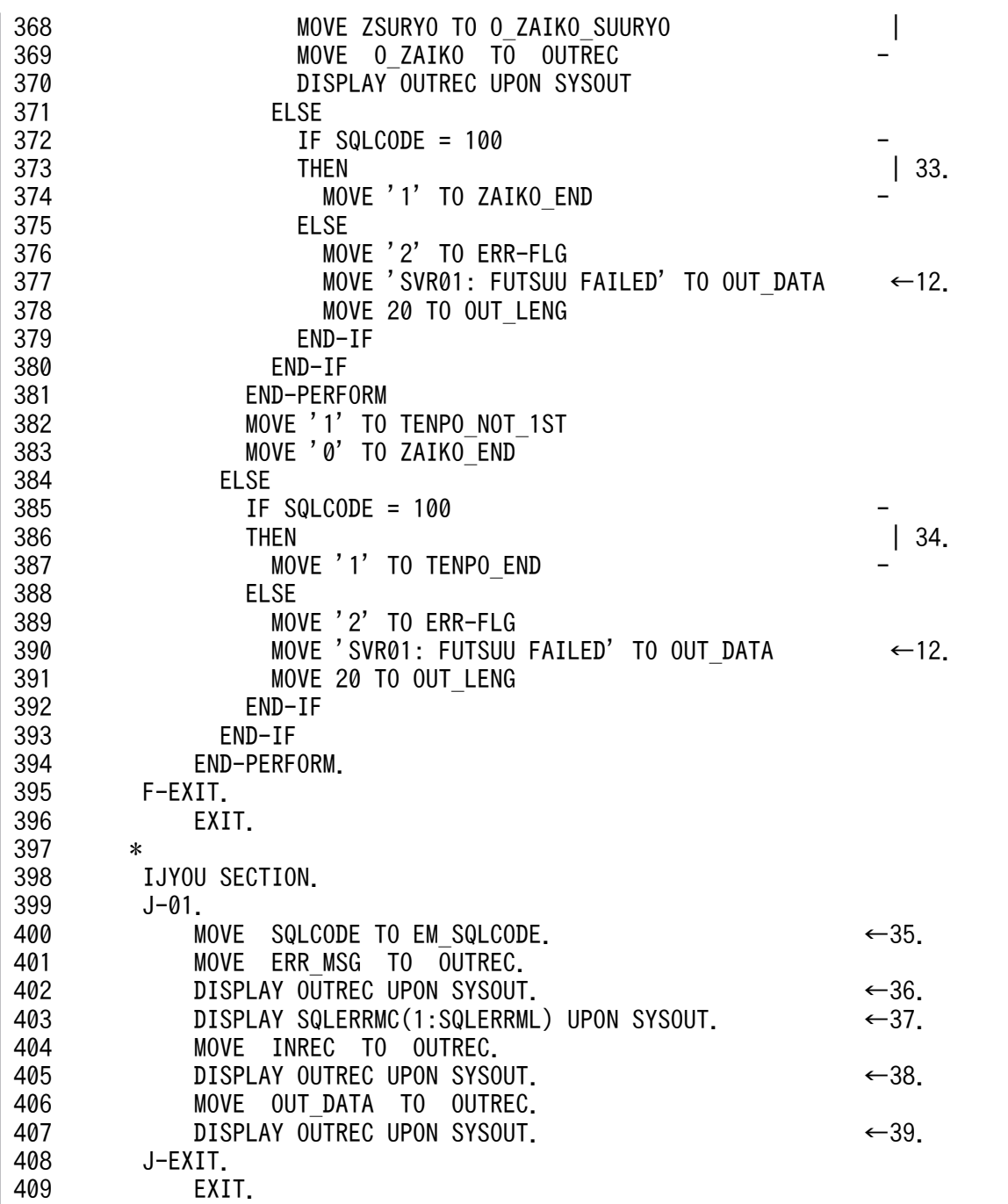

[説明]

1. SDB データベース節を指定します。

- UAP 内の DML でアクセスする SDB データベースを指定します。
- DML の実行後にレコード名を受け取る埋込み変数の名前を指定します。
- DML の実行後にレコード長を受け取る埋込み変数の名前を指定します。

SDB データベース節については,[「2.3 SDB データベース節の記述」](#page-26-0)を参照してください。

- 2. 次の埋込み変数を宣言します。
	- SDB データベース節の RECORD NAME で指定した埋込み変数を宣言します。
- SDB データベース節の RECORD LENGTH で指定した埋込み変数を宣言します。
- 3. レコード型 TENPO とデータの受け渡しを行う埋込み変数を宣言します。 埋込み変数の宣言については,[「2.4 埋込み変数の宣言](#page-31-0)」を参照してください。
- 4. レコード型 ZAIKO とデータの受け渡しを行う埋込み変数を宣言します。
- 5. クライアント UAP から値が渡されるデータ領域:入力パラメタ
- 6. クライアント UAP から値が渡されるデータ領域:入力パラメタ長
- 7. UAP で値を設定するデータ領域:サービスプログラムの応答
- 8. UAP で値を設定するデータ領域:サービスプログラムの応答の長さ
- 9. SUP に返すメッセージを正常時の値で初期設定します。
- 10. ルートレコードのデータベースキーの一致する TENPO レコードに位置指示子を位置づけます。 DML 先頭子(EXEC DML)に続けて DML を記述します。DML の直後に DML 終了子(END-DML)を記述します。
- 11. SQLCODE を参照して DML の実行結果を判定します。

DML の実行結果の判定については,[「2.7 DML の実行結果の判定処理](#page-50-0)」を参照してください。

- 12. SUP に返すメッセージにエラーを示す値を設定します。
- 13. レコード実現値の変更前に,変更するレコードに対して位置指示子を位置づけます。
- 14. 変更する構成要素に対応する埋込み変数に更新値を設定します。
- 15. 位置づけした ZAIKO レコードのユーザデータを埋込み変数の値に変更します。
- 16. SUP 側でチェックするメッセージです。
- 17. 構成要素に対応する埋込み変数に格納するデータを設定します。
- 18. 一連番号は HiRDB/SD が割り当てます。
- 19. 親レコード TENPO への位置づけ後に,子レコード ZAIKO を格納します。
- 20. レコードの削除をする前に,削除するレコードに位置指示子を位置づけます。
- 21. 位置づけした ZAIKO レコードを削除します。
- 22. TENPO レコードはルートレコードのため、格納前にルートレコードのデータベースキーの値を埋込み 変数に設定します。
- 23. ルートレコードの TENPO レコードを格納します。
- 24. キーの検索条件に指定する埋込み変数に,削除対象のルートレコードのデータベースキーの値を設定し ます。
- 25. レコード実現値の削除前に,削除するレコードに対して位置指示子を更新指定で位置づけます。削除す るレコードはキーの検索条件で指定します。
- 26. 位置指示子が位置づけられているレコードを削除します。下位レコードがある場合は,下位レコードも 同時に削除されます。
- 27. 子レコード ZAIKO の検索は、親レコード TENPO の位置づけ後に行います。更新指定で先頭の ZAIKO レコードへの位置づけを行い,レコード実現値を埋込み変数 ZAIKO に取得します。
- 28. 現在位置づけられている ZAIKO レコードの次のレコードに更新指定で位置づけを行い、レコード実現 値を埋込み変数 ZAIKO に取得します。
- 29. 先頭の TENPO レコードへの位置づけを行い、レコード実現値を埋込み変数 TENPO に取得します。
- 30. 現在位置づけられている TENPO レコードの次のレコードに位置づけを行い,レコード実現値を埋込 み変数 TENPO に取得します。
- 31.ZAIKO レコードに位置づけがない場合は,先頭の ZAIKO レコードに位置づけを行い,レコード実現 値を埋込み変数 ZAIKO に取得します。 位置づけられている場合、位置づけられている ZAIKO レコードの次のレコードに位置づけを行い、レ コード実現値を埋込み変数 ZAIKO に取得します。
- 32. 埋込み変数からレコード実現値を取り出します。
- 33. SQLCODE が 100 かどうかを判定します。100 の場合は、TENPO レコード下のすべての ZAIKO レ コードの検索が完了しています。
- 34. SQLCODE が 100 かどうかを判定します。100 の場合は,すべての TENPO レコードの検索が完了 しています。
- 35. エラー要因を取得するため, SQLCODE をエラーメッセージに含めます。
- 36. エラーメッセージを出力します。
- 37. HiRDB のエラーメッセージを出力します。
- 38. エラーが発生した入力データを出力します。

39. エラーが発生した手続きを出力します。

# 2.12 DML と SQL の両方を実行する UAP を作成する場合の考慮点

DML と SQL の両方を実行する UAP を作成する場合の考慮点について説明します。

## 2.12.1 UAP ソースファイルの構成

1 つの UAP ソースファイル中に,DML と SQL の両方を記述することはできません。DML を記述する UAP ソースファイルと,SQL を記述する UAP ソースファイルを別々に作成してください。各 UAP ソー スファイルをプリプロセスしたあとに,コンパイルとリンケージを実行します。

DML と SQL の両方を実行する UAP の実行可能ファイル作成までの流れを次の図に示します。

#### 図 2‒11 DML と SQL の両方を実行する UAP の実行可能ファイル作成までの流れ

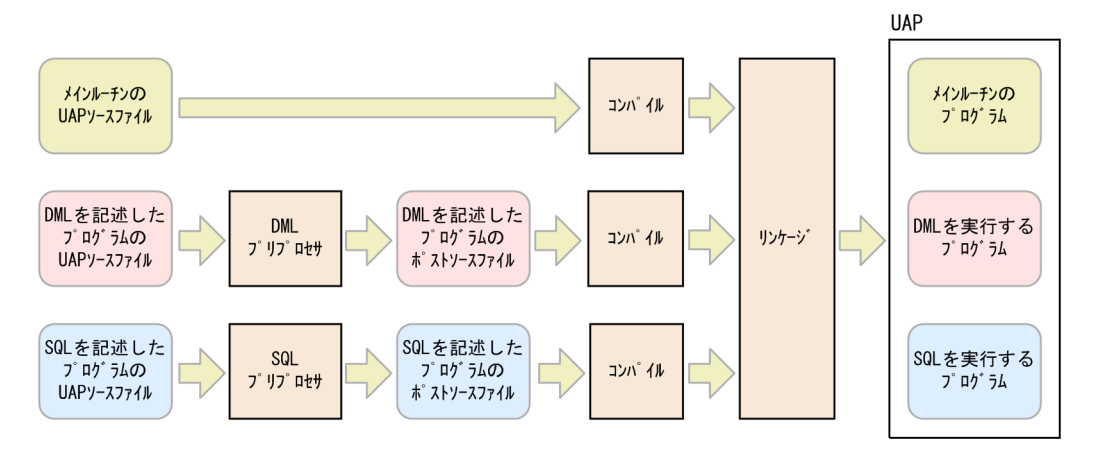

## 2.12.2 DML と SQL の両方を実行する UAP のトランザクション制御

DML と SQL の両方を実行する UAP を作成する場合, HiRDB サーバへの接続, HiRDB サーバからの切 り離し,およびトランザクション制御は SQL で行います。

HiRDB サーバに接続する場合は CONNECT 文を,HiRDB サーバから切り離す場合は DISCONNECT 文を実行します。トランザクションをコミットする場合は COMMIT 文を,トランザクションを取り消す 場合は ROLLBACK 文を実行します。

「図 2-11 DML と SQL の両方を実行する UAP の実行可能ファイル作成までの流れ」で示す「SQL を記 述したプログラムの UAP ソースファイル」中に, CONNECT 文や COMMIT 文などを記述します。

COBOL ソースプログラムのコーディング例については,「2.12.3 COBOL [ソースプログラムのコーディ](#page-79-0) [ング例\(DML と SQL の両方を実行する UAP の場合\)](#page-79-0)」を参照してください。

# <span id="page-79-0"></span>2.12.3 COBOL ソースプログラムのコーディング例 (DML と SQL の両方 を実行する UAP の場合)

DML を記述した埋込み型 UAP (SDB データベースにアクセスする部分の UAP)の COBOL ソースプロ グラムの PAD チャートとコーディング例を示します。DML と SQL の両方を実行する UAP の例です。

# (1) PAD チャート

UAP の PAD チャートを次の図に示します。

#### 図 2‒12 UAP の PAD チャート

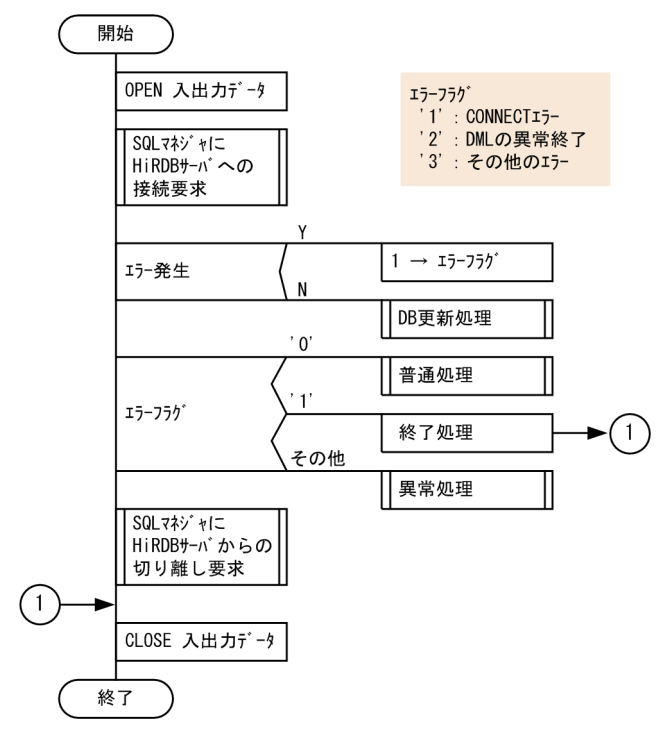

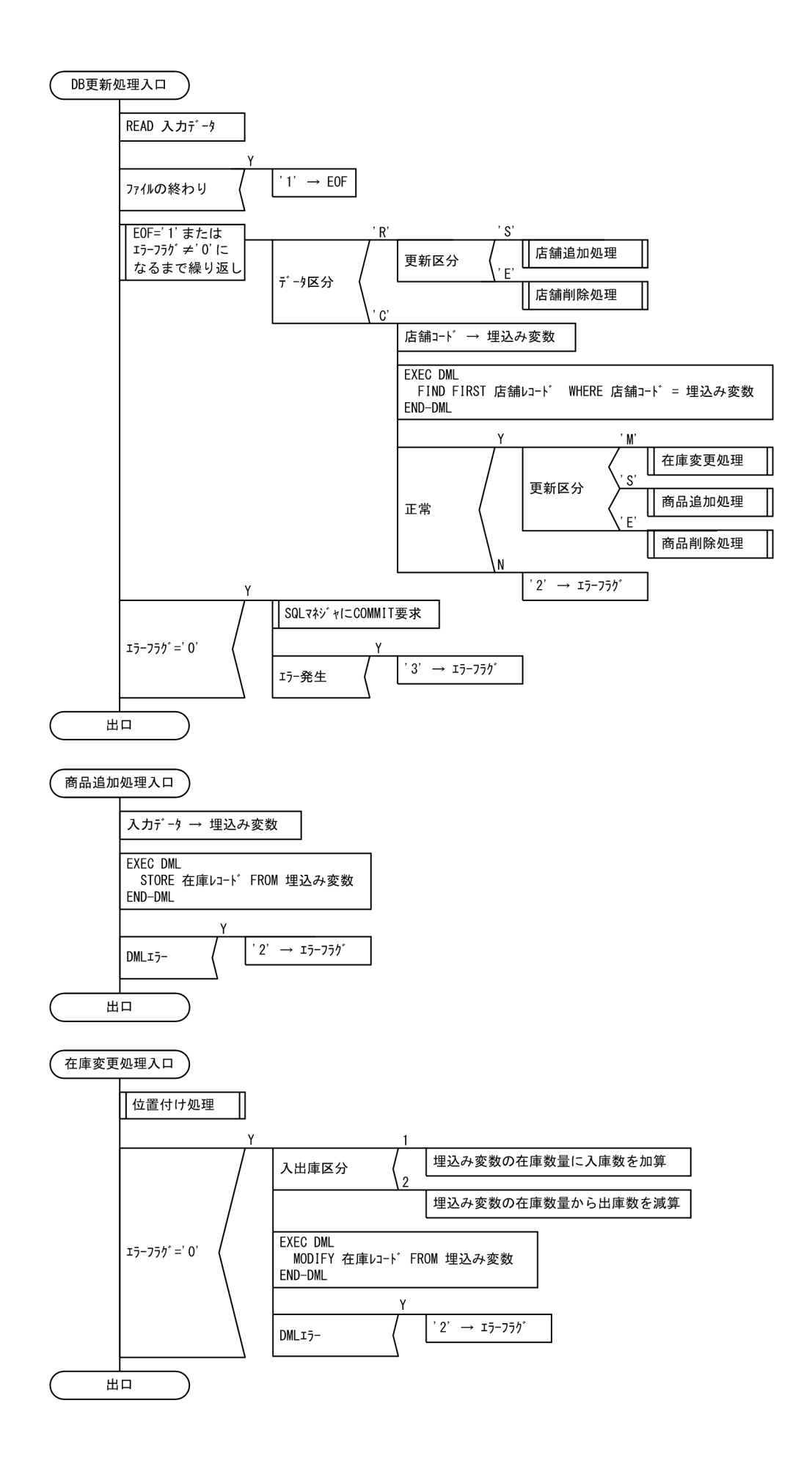

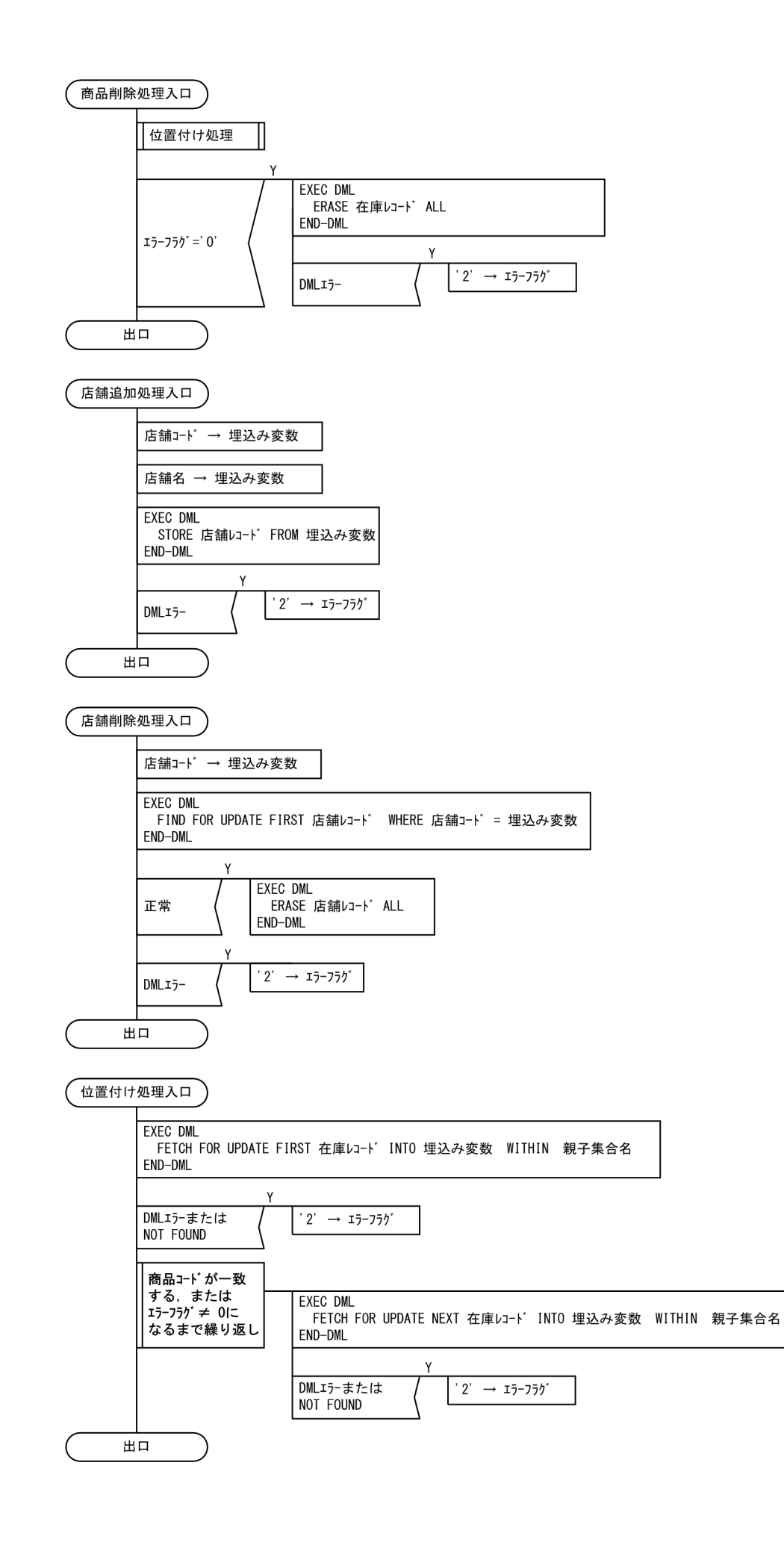

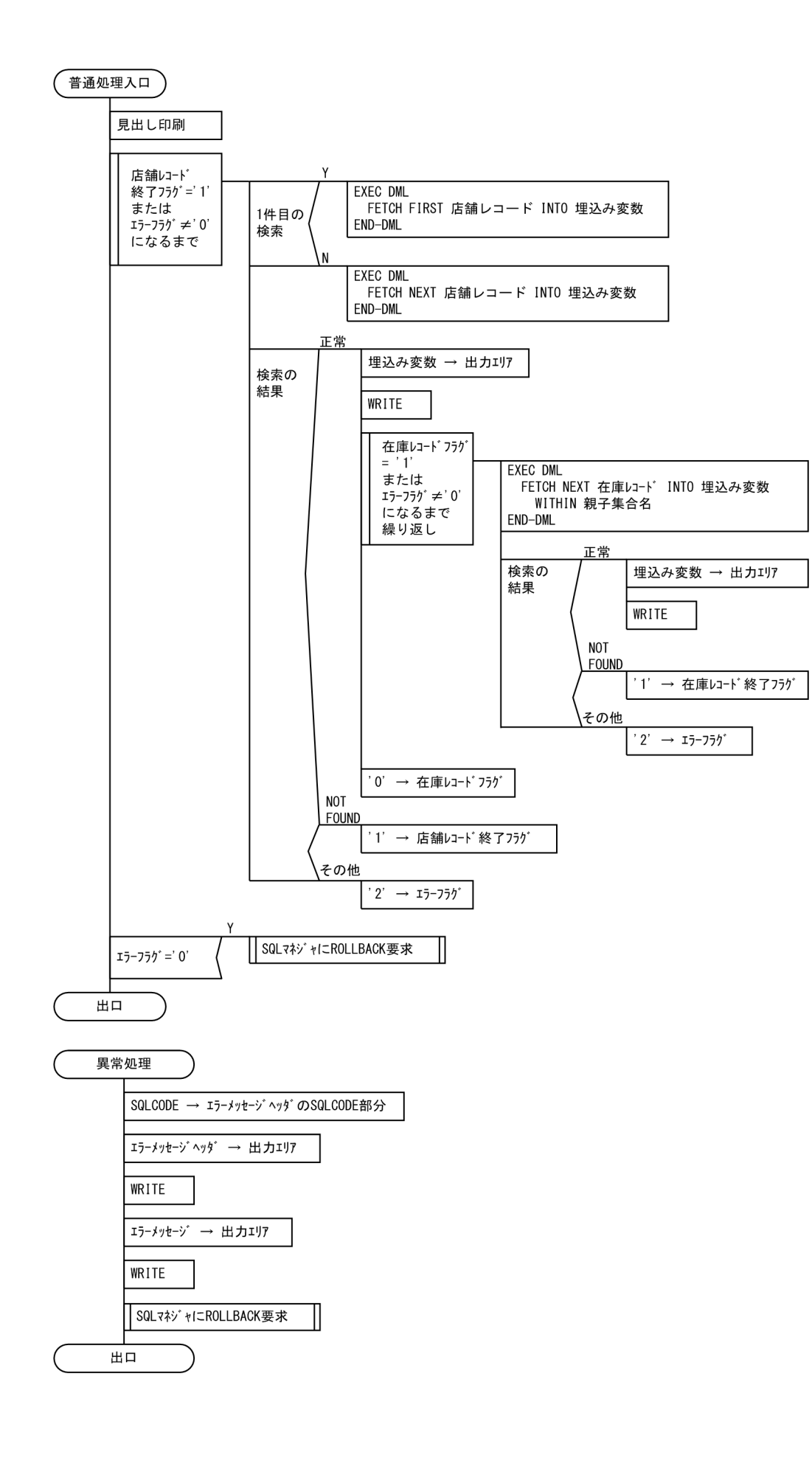

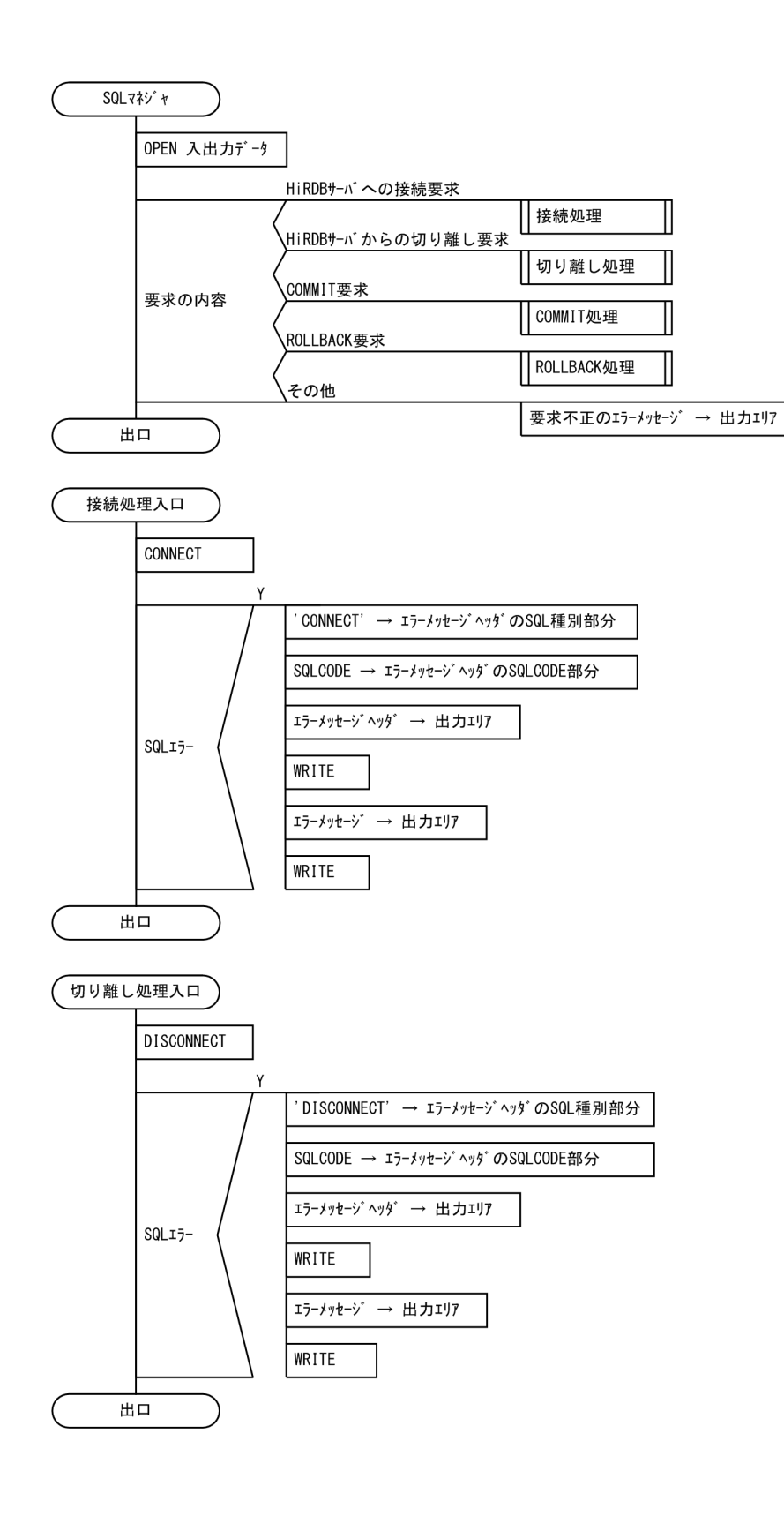

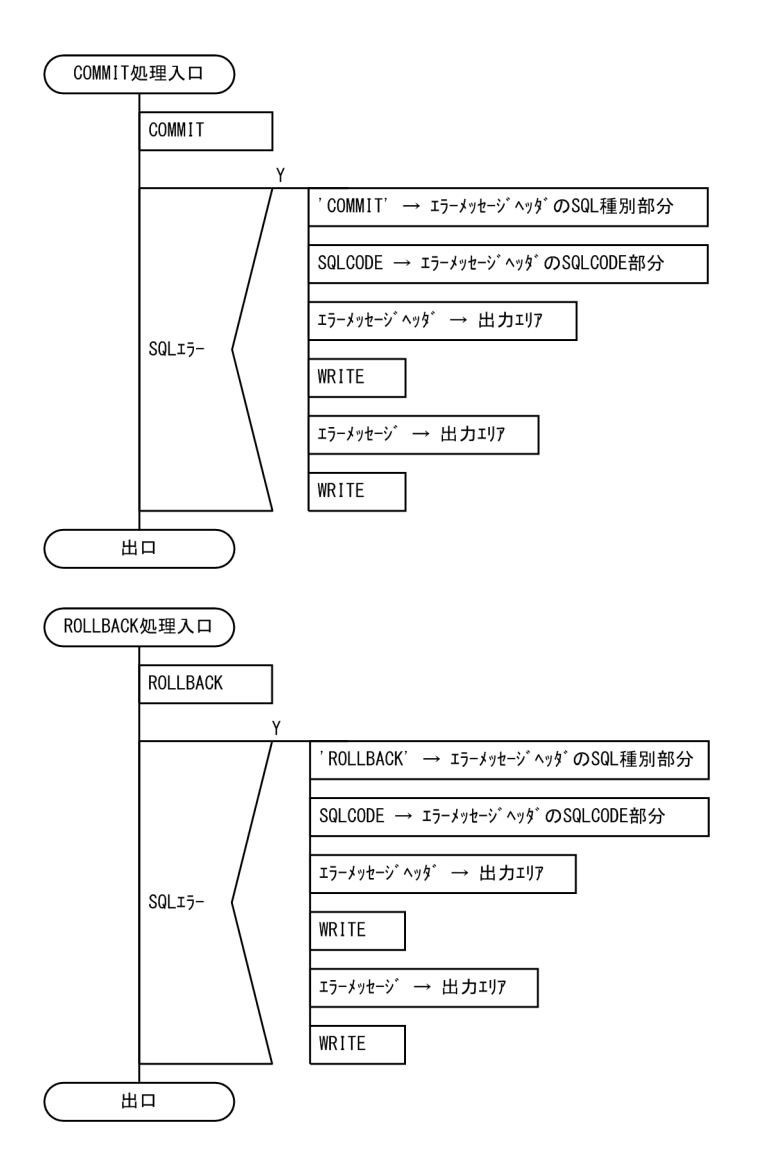

# (2) コーディング例

次の COBOL ソースプログラムのコーディング例を説明します。

- DML を記述した COBOL ソースプログラム(UAPDML01)
- SQL を記述した COBOL ソースプログラム(UAPSQL01)

左端の番号は行番号を示しています。

■DML を記述した COBOL ソースプログラム (UAPDML01)のコーディング例

```
1 IDENTIFICATION DIVISION.<br>2 PROGRAM-ID. UAPDML01.
        PROGRAM-ID. UAPDML01.
3 *
4 ENVIRONMENT DIVISION.
5 *
        6 INPUT-OUTPUT SECTION.
7 FILE-CONTROL.
8 SELECT O-FILE<br>9 ASSIGN TO'
          ASSIGN TO './UAPDML01.log'
```
10 LINE SEQUENTIAL. 11 SELECT I-FILE 12 ASSIGN TO './UAPDML01.txt' 13 LINE SEQUENTIAL. 14 DATA DIVISION. 15 FILE SECTION. 16 FD O-FILE DATA RECORD OUTREC. 17 01 OUTREC PIC X(132).<br>18 FD I-FILE DATARECORD 18 FD I-FILE DATA RECORD INREC. 19 01 INREC PIC X(80). 20 \* 21 SDB-DATABASE SECTION. 22 SDB DATABASE01 23 RECORD NAME RECNAME | 1. 24 RECORD LENGTH RECLENG<br>25 Product Case of the Reculture of the Reculture of the Reculture of the Reculture of the Reculture of the R<br>25 Product Case of the Reculture of the Reculture of the Reculture of the Reculture of 25 . - 26 \* 27 WORKING-STORAGE SECTION. 28 \*<br>29 77 E0F PIC X VALUE '0'. 30 77 ERR-FLG PIC X VALUE '0'.<br>31 77 TENPO END PIC X VALUE '0'. 31 77 TENPO\_END PIC X VALUE '0'.<br>32 77 ZAIKO END PIC X VALUE '0'. PIC X VALUE '0'.<br>PIC X VALUE '0'. 33 77 TENPO\_NOT\_1ST 34 \* 35 77 REQSQL\_CNCT PIC X(4) VALUE 'CNCT'. 36 77 REQSQL\_DISC PIC X(4) VALUE 'DISC'.<br>37 77 REQSQL\_COMT PIC X(4) VALUE 'COMT'. 37 77 REQSQL<sup>-</sup>COMT PIC X(4) VALUE 'COMT' 38 77 REQSQL<sup>\_</sup>ROLB PIC X(4) VALUE 'ROLB'.<br>39 \* 39 \* RECNAME PIC  $X(30)$  VALUE SPACE.  $\leftarrow 2$ . 41 77 RECLENG PIC S9(8) COMP VALUE ZERO.  $\leftarrow$  2. 42 \* 43 01 INREC\_W. 44 02 IW KUBUN PIC X. 45 02 FILLER PIC X(79). 46 01 INREC R REDEFINES INREC W. 47 02 IR KUBUN PIC X. 48 02 FILLER PIC X. 02 IR KSN-KUBUN 50 02 FILLER PIC X. 51 02 IR TENPO CD PIC X. 52 02 FILLER PIC X. 53 02 IR TENPO NAME PIC X(30). 54 01 INREC C REDEFINES INREC W. 55 02 IC\_KUBUN PIC X. 56 02 FILLER PIC X. 57 02 IC KSN-KUBUN PIC X. 58 02 FILLER PIC X. 59 02 IC\_IO-KUBUN PIC X. 60 02 FILLER PIC X. 61 02 IC TENPOID 62 02 FILLER PIC X. 63 02 IC SCODE PIC X(4). 64 02 FILLER PIC X. 65 02 IC SNAME PIC X(30). 66 02 FILLER PIC X. 67 02 IC SCOLOR PIC X(10).

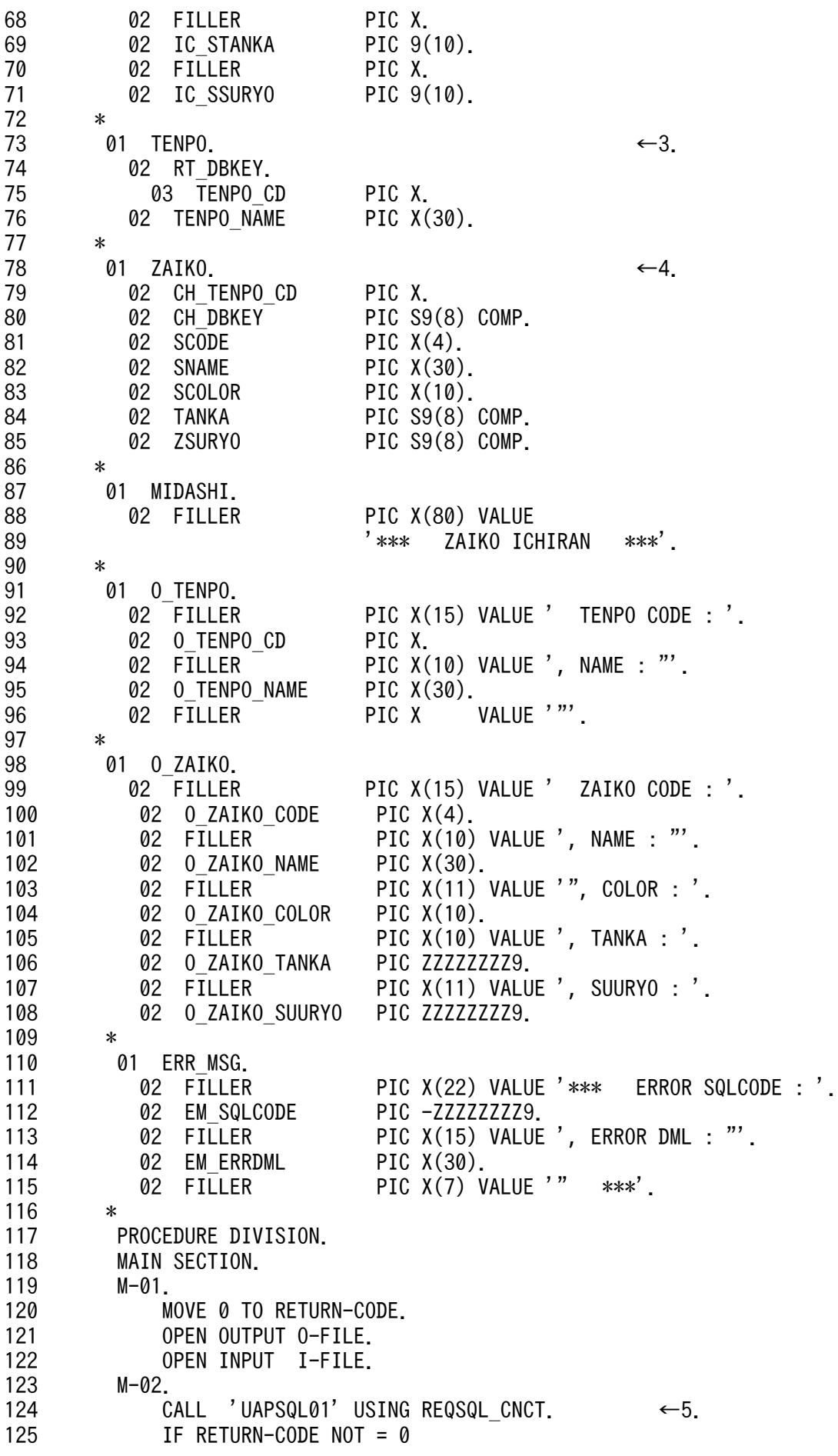

2. UAP の作成

126 THEN 127 MOVE '1' TO ERR-FLG 128 ELSE 129 PERFORM DB-KOUSHIN 130 END-IF. 131 M-03. 132 EVALUATE ERR-FLG 133 WHEN '0'<br>134 PERFOR PERFORM FUTSUU 135 WHEN '1' 136 GO TO M-EXIT 137 WHEN '2'  $138 \leftarrow 6.$ 139 END-EVALUATE. 140 M-04. 141 CALL 'UAPSQL01' USING REQSQL DISC. ←7. 142 M-EXIT. 143 CLOSE O-FILE. 144 CLOSE I-FILE. 145 GOBACK. 146 \* 147 DB-KOUSHIN SECTION.<br>148 D-01  $D - 01$ . 149 **PERFORM UNTIL (EOF = '1' OR ERR-FLG NOT = '0')** 150 READ I-FILE 151 AT END MOVE '1' TO EOF 152 END-READ 153 IF EOF = '0' 154 THEN<br>155 MO' MOVE INREC TO INREC W  $156$  IF IW KUBUN =  $'R'$ 157 THEN 158 EVALUATE IR\_KSN-KUBUN 159 WHEN 'S' 160 PERFORM TENPO-TSUIKA 161 WHEN 'E' 162 PERFORM TENPO-SAKUJO 163 END-EVALUATE 164 ELSE 165 MOVE IC TENPOID TO TENPO CD 166 MOVE 'D-01:FIND TENPO' TO EM\_ERRDML 167 EXEC DML - 168 FIND FIRST "TENPO" WHERE ( "DBKEY" = :RT DBKEY ) |8. 169 END-DML - 170 **IF SQLCODE = 0**  $\leftarrow 9$ . 171 EVALUATE IC\_KSN-KUBUN 172 WHEN 'M' 173 PERFORM ZAIKO-KOUSHIN 174 WHEN 'S' 175 PERFORM ZAIKO-TSUIKA 176 WHEN 'E' 177 PERFORM ZAIKO-SAKUJO 178 END-EVALUATE 179 ELSE 180 MOVE '2' TO ERR-FLG 181 END-IF 182 END-IF 183 END-IF

```
184 END-PERFORM.
185 D-02.
186 IF ERR-FLG = '0'
187 THEN
188 CALL 'UAPSQL01' USING REQSQL COMT ←10.
189 IF RETURN-CODE NOT = 0
190 THEN
191 MOVE '3' TO ERR-FLG
192 ELSE
            CONTINUE
194 END-IF
195 ELSE
196 CONTINUE
197 END-IF.
198 D-EXIT.<br>199 EXI
         EXIT.
200 *
201 ZAIKO-KOUSHIN SECTION.
202 M-01.
203 PERFORM ICHIDUKE. ←11.
204 IF ERR-FLG = '0'
205 THEN<br>206 TF
           IF IC 10-KUBUN = '1'207 THEN
208 COMPUTE ZSURYO = ZSURYO + IC SSURYO ←12.
209 ELSE
210 COMPUTE ZSURYO = ZSURYO - IC SSURYO ←12.
211 END-IF
212 MOVE 'M-01:MODIFY ZAIKO' TO EM_ERRDML
           EXEC DML
214 MODIFY ZAIKO FROM :ZAIKO ←13.
215 END-DML
216 IF SQLCODE NOT = 0 \leftarrow9.
217 THEN
218 MOVE '2' TO ERR-FLG
219 ELSE<br>220 COI
            CONTINUE
221 END-IF
222 END-IF.<br>223 M-EXIT.
223 M-EXIT.
         EXIT.
225 *
226 ZAIKO-TSUIKA SECTION.
227 S-01.
228 MOVE IC_TENPOID TO TENPO_CD. ←14.<br>229 MOVE 0 TO CH_DBKEY. ←15.
229 MOVE 0 TO CH_DBKEY. ←15.<br>230 MOVE IC SCODE TO SCODE. –
230 MOVE IC SCODE
231 MOVE IC_SNAME TO SNAME. |
232 MOVE IC_SCOLOR TO SCOLOR.
233 MOVE IC STANKA TO TANKA.
234 MOVE IC SSURYO TO ZSURYO.
235 S-02.
236 MOVE 'S-02:STORE ZAIKO' TO EM_ERRDML.
237 EXEC DML
238 STORE ZAIKO FROM :ZAIKO ←16.
239 END-DML.
240 IF SQLCODE NOT = \theta \leftarrow9.
241 THEN
```
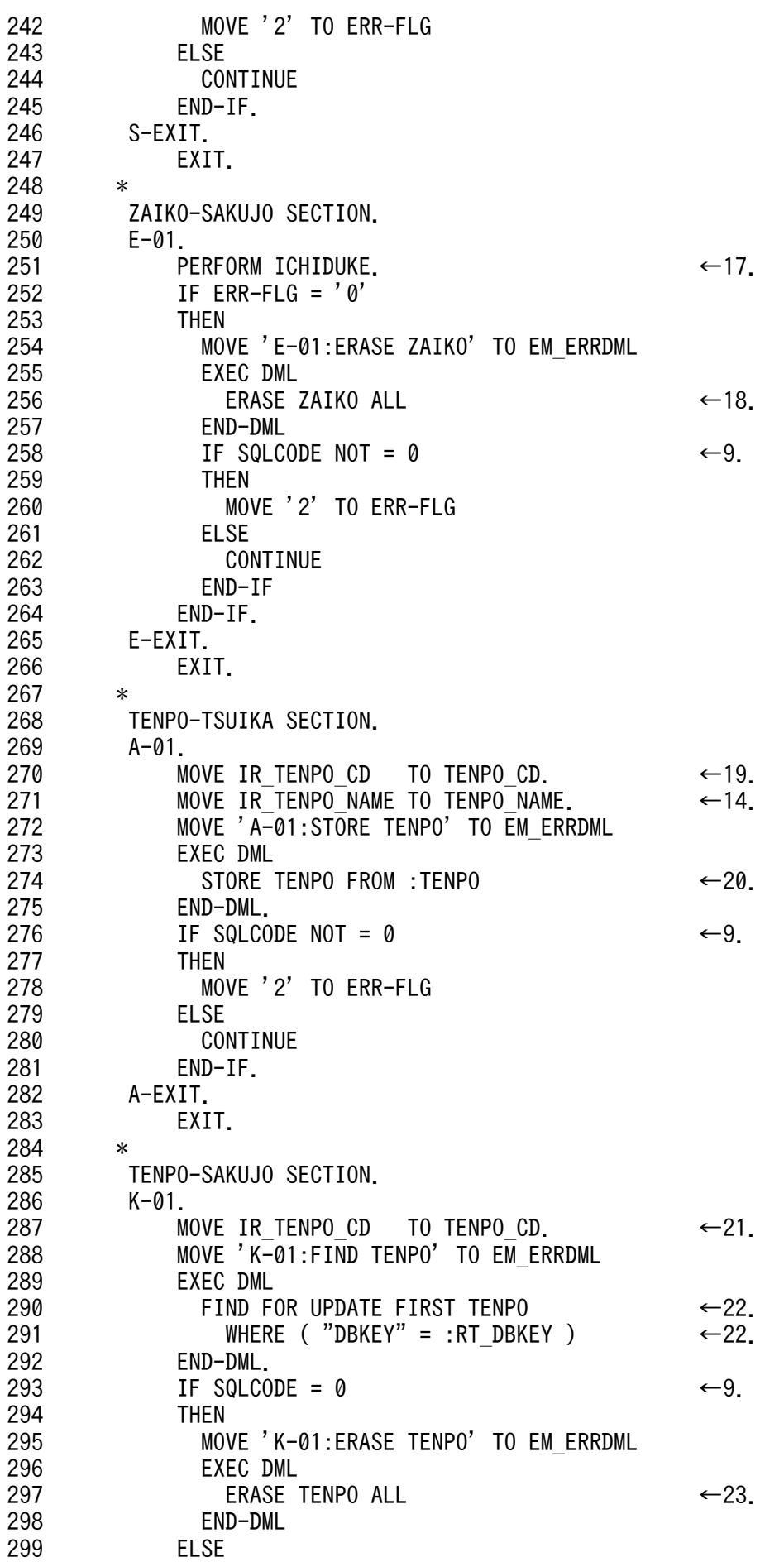

```
300 CONTINUE
301 END-IF.
302 IF SQLCODE NOT = 0 \leftarrow 9.
303 THEN 
304 MOVE '2' TO ERR-FLG
305 ELSE
306 CONTINUE
307 END-IF.
308 K-EXIT.
309 EXIT.
310 *
311 ICHIDUKE SECTION.
312 I-01.
313 MOVE 'I-01:FETCH ZAIKO 01' TO EM_ERRDML.
314 EXEC DML
315 FETCH FOR UPDATE FIRST ZAIKO ←24.
316 INTO :ZAIKO WITHIN TENPO_ZAIKO
317 END-DML.
318 IF SQLCODE NOT = \theta \leftarrow9.
319 THEN
320 MOVE '2' TO ERR-FLG
321 ELSE<br>322 CO
          CONTINUE
323 END-IF.
324 PERFORM UNTIL ( IC SCODE = SCODE OR ERR-FLG NOT = '0' )
325 MOVE 'I-01:FETCH ZAIKO 02' TO EM_ERRDML
326 EXEC DML
327 FETCH FOR UPDATE NEXT ZAIKO ←25.
328 INTO :ZAIKO WITHIN TENPO_ZAIKO
          END-DML
330 IF SQLCODE NOT = \theta \leftarrow9.
331 THEN
332 MOVE '2' TO ERR-FLG
333 ELSE
334 CONTINUE
335 END-IF
336 END-PERFORM.
337 I-EXIT.
338 EXIT.
339 * 
340 FUTSUU SECTION.
341 F-01.
342 WRITE OUTREC FROM MIDASHI.
343 PERFORM UNTIL ( TENPO END = '1' OR ERR-FLG NOT = '0' )
344 MOVE 'F-01:FETCH TENPO' TO EM_ERRDML
345 IF TENPO NOT 1ST = '0'346 THEN
347 EXEC DML
348 FETCH FIRST TENPO INTO :TENPO ←26.
349 END-DML
350 ELSE
351 EXEC DML
352 FETCH NEXT TENPO INTO :TENPO ←27.
353 END-DML
354 END-IF
355 IF SQLCODE = 0 \leftarrow9.
356 THEN
357 MOVE TENPO CD TO O TENPO CD
```
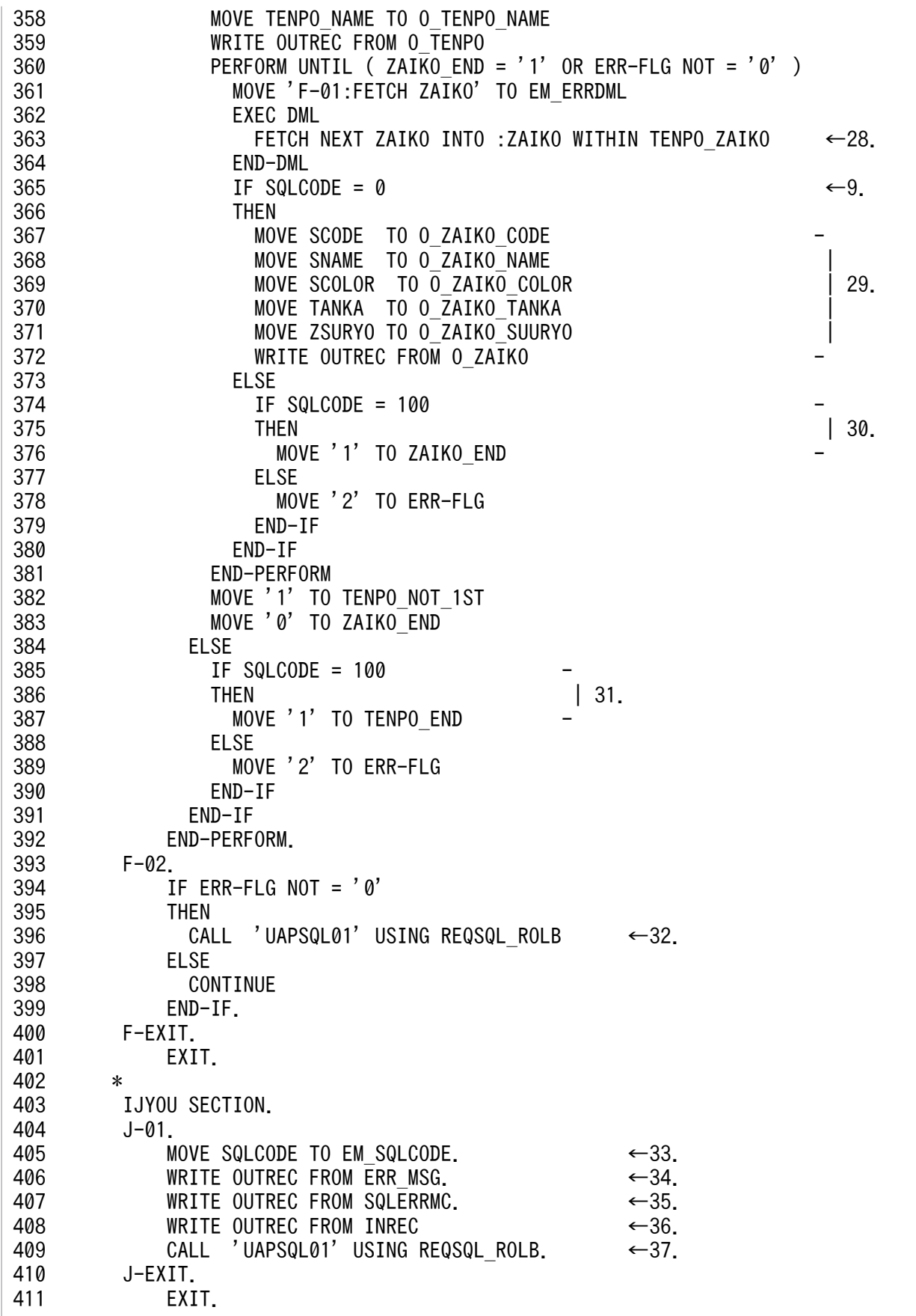

[説明]

1. SDB データベース節を指定します。

- UAP 内の DML でアクセスする SDB データベースを指定します。
- DML の実行後にレコード名を受け取る埋込み変数の名前を指定します。
- DML の実行後にレコード長を受け取る埋込み変数の名前を指定します。

SDB データベース節については,[「2.3 SDB データベース節の記述」](#page-26-0)を参照してください。

- 2. 次の埋込み変数を宣言します。
	- SDB データベース節の RECORD NAME で指定した埋込み変数
	- SDB データベース節の RECORD LENGTH で指定した埋込み変数

SDB データベース節で指定する埋込み変数の宣言については,[「2.3.3 SDB データベース節で指定す](#page-28-0) [る埋込み変数の宣言」](#page-28-0)を参照してください。

- 3. レコード型 TENPO とデータの受け渡しを行う埋込み変数を宣言します。 埋込み変数の宣言については,[「2.4 埋込み変数の宣言](#page-31-0)」を参照してください。
- 4. レコード型 ZAIKO とデータの受け渡しを行う埋込み変数を宣言します。
- 5. HiRDB サーバに接続します。
	- SQL の CONNECT 文を実行して HiRDB サーバに接続します。SQL の CONNECT 文は、DML を 記述した UAP ソースプログラムとは別の UAP ソースプログラム (UAPSQL01) に記述します。
- 6. エラーが発生した場合,トランザクションの取り消し処理を行います。
- 7. HiRDB サーバから切り離します。

SQL の DISCONNECT 文を実行して HiRDB サーバから切り離します。SQL の DISCONNECT 文 は、DML を記述した UAP ソースプログラムとは別の UAP ソースプログラム (UAPSQL01) に記述 します。

- 8. ルートレコードのデータベースキーの一致する TENPO レコードに位置指示子を位置づけます。 DML 先頭子(EXEC DML)に続けて DML を記述します。DML の直後に DML 終了子(END-DML)を記述します。
- 9. SQLCODE を参照して DML の実行結果を判定します。

DML の実行結果の判定については,[「2.7 DML の実行結果の判定処理」](#page-50-0)を参照してください。

- 10. データベースの更新がすべて正常に終了した場合は、SQL の COMMIT 文でトランザクションをコミッ トします。DML を記述した UAP ソースプログラムとは別の UAP ソースプログラム(UAPSQL01) に COMMIT 文を記述します。
- 11. レコード実現値の変更前に,変更するレコードに対して位置指示子を位置づけます。
- 12. 変更する構成要素に対応する埋込み変数に更新値を設定します。
- 13. 位置づけした ZAIKO レコードのユーザデータを埋込み変数の値に変更します。
- 14. 構成要素に対応する埋込み変数に格納するデータを設定します。
- 15. 一連番号は HiRDB/SD が割り当てます。

16. 親レコード TENPO への位置づけ後に,子レコード ZAIKO にレコード実現値を格納します。

- 17. レコード実現値の削除前に,削除するレコードに対して位置指示子を位置づけます。
- 18. 位置づけした ZAIKO レコードのレコード実現値を削除します。
- 19. TENPO レコードはルートレコードのため,格納前にルートレコードのデータベースキーの値を埋込み 変数に設定します。
- 20. ルートレコードの TENPO レコードを格納します。
- 21. キーの検索条件に指定する埋込み変数に,削除対象のルートレコードのデータベースキーの値を設定し ます。
- 22. レコード実現値の削除前に,削除するレコードに対して位置指示子を更新指定で位置づけます。削除す るレコードはキーの検索条件で指定します。
- 23. 位置指示子が位置づけられているレコード実現値を削除します。下位レコードがある場合は,下位レ コードも同時に削除されます。
- 24. 子レコード ZAIKO の検索は、親レコード TENPO の位置づけ後に行います。更新指定で先頭の ZAIKO レコードへの位置づけを行い,レコード実現値を埋込み変数 ZAIKO に取得します。
- 25. 現在位置づけられている ZAIKO レコードの次のレコードに更新指定で位置づけを行い,レコード実現 値を埋込み変数 ZAIKO に取得します。
- 26. 先頭の TENPO レコードへの位置づけを行い,レコード実現値を埋込み変数 TENPO に取得します。
- 27. 現在位置づけられている TENPO レコードの次のレコードに位置づけを行い、レコード実現値を埋込 み変数 TENPO に取得します。
- 28. ZAIKO レコードに位置づけがない場合は、先頭の ZAIKO レコードに位置づけを行い、レコード実現 値を埋込み変数 ZAIKO に取得します。 位置づけられている場合は,位置づけられている ZAIKO レコードの次のレコードに位置づけを行い, レコード実現値を埋込み変数 ZAIKO に取得します。
- 29. 埋込み変数からレコード実現値を取り出します。
- 30. SQLCODE が 100 かどうかを判定します。100 の場合は、TENPO レコード下のすべての ZAIKO レ コードの検索が完了しています。
- 31. SQLCODE が 100 かどうかを判定します。100 の場合は,すべての TENPO レコードの検索が完了 しています。
- 32. SQL の ROLLBACK 文でトランザクションを取り消します。DML を記述した UAP ソースプログラム とは別の UAP ソースプログラム(UAPSQL01)に ROLLBACK 文を記述します。
- 33. エラー要因を取得するため, SQLCODE をエラーメッセージに含めます。
- 34. エラーメッセージを出力します。
- 35. HiRDB のエラーメッセージを出力します。

36. エラーが発生した入力データを出力します。

37. トランザクションを取り消します。SQL の ROLLBACK 文は. DML を記述した UAP ソースプログラ ムとは別の UAP ソースプログラム(UAPSQL01)に記述します。

■SQL を記述した COBOL ソースプログラム (UAPSQL01)のコーディング例

```
1 IDENTIFICATION DIVISION.
2 PROGRAM-ID. UAPSQL01.
3 *
4 ENVIRONMENT DIVISION.
\begin{matrix}5 & *\\6\end{matrix}6 INPUT-OUTPUT SECTION.
7 FILE-CONTROL.
8 SELECT O-FILE
9 ASSIGN TO './CT0.log'
10 LINE SEQUENTIAL.
11 DATA DIVISION.
12 FILE SECTION.
13 FD O-FILE DATA RECORD OUTREC.
14 01 OUTREC PIC X(132).
15 *
16 WORKING-STORAGE SECTION.
17 *
18 *****************************************************************
19 *** REQCODE FOR UAPSQL01 ***
       20 *****************************************************************
21 77 REQSQL CNCT PIC X(4) VALUE 'CNCT'.
22 77 REQSQL_DISC PIC X(4) VALUE 'DISC'<br>23 77 REQSQL_COMT PIC X(4) VALUE 'COMT'
23 77 REQSQL_COMT PIC X(4) VALUE 'COMT
24 77 REQSQL<sup>-</sup>ROLB PIC X(4) VALUE 'ROLB'.
25 *
26 *
27 *****************************************************************
28 *** MESSAGE *** *** *** ***
29 *****************************************************************
30 01 MSG-ERRREQ.
31 02 FILLER PIC X(80) VALUE
32 '>>> INVALID REQSQL "'.
33 02 ERRREQ PIC X(4).
34 02 FILLER PIC X(80) VALUE '" SPECIFIED'.
35 *
36 01 ERRSQL.
37 02 FILLER PIC X(28) VALUE
\langle 38 \rangle \langle 38 \rangle \langle 38 \rangle \langle 40 \rangle \langle 50 \rangle \langle 50 \rangle \langle 60 \rangle \langle 60 \rangle \langle 70 \rangle \langle 80 \rangle \langle 60 \rangle \langle 60 \rangle \langle 60 \rangle \langle 70 \rangle \langle 80 \rangle \langle 60 \rangle \langle 70 \rangle \langle 80 \rangle \langle 80 \rangle \langle 60 \rangle \langle 70 \rangle \langle 80 \rangle 39 02 ERRCODE PIC -ZZZZZZZZZ9.
40 02 FILLER PIC X(12) VALUE '", SQLSTMT "'.
41 02 ERRSTMT PIC X(4).<br>42 02 FILLER PIC X(1)
                              PIC X(1) VALUE '"'.
43 *
44 LINKAGE SECTION.
45 77 REQSQL PIC X(4).
46 *
47 PROCEDURE DIVISION USING REQSQL. ←実行するSQLのリクエストを引数で受け取ります
48 *
49 OPEN OUTPUT O-FILE.
50 *
51 MOVE REQSQL TO ERRSTMT.
52 MOVE 0 TO RETURN-CODE.
```
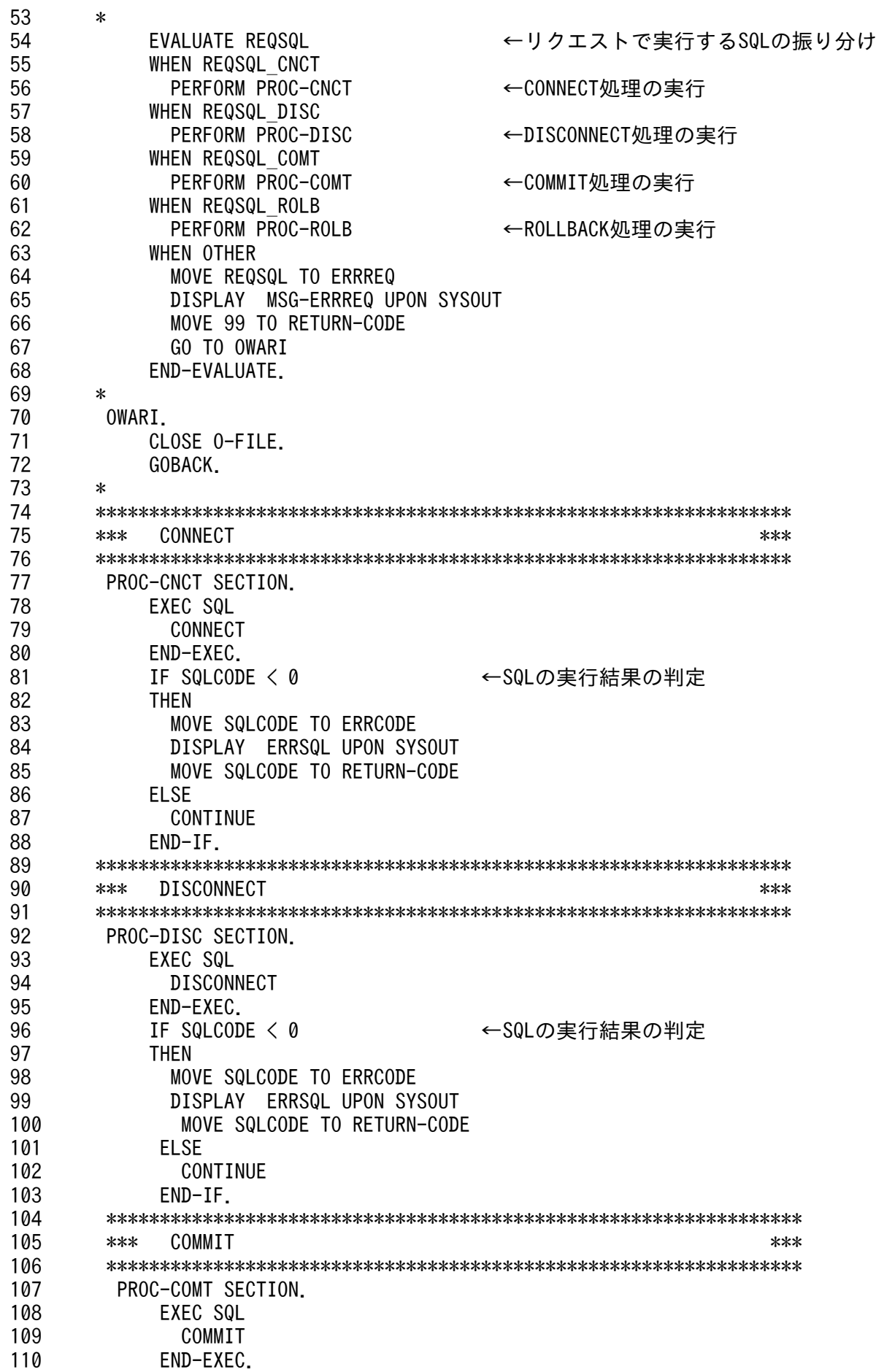

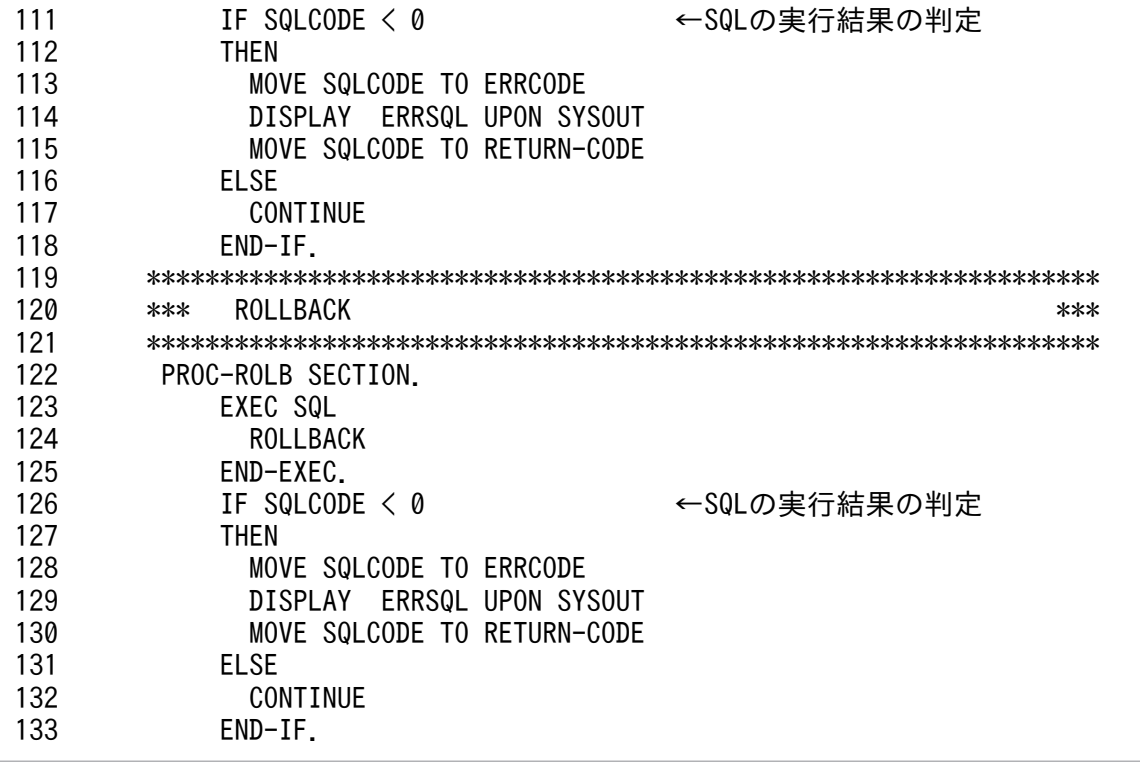

# <span id="page-97-0"></span>2.13 2 進項目をビッグエンディアン形式にする UAP を作成する場合の注意 事項

COBOL2002 のコンパイラオプションに-BigEndian,Bin オプション(COBOL85 のコンパイラオプショ ンの場合は-Bb オプション)を指定して、2 進項目をビッグエンディアン形式にする場合、2 進項目の埋 込み変数をリトルエンディアン形式にする必要があります。そのため、埋込み変数の宣言時、UAP のプリ プロセスおよびコンパイル時に次のことをしてください。

• 埋込み変数の宣言時にすること

データ型が INTEGER または SMALLINT の埋込み変数を宣言する場合,データ記述項の USAGE 句 に COMPUTATIONAL-5 または COMP-5 を指定してください。詳細については,[「2.4.2\(2\) DML](#page-33-0) [のデータ型と COBOL 言語のデータ記述項の対応」](#page-33-0)を参照してください。

• UAP のプリプロセス時にすること

UAP のプリプロセスを実行する際,-Xb オプションを指定して pdsdbcbl コマンドを実行してくださ い。-Xb オプションについては,[「6.2 コマンドの形式](#page-125-0)」を参照してください。

• UAP のコンパイル時にすること

UAP のコンパイルを実行する際, COBOL2002 のコンパイラオプションに-Comp5 オプション (COBOL85 のコンパイラオプションの場合は-X5 オプション)を指定してください。詳細について は,[「3.4.1\(2\) コンパイラオプションの指定を確認する」](#page-106-0)を参照してください。

# 2.14 性能向上, 操作性向上に関する機能

性能向上,操作性向上に関する次の機能を使用できます。

• 自動再接続機能

自動再接続機能とは,サーバプロセスダウン,系切り替え,ネットワーク障害などの要因による HiRDB サーバとの接続障害を検知した場合に,自動的に UAP の再接続を行う機能です。自動再接続機能を使 用すると、HiRDB サーバとの接続の切断を意識しないで、UAP の実行を継続できます。自動再接続機 能については,マニュアル「HiRDB Version 9 UAP 開発ガイド」の「自動再接続機能」を参照して ください。

なお,性能向上,操作性向上に関する次の機能は使用できません。

- ブロック転送機能
- 複数接続機能
- マルチスレッド対応

上記の機能については,マニュアル「HiRDB Version 9 UAP 開発ガイド」を参照してください。

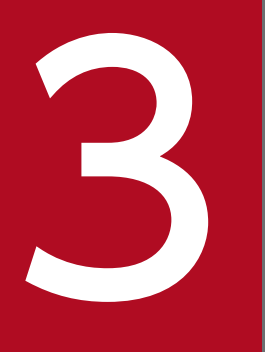

# マイトリングージ<br>アイトリンケージ)<br>ル,リンケージ) ル,リンケージ)

この章では,UAP のプリプロセス,コンパイル,およびリンケージの方法について説明します。

# 3.1 プリプロセス,コンパイル,およびリンケージの実行環境の構築

DML を記述した UAP をプリプロセス、コンパイル、およびリンケージする実行環境の構築について説明 します。

プリプロセスを実行するマシンには,次の製品をインストールして環境設定をする必要があります。

• HiRDB Structured Data Access Facility/Developer's Kit 上記製品のインストールおよび環境設定方法は,HiRDB クライアントのインストールおよび環境設定 方法と同じです。HiRDB クライアントのインストールおよび環境設定方法については、マニュアル 「HiRDB Version 9 UAP 開発ガイド」の「クライアントの環境設定」を参照してください。

また,コンパイルおよびリンケージを実行するマシンには,次の製品をインストールして環境設定をする 必要があります。

- HiRDB Structured Data Access Facility/Developer's Kit
- COBOL2002 Net Server Suite(64)

DML を記述した COBOL ソースプログラムを, DML プリプロセサ (pdsdbcbl コマンド) でポストソー スに変換します。そのポストソースを COBOL コンパイラでコンパイルおよびリンケージすると. UAP の実行可能ファイルが作成されます。UAP の実行可能ファイル作成までの流れを次の図に示します。

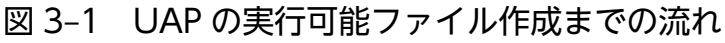

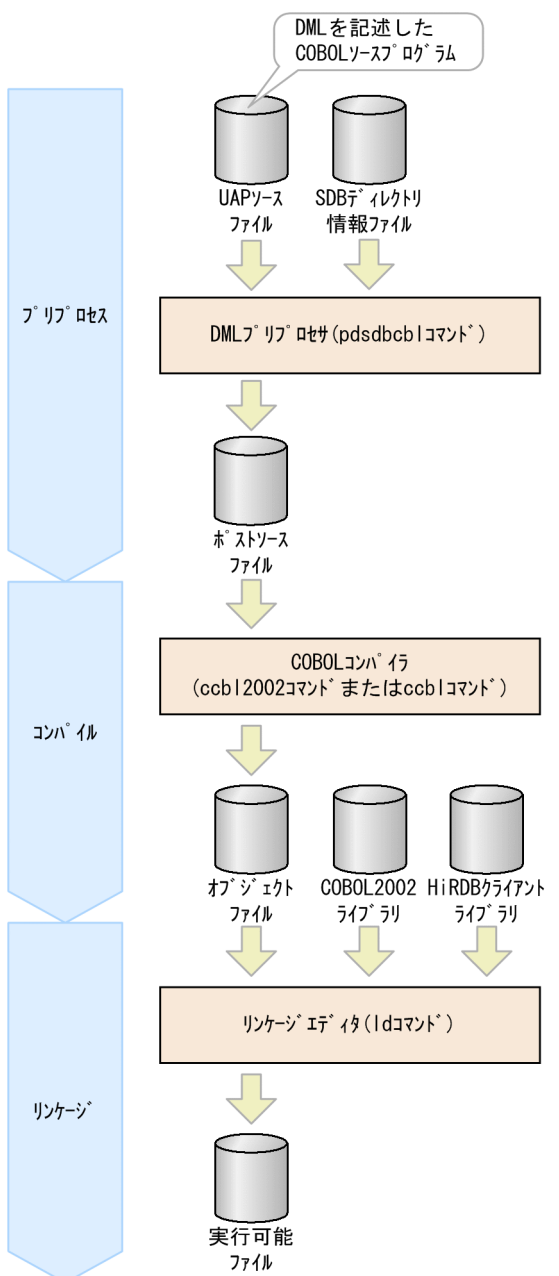

各工程の説明を次に示します。

#### プリプロセス

COBOL ソースプログラム中に記述されている DML を,COBOL コンパイラでコンパイルできる COBOL 言語の命令に置換し,その実行結果をポストソースとして出力します。

DML が記述された COBOL ソースプログラムは,そのままの状態では COBOL コンパイラでコンパ イルできません。DML プリプロセサによるプリプロセスを実行してポストソースを出力し、そのポス トソースを COBOL コンパイラでコンパイルします。

プリプロセスを実行する際には,次のファイルを DML プリプロセサの入力情報にします。

- COBOL ソースプログラムを格納した UAP ソースファイル
- SDB ディレクトリ情報ファイル

プリプロセスを実行するコマンドは,pdsdbcbl コマンドです。

#### コンパイル,リンケージ

プリプロセスの結果,出力されたポストソースファイルを入力情報にして, COBOL コンパイラでコン パイルおよびリンケージを実行します。

コンパイルを実行すると,UAP のオブジェクトがオブジェクトファイルに出力されます。UAP のオブ ジェクトファイル, COBOL2002 ライブラリ, および HiRDB クライアントライブラリを入力情報に してリンケージを実行し,UAP の実行可能ファイルを作成します。

コンパイルを実行するコマンドは. COBOL の ccbl2002 コマンドまたは ccbl コマンドです。リンケー ジを実行するコマンドは,ld コマンドです。

## 参考

COBOL2002 のコンパイラオプションで,リンケージまで行うかを指定できます。リンケージ を行う場合は COBOL2002 がリンカ(ld コマンド)を呼び出します。

# <span id="page-103-0"></span>3.3 プリプロセスの実行

DML を記述した UAP のプリプロセスの実行方法について説明します。

## 3.3.1 プリプロセスを実行するための準備作業

プリプロセスを実行する前に,ここで説明する準備作業を実施してください。

### (1) 環境変数を設定する

HiRDB クライアントで次の環境変数を設定してください。

• PDCLTLANG

PDCLTLANG に SIIS (シフト IIS 漢字コード) を指定してください。 PDCLTLANG については,マニュアル「HiRDB Version 9 UAP 開発ガイド」の「クライアント環 境定義の設定内容」を参照してください。

• PATH

環境変数 PATH に次のディレクトリを追加してください。

- HiRDB クライアントのサーバマシンでプリプロセスを実行する場合 /opt/HiRDB/client/utl/
- HiRDB サーバのサーバマシンでプリプロセスを実行する場合 \$PDDIR/client/utl/

## (2) SDB ディレクトリ情報ファイルを準備する

プリプロセスを実行する際,COBOL ソースプログラム中の SDB データベース節に記述した SDB データ ベースの SDB ディレクトリ情報が必要になります。その SDB データベースの定義が格納されている SDB ディレクトリ情報ファイルを準備してください。

#### 注意事項

HiRDB Structured Data Access Facility Version 9 のバージョン 09-66 以降で出力した SDB ディレクトリ情報ファイルを準備してください。

## 3.3.2 プリプロセスの実行例

pdsdbcbl コマンドでプリプロセスを実行します。プリプロセスの実行例を次に示します。

#### 例 1

DML を記述した UAP(UAP ソースファイル名:uap01.ecb)をプリプロセスして,ポストソースを 作成します。

#### コマンドの実行例

pdsdbcbl /UAPsrc/DMLsrc/uap01.ecb -d /dirinf/pdsdbdir

[説明]

/UAPsrc/DMLsrc/uap01.ecb:

プリプロセス対象の UAP ソースファイル名を指定します。

-d /dirinf/pdsdbdir:

「[3.3.1\(2\) SDB ディレクトリ情報ファイルを準備する」](#page-103-0)で準備した、SDB ディレクトリ情報ファ イル名を指定します。

#### 例 2

DML を記述した UAP(UAP ソースファイル名:uap02.ecb)をプリプロセスして,ポストソースを 作成します。

なお,uap02.ecb は,COBOL2002 のコンパイラオプションに-BigEndian,Bin オプション (COBOL85 のコンパイラオプションの場合は-Bb オプション)を指定して,2 進項目をビッグエン ディアン形式にする UAP です。

#### コマンドの実行例

pdsdbcbl /UAPsrc/DMLsrc/uap02.ecb -d /dirinf/pdsdbdir -Xb

[説明]

/UAPsrc/DMLsrc/uap02.ecb:

プリプロセス対象の UAP ソースファイル名を指定します。

-d /dirinf/pdsdbdir:

「[3.3.1\(2\) SDB ディレクトリ情報ファイルを準備する」](#page-103-0)で準備した、SDB ディレクトリ情報ファ イル名を指定します。

 $-Xb$ :

COBOL2002 のコンパイラオプションに-BigEndian,Bin オプション(COBOL85 のコンパイラオ プションの場合は-Bb オプション)を指定して、2 進項目をビッグエンディアン形式にする UAP を 作成する場合に指定するオプションです。

2 進項目をビッグエンディアン形式にする UAP を作成する場合の注意事項については,「[2.13 2](#page-97-0) [進項目をビッグエンディアン形式にする UAP を作成する場合の注意事項」](#page-97-0)を参照してください。

#### 参考

• pdsdbcbl コマンドの機能詳細,各オプションについては,「6. DML [プリプロセサ\(pdsdbcbl](#page-122-0) [コマンド\)」](#page-122-0)を参照してください。

• SQL を記述した UAP のプリプロセス方法については,マニュアル「HiRDB Version 9 UAP 開発ガイド」の「プリプロセス」を参照してください。

## 3.3.3 プリプロセスエラーが発生した場合の対処

プリプロセスエラーが発生した場合,標準エラー出力にエラーメッセージが出力されます。そのエラーメッ セージの対処に従って,COBOL ソースプログラムのデバッグを実施してください。

プリプロセスエラーが発生した場合のエラーメッセージの出力例を次に示します。

#### エラーメッセージの出力例

```
/UAPsrc/DMLsrc/uap01.ecb:
pdsdbcbl: /UAPsrc/DMLsrc/uap01.ecb, 23: KFPB65415-E: The specified SDB database name 
"DATABASE01" was not found in SDB directory information
pdsdbcbl: /UAPsrc/DMLsrc/uap01.ecb, *: KFPB65000-I: DML preprocessing was ended, return 
code = 8
```
#### [説明]

- 下線部には,プリプロセスを実行した UAP ソースファイル名が出力されます。pdsdbcbl コマ ンドに指定したパスの形式で出力されます。
- 色が付いている部分(例中の 23)には,UAP ソースファイル内のエラーの原因となった行の行 番号が出力されます。エラーの原因が特定の行に起因しない場合は、行番号にアスタリスク(\*) が出力されます。
- KFPB65000-I メッセージには,pdsdbcbl コマンドのリターンコードが出力されます。
- pdsdbcbl コマンドのオプション指定誤りの場合や,コマンドの実行環境によるエラーの場合な どは,メッセージ中に UAP ソースファイル名が出力されません。

<span id="page-106-0"></span>コンパイルおよびリンケージの実行方法について説明します。

## 3.4.1 コンパイルおよびリンケージを実行するための準備作業

コンパイルおよびリンケージを実行する前に,ここで説明する準備作業を実施してください。

## (1) 環境変数を設定する

次の環境変数を設定してください。

• CBLLIB

ポストソースには,HiRDB/SD が提供する登録集原文を取り込む COPY 命令が展開されます。そのた め,登録集原文を格納したディレクトリの絶対パスを,環境変数 CBLLIB に追加してください。

## (2) コンパイラオプションの指定を確認する

次のことを確認してください。

• UAP のプリプロセスの実行時,-Xb オプションを指定して pdsdbcbl コマンドを実行した場合, COBOL コンパイラのコンパイラオプションに-BigEndian,Bin オプションと-Comp5 オプション※を 指定してください。

注※

COBOL85 のコンパイラオプションの場合は,-Bb オプションと-X5 オプションを指定してくださ い。

オプションを指定する理由については,[「2.13 2 進項目をビッグエンディアン形式にする UAP を作](#page-97-0) [成する場合の注意事項」](#page-97-0)を参照してください。

- DML を記述した UAP をコンパイルする際,COBOL2002 のコンパイラオプションの-DynamicLink オプションの指定は次のどちらかにしてください。
	- -DynamicLink オプションを指定しない
	- -DynamicLink,IdentCall オプションを指定する(一意名指定の CALL 文だけを動的なリンクとする)

## (3) コンパイル時に指定する HiRDB が提供するライブラリを確認する

コンパイルおよびリンケージをする際,次に示す HiRDB が提供するライブラリを指定する必要があります。

- XA インタフェースを使用する場合 libzcltys64.so(シングルスレッド対応)
- XA インタフェースを使用しない場合

# (4) トランザクションオブジェクトファイルを作成する

OpenTP1 環境下で実行する UAP の場合,トランザクションオブジェクトファイルを作成してください。 UAP のコンパイルおよびリンケージをする際に,作成したトランザクションオブジェクトファイルを指定 します。

詳細については、マニュアル「HiRDB Version 9 UAP 開発ガイド」の「X/Open に従った API (TX\_関 数)を使用した UAP の実行」の「OpenTP1 を使用する場合」の「COBOL 言語の場合」を参照してく ださい。

# 3.4.2 ccbl2002 コマンドの指定形式

コンパイルおよびリンケージをするには、ccbl2002 コマンドを実行します。ccbl2002 コマンドの指定形 式を次に示します。

#### 指定形式

ccbl2002 [オプション] ポストソースファイル名 ディレクトリ 提供ライブラリ

#### オプション:

ccbl2002 コマンドのオプションを指定します。

ccbl2002 コマンドのオプションについては,マニュアル「COBOL2002 使用の手引 手引編」の 「ccbl2002 コマンド」を参照してください。

#### 注意事項

UAP のプリプロセスの実行時,-Xb オプションを指定して pdsdbcbl コマンドを実行した場 合,コンパイラオプションに-BigEndian,Bin オプションと-Comp5 オプション※を指定してく ださい。

オプションを指定する理由については,「2.13 2 [進項目をビッグエンディアン形式にする](#page-97-0) UAP [を作成する場合の注意事項](#page-97-0)」を参照してください。

注※

COBOL85 のコンパイラオプションの場合は,-Bb オプションと-X5 オプションを指定し てください。

#### ポストソースファイル名:

コンパイルおよびリンケージを実行するポストソースファイルの名称を指定します。

#### ディレクトリ:

インクルードディレクトリ (HiRDB が提供するライブラリのヘッダファイルがあるディレクトリ)を 指定します。
#### <span id="page-108-0"></span>提供ライブラリ:

HiRDB が提供するライブラリを指定します。「[3.4.1\(3\) コンパイル時に指定する HiRDB が提供する](#page-106-0) [ライブラリを確認する」](#page-106-0)で確認したライブラリを指定します。

# 3.4.3 コンパイルおよびリンケージの実行例

例

ポストソースファイル (uap01.cbl) のコンパイルおよびリンケージを実行します。

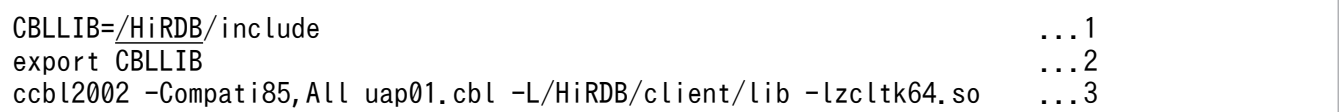

[説明]

- 1. 環境変数 CBLLIB に,登録集原文の検索先ディレクトリを指定します。下線部分は,HiRDB Structured Data Access Facility/Developer's Kit のインストールディレクトリです。
- 2. 環境変数 CBLLIB を設定します。

3. ccbl2002 コマンドを実行します。

# 3.4.4 コンパイルエラーまたはリンケージエラーが発生した場合の対処

コンパイルエラーまたはリンケージエラーが発生した場合,標準エラー出力にエラーメッセージが出力さ れます。出力されたメッセージに従って対処してください。

3. UAP の実行前準備(UAP のプリプロセス,コンパイル,リンケージ)

# <span id="page-109-0"></span>3.5 DML と SQL を実行する UAP をプリプロセス,コンパイル,およびリ ンケージする場合

DML と SQL の両方を実行する UAP をプリプロセス, コンパイル, およびリンケージする方法について 説明します。

# 3.5.1 UAP のプリプロセス,コンパイル,リンケージの流れ

DML と SQL の両方を実行する UAP をプリプロセス, コンパイル, およびリンケージする際の流れを次 の図に示します。

図 3‒2 DML と SQL の両方を実行する UAP をプリプロセス,コンパイル,およびリンケージ する際の流れ

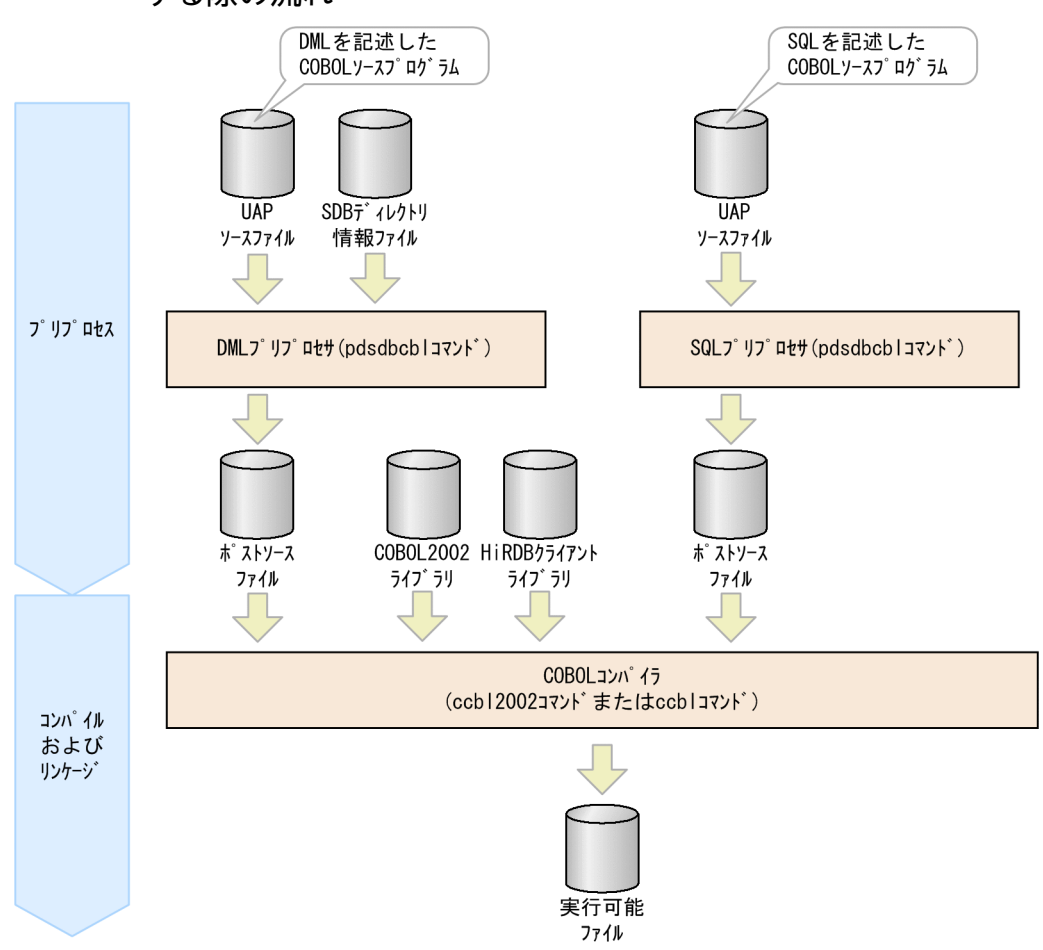

# 3.5.2 プリプロセス,コンパイル,リンケージの実行例

#### 例

DML と SQL の両方を実行する UAP の実行可能ファイルを作成します。

<sup>3.</sup> UAP の実行前準備(UAP のプリプロセス,コンパイル,リンケージ)

DML を記述した UAP の UAP ソースファイル名を uapdml01.ecb とします。SQL を記述した UAP の UAP ソースファイル名を uapsql01.ecb とします。

手順を次に示します。

# (1) DML を記述した UAP のプリプロセスを実行する

pdsdbcbl コマンドで、DML を記述した UAP のプリプロセスを実行します。

コマンド実行例

pdsdbcbl /UAPsrc/DMLsrc/uapdml01.ecb -d /dirinf/pdsdbdir

[説明]

/UAPsrc/DMLsrc/uapdml01.ecb:

プリプロセス対象の UAP ソースファイル名を指定します。

-d /dirinf/pdsdbdir:

「[3.3.1\(2\) SDB ディレクトリ情報ファイルを準備する」](#page-103-0)で準備した,SDB ディレクトリ情報ファ イル名を指定します。

# (2) SQL を記述した UAP のプリプロセスを実行する

pdcbl コマンドで, SQL を記述した UAP のプリプロセスを実行します。

#### コマンド実行例

pdcbl uapsql01.ecb -h64

[説明]

uapsql01.ecb:

プリプロセス対象の UAP ソースファイル名を指定します。

-h64:

64 ビットモード用のポストソースを作成するために指定します。必ず指定する必要があります。

pdcbl コマンドの詳細については、マニュアル「HiRDB Version 9 UAP 開発ガイド」の「UNIX 環境で のプリプロセス」の「COBOL 言語の場合」を参照してください。

# (3) ポストソースのコンパイルおよびリンケージを実行する

ccbl2002 コマンドで, (1)と(2)で作成したポストソース (uapdml01.cbl, uapsql01.cbl) のコンパイル およびリンケージを実行します。

#### コマンド実行例

3. UAP の実行前準備(UAP のプリプロセス,コンパイル,リンケージ)

[説明]

- 1. 環境変数 CBLLIB に,登録集原文の検索先ディレクトリを指定します。下線部分は、HiRDB Structured Data Access Facility/Developer's Kit のインストールディレクトリです。
- 2. 環境変数 CBLLIB を設定します。
- 3. ccbl2002 コマンドを実行します。

3. UAP の実行前準備(UAP のプリプロセス,コンパイル,リンケージ)

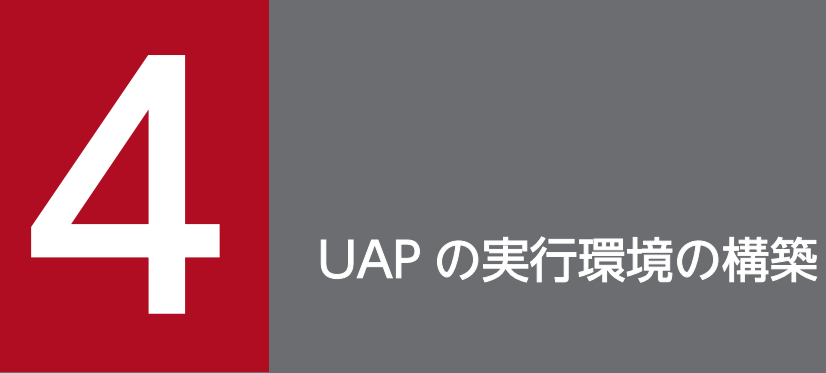

この章では、HiRDB クライアントの環境設定方法,UAP をテストする際の UAP の実行方法,お よびテスト環境から本番環境への UAP の移行方法について説明します。

# <span id="page-113-0"></span>4.1 HiRDB クライアントの環境設定

DML を記述した UAP を実行するには、HiRDB クライアントの環境設定が必要になります。UAP の実行 環境(テスト環境または本番環境)を構築する際は,HiRDB クライアントの環境設定をしてください。

# 4.1.1 HiRDB クライアントのインストール

UAP を実行するマシンに,次のどちらかの HiRDB クライアントをインストールしてください。

- HiRDB Structured Data Access Facility/Run Time
- HiRDB Structured Data Access Facility/Developer's Kit

HiRDB クライアントのインストール方法については,マニュアル「HiRDB Version 9 UAP 開発ガイド」 の「HiRDB クライアントのインストール」を参照してください。

HiRDB クライアントをインストールしたあとのディレクトリおよびファイル構成については、マニュアル 「HiRDB Version 9 構造型データベース機能」の「HiRDB クライアントの環境設定」の「HiRDB クライ アントのディレクトリおよびファイル構成」を参照してください。

なお. DNS を利用していない場合は. HiRDB クライアントをインストールしたあとに hosts ファイルを 設定する必要があります。hosts ファイルの設定方法については、マニュアル「HiRDB Version 9 UAP 開発ガイド」の「hosts ファイルの設定」を参照してください。

## 4.1.2 環境変数の設定

HiRDB クライアントをインストールしたマシンで,次の環境変数を設定してください。

• LANG

ja JP.SIIS を指定してください。

• LD LIBRARY PATH \$PDDIR/client/lib を追加してください。

# 4.1.3 クライアント環境定義の設定

HiRDB クライアントをインストールしたマシンで,クライアント環境定義を設定してください。クライア ント環境定義の設定方法については,マニュアル「HiRDB Version 9 UAP 開発ガイド」の「クライアン ト環境定義(環境変数の設定)」を参照してください。

クライアント環境定義の各オペランドの指定内容については,次のマニュアルを参照してください。

- マニュアル「HiRDB Version 9 UAP 開発ガイド」の「クライアント環境定義の設定内容」
- マニュアル「HiRDB Version 9 構造型データベース機能」の「クライアント環境定義(環境変数の設 定)」の「そのほかのクライアント環境定義」

### 注意事項

- クライアント環境定義の PDLANG には,SJIS(シフト JIS 漢字コード)を指定してください。
- クライアント環境定義のオペランドのうち,指定が無効になるオペランドがあります。詳細に ついては,マニュアル「HiRDB Version 9 構造型データベース機能」の「クライアント環境定 義(環境変数の設定)」の「クライアント環境定義の一覧」を参照してください。

# <span id="page-115-0"></span>4.2 UAP のテストの実行

UAP の実行環境を構築したら、UAP を実行して UAP のテストを実施してください。

OpenTP1 環境下での UAP の実行方法については,マニュアル「OpenTP1 プログラム作成リファレン ス COBOL 言語編」の「アプリケーションプログラムの開始と終了」を参照してください。

COBOL の実行可能ファイルとして実行する UAP の場合は,UAP の実行可能ファイルを直接起動して UAP を実行します。

SDB データベースにアクセスする部分の UAP の COBOL ソースプログラムを修正した場合, その UAP ソースファイルの再プリプロセスと再コンパイルが必要になります。また,UAP の再リンケージも必要に なります。

# <span id="page-116-0"></span>4.3 テスト環境から本番環境への UAP の移行

テストが完了した UAP をテスト環境から本番環境に移行する際の手順を説明します。

例

SDB データベース (DATABASE01) にアクセスする UAP を、テスト環境から本番環境に移行します。 DATABASE01 は、新たに定義した SDB データベースとします。

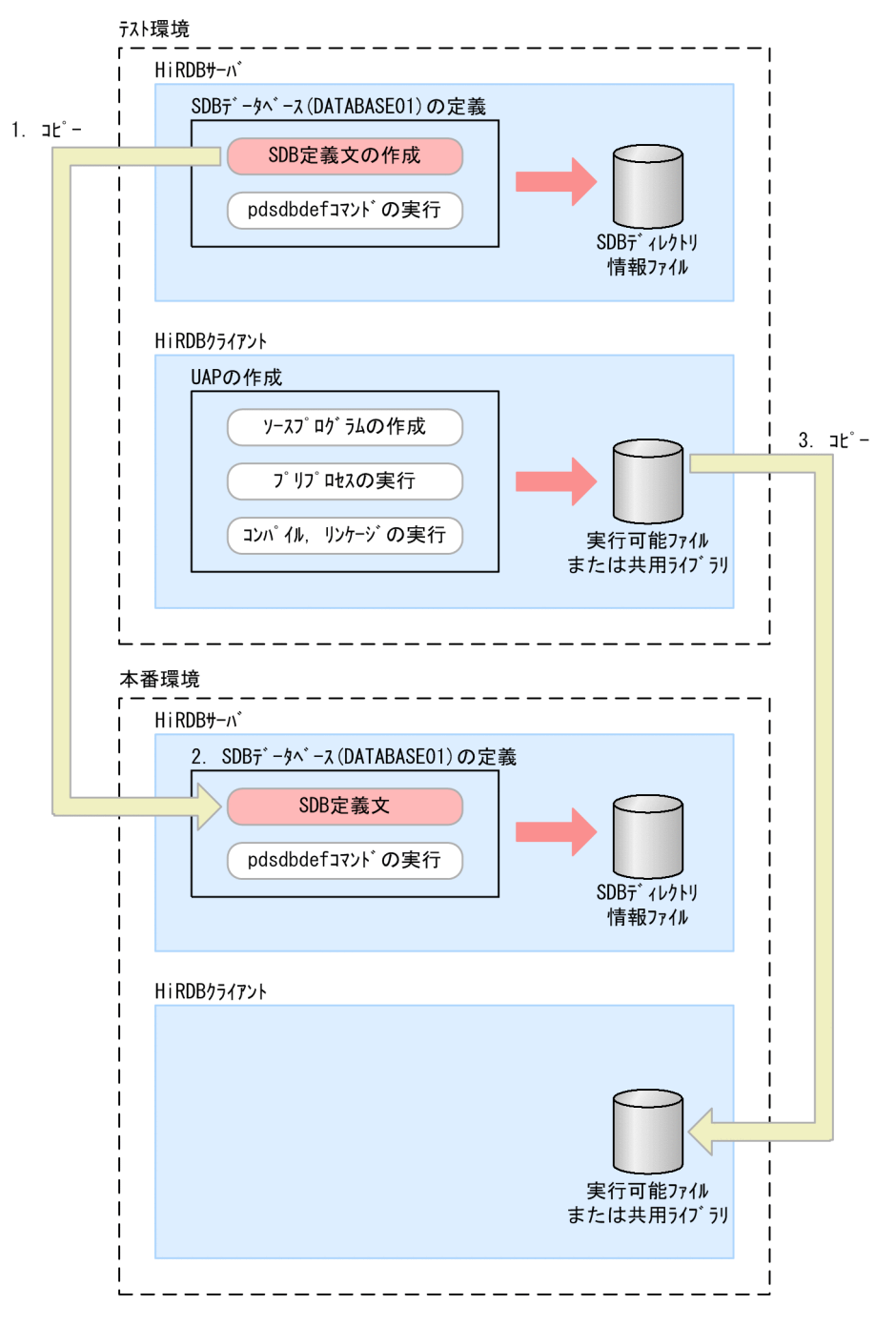

UAP をテスト環境から本番環境に移行する際の手順を次に示します。

#### 手順

- 1. テスト環境で定義した SDB データベース (DATABASE01)の SDB 定義文を、テスト環境か ら本番環境にコピーします。
- 2.1.でコピーした SDB 定義文を使用して、SDB データベース (DATABASE01) を本番環境で新 たに定義します。
- 3. 実行可能ファイルまたは共用ライブラリをテスト環境から本番環境にコピーします。

<span id="page-118-0"></span>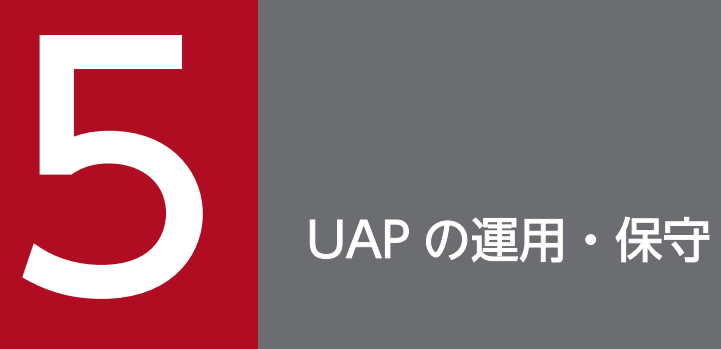

この章では,UAP の実行方法,UAP の再プリプロセスが必要なケース,およびUAP の障害対策 について説明します。

# <span id="page-119-0"></span>5.1 UAP の実行

OpenTP1 環境下での UAP の実行方法については,マニュアル「OpenTP1 プログラム作成リファレン ス COBOL 言語編」の「アプリケーションプログラムの開始と終了」を参照してください。

COBOL の実行可能ファイルとして実行する UAP の場合は,UAP の実行可能ファイルを直接起動して UAP を実行します。

# <span id="page-120-0"></span>5.2 UAP の再プリプロセス,再コンパイル,再リンケージが必要なケース

次に示す場合は.SDB データベースにアクセスする部分の UAP ソースファイルの再プリプロセスと再コ ンパイルが必要になります。また,UAP の再リンケージも必要になります。

#### • SDB データベースの定義を変更した場合

SDB データベース節に指定している SDB データベースの定義を変更した場合、その UAP ソースファ イルの再プリプロセスと再コンパイルが必要になります。また,UAP の再リンケージも必要になります。

• DML の記述を変更した場合

DML の記述を変更した場合,その UAP ソースファイルの再プリプロセスと再コンパイルが必要にな ります。また,UAP の再リンケージも必要になります。

#### • 機能追加などによって,SDB データベースにアクセスする部分の UAP を改修した場合

機能追加などによって、SDB データベースにアクセスする部分の UAP を改修した場合、その UAP ソースファイルの再プリプロセスと再コンパイルが必要になります。また,UAP の再リンケージも必 要になります。

5. UAP の運用・保守

# <span id="page-121-0"></span>5.3 UAP の障害対策

UAPに障害が発生した場合、次に示すトラブルシュート機能を使用して障害要因を調査してください。

• SQL トレース機能

ただし,次の点に留意してください。

- PREPROCESS FILE には,UAP ソースファイル名が表示されません。
- PREPROCESS TIME には,プリプロセスの実行時間が表示されません。
- クライアントエラーログ機能
- 拡張 SQL エラー情報出力機能
- UAP 統計レポート機能

上記のトラブルシュート機能に出力される情報については,マニュアル「HiRDB Version 9 構造型デー タベース機能」の「UAP の障害対策」を参照してください。

### ■ ポイント

SDB データベースにアクセスする部分の UAP の COBOL ソースプログラムを修正した場合. そ の UAP ソースファイルの再プリプロセスと再コンパイルが必要になります。また,UAP の再リ ンケージも必要になります。

<span id="page-122-0"></span>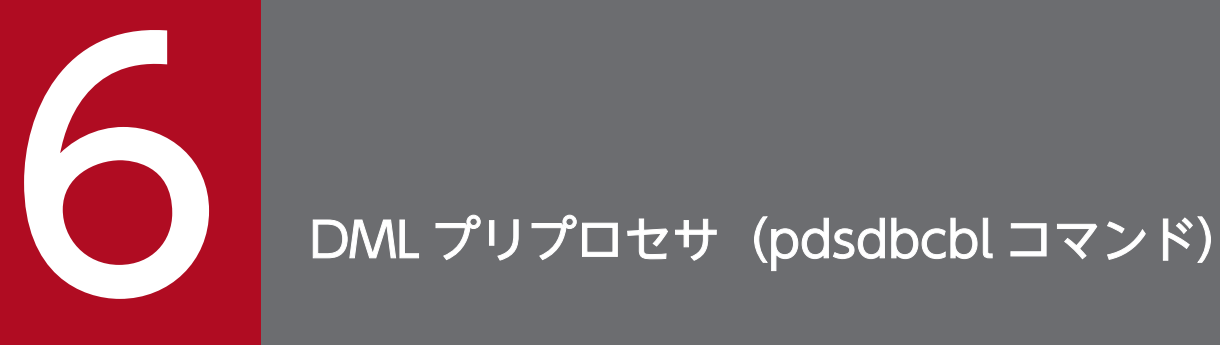

この章では,DML プリプロセサ(pdsdbcbl コマンド)の機能と使い方について説明します。

<span id="page-123-0"></span>DML プリプロセサを実行して、DML を記述した UAP のプリプロセスを行います。

DML プリプロセサを実行すると,COBOL ソースプログラム中に記述されている DML を COBOL 命令 に置換し,その実行結果をポストソースとして出力します。これを UAP のプリプロセスといいます。

なお,この章では,DML プリプロセサを pdsdbcbl コマンドと表記します。

# 6.1.1 UAP のプリプロセス

DML が記述された COBOL ソースプログラムは,そのままの状態では COBOL コンパイラでコンパイル することはできません。pdsdbcbl コマンドによって,UAP のプリプロセスを実行してポストソースを出 力し,そのポストソースを COBOL コンパイラでコンパイルします。

なお、pdsdbcbl コマンドによるプリプロセスを実行できる UAP は、COBOL 言語で記述された埋込み型 UAP です。

pdsdbcbl コマンドによるプリプロセスの概要を次の図に示します。

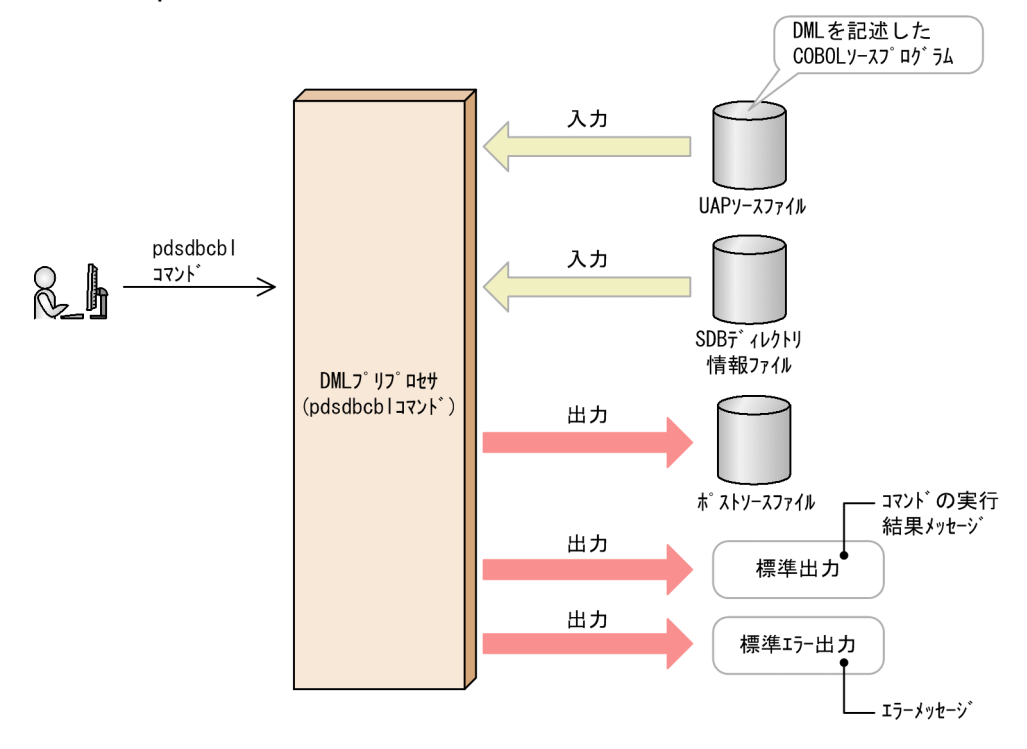

#### 図 6‒1 pdsdbcbl コマンドによるプリプロセスの概要

[説明]

• SDB ディレクトリ情報ファイル中の SDB データベースの定義情報を参照し,DML の記述内容と SDB データベースの定義情報の整合性が取れているかをチェックします。

- <span id="page-124-0"></span>• DML を COBOL 命令に置換し,その実行結果(ポストソース)をポストソースファイルに出力し ます。
- エラーを検出した場合,エラーメッセージが標準エラー出力に出力されます。

pdsdbcbl コマンドによるプリプロセス時の入出力ファイルを次に説明します。

入力ファイル

- UAP ソースファイル DML が記述されている COBOL ソースプログラムを格納しているファイルです。UAP ソースファ イルのファイル拡張子は,「.ecb」になります。
- SDB ディレクトリ情報ファイル

pdsdbcbl コマンドによるプリプロセスの際、COBOL ソースプログラム中に記述された DML と SDB データベース定義との整合性をチェックするために、SDB ディレクトリ情報ファイルを参照 します。

### 注意事項

プリプロセスの実行時に使用する SDB データベースの定義情報と、UAP の実行時に使用す る SDB データベースの定義情報には,同じ定義情報を使用してください。

出力ファイル

• ポストソースファイル

pdsdbcbl コマンドによるプリプロセスを実行すると、DML を COBOL 命令に置換したポストソー スがポストソースファイルに出力されます。ポストソースファイルの名称は,UAP ソースファイル のファイル拡張子をcbl に変更したファイル名になります。

 $(\frac{1}{10})$  uap01.ecb → uap01.cbl

なお,プリプロセス時に同じファイル名のポストソースファイルがある場合,そのポストソースファ イルが上書きされます。

# 6.1.2 プリプロセス時にチェックされない項目

pdsdbcbl コマンドによるプリプロセス時に,次に示す内容はチェックされません。

- DML の実行順序に起因するエラー 例えば, MODIFY 文でレコード実現値を更新する際,更新対象のレコードに FIND 文などで位置づけ していなくても,プリプロセス時にはチェックされません。この場合,UAP の実行時にエラーになり
- ます。
- 埋込み変数の内容に起因するエラー

例えば,埋込み変数の内容が,対応するレコード型の構成要素のデータ型のデータ形式に合っていなく ても,プリプロセス時にはチェックされません。この場合,UAP の実行時にエラーになります。

6. DML プリプロセサ(pdsdbcbl コマンド)

# <span id="page-125-0"></span>6.2 コマンドの形式

UAP のプリプロセスを実行する pdsdbcbl コマンドの形式を次に示します。

#### 形式

pdsdbcbl UAPソースファイル名 -d SDBディレクトリ情報ファイル名  $[-Xh]$ 

UAP ソースファイル名:

〜<パス名>

プリプロセスを実行する COBOL ソースプログラムを格納している UAP ソースファイルの名称を, 絶対パスまたは相対パスで指定します。

指定できる UAP ソースファイルのファイル拡張子は,「.ecb」になります。

指定規則を次に示します。

- UAP ソースファイルのパスの最大長は 1,023 バイトです。
- ファイル名,およびディレクトリ名の最大長は,OS の仕様に従います。
- UAP ソースファイル名を複数回指定した場合,最後に指定した UAP ソースファイル名が有効にな ります。

#### -d SDB ディレクトリ情報ファイル名:

〜<パス名>

COBOL ソースプログラム中に指定している SDB データベースの定義情報が格納されている SDB ディ レクトリ情報ファイルの名称を,絶対パスまたは相対パスで指定します。

#### 注意事項

プリプロセスに使用する SDB ディレクトリ情報ファイルが,pdsdbdef コマンドの dirinf 文に 指定しているディレクトリにある場合 (-d オプションに, pdsdbdef コマンドの dirinf 文に指 定しているディレクトリと同じディレクトリを指定している場合),pdsdbcbl コマンドと pdsdbdef コマンドを同時に実行しないでください。

指定規則を次に示します。

- SDB ディレクトリ情報ファイルのファイル名は,「pdsdbdir」にしてください。
- SDB ディレクトリ情報ファイルのパスの最大長は 1,023 バイトです。
- ファイル名,およびディレクトリ名の最大長は. OS の仕様に従います。
- -d オプションを複数回指定した場合,最後に指定した-d オプションの指定が有効になります。

<span id="page-126-0"></span> $-X<sub>b</sub>$ :

COBOL2002 のコンパイラオプションに-BigEndian,Bin オプション(COBOL85 のコンパイラオプ ションの場合は-Bb オプション)を指定して、2 進項目をビッグエンディアン形式にする UAP を作成 する場合に,このオプションを指定してください。

2 進項目をビッグエンディアン形式にする UAP を作成する場合の注意事項については,「[2.13 2 進項](#page-97-0) [目をビッグエンディアン形式にする UAP を作成する場合の注意事項](#page-97-0)」を参照してください。 なお,-Xb オプションは複数回指定しても有効になります。

#### ■コマンドの指定規則

- UAP ソースファイル名,およびオプションの指定順序は任意です。
- オプションは大文字,小文字を区別しません。
- pdsdbcbl コマンドに指定できる引数リストの長さの上限は,4,096 バイトです。

# <span id="page-127-0"></span>6.3 プリプロセス実行前の準備作業

プリプロセスを実行する前に,ここで説明する準備作業をしてください。

## 6.3.1 環境変数の設定

プリプロセスを実行する前に,次の環境変数を設定してください。

• PDCLTLANG

文字コード種別にシフト JIS 漢字を使用します。PDCLTLANG に SJIS を指定してください。

- PATH 環境変数 PATH に次のディレクトリを追加してください。
	- HiRDB クライアントのサーバマシンでプリプロセスを実行する場合 /opt/HiRDB/client/utl/
	- HiRDB サーバのサーバマシンでプリプロセスを実行する場合 \$PDDIR/client/utl/

# 6.3.2 SDB ディレクトリ情報ファイルの準備

プリプロセス対象の UAP がアクセスする SDB データベースの定義情報が格納されている SDB ディレク トリ情報ファイルを準備してください。pdsdbcbl コマンドの-d オプションに, SDB ディレクトリ情報 ファイルのパスを指定します。

### 注意事項

HiRDB Structured Data Access Facility Version 9 のバージョン 09-66 以降で出力した SDB ディレクトリ情報ファイルを使用してください。

# 6.4 注意事項

- DML 中に記述している名前が引用符(")で囲まれていない場合,名前中の英小文字は英大文字に変換 されます。英大文字に変換された識別子は,英大文字のままメッセージやポストソースに出力されます。 例えば,SDB データベース名や,埋込み変数の指定などが該当します。これらの指定を引用符で囲ま ない場合,英小文字は英大文字に変換されます。
- COBOL 登録集原文ファイルに次の記述はできません。
	- DML
	- 埋込み変数の宣言
	- SDB データベース節

<span id="page-129-0"></span>pdsdbcbl コマンドのリターンコードの意味および対処を次の表に示します。

# 表 6-1 pdsdbcbl コマンドのリターンコードの意味および対処

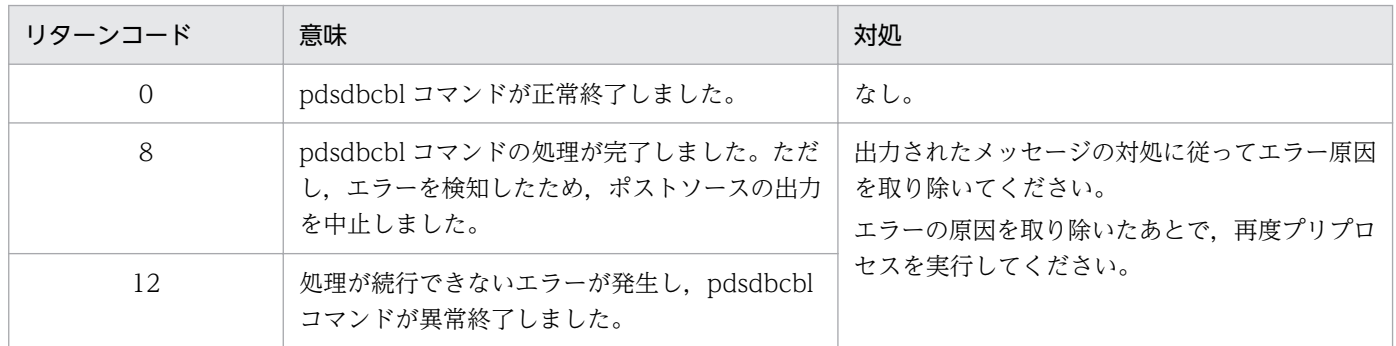

6. DML プリプロセサ(pdsdbcbl コマンド)

pdsdbcbl コマンドが異常終了した場合, KFPB65400-E メッセージが出力されます。KFPB65400-E メッ セージ中に出力されたアボートコードを参照してエラーの対処をしてください。

6. DML プリプロセサ(pdsdbcbl コマンド)

# <span id="page-131-0"></span>6.7 使用例

#### 例題

DML を記述した UAP(UAP ソースファイル名:uap01.ecb)をプリプロセスして,ポストソースを 作成します。

#### コマンドの実行例

pdsdbcbl /UAPsrc/DMLsrc/uap01.ecb -d /dirinf/pdsdbdir

[説明]

/UAPsrc/DMLsrc/uap01.ecb:

プリプロセス対象の COBOL ソースプログラムを格納している UAP ソースファイル名を絶対パス で指定します。

-d /dirinf/pdsdbdir:

SDB ディレクトリ情報ファイル名を指定します。

#### ■pdsdbcbl コマンドの実行結果の出力例

pdsdbcbl コマンドの実行結果の出力例を次に示します。

#### (例 1) pdsdbcbl コマンドが正常終了してプリプロセスが完了した場合

/UAPsrc/DMLsrc/uap01.ecb: pdsdbcbl: /UAPsrc/DMLsrc/uap01.ecb, \*: KFPB65000-I: DML preprocessing was ended, return code =  $\theta$ 

[説明]

- 下線部には,プリプロセスを実行した UAP ソースファイル名が出力されます。pdsdbcbl コマ ンドに指定したパスの形式で出力されます。
- KFPB65000-I メッセージには,pdsdbcbl コマンドのリターンコードが出力されます。

#### (例 2) プリプロセスエラーが発生した場合

```
/UAPsrc/DMLsrc/uap01.ecb:
```
pdsdbcbl: /UAPsrc/DMLsrc/uap01.ecb, 23: KFPB65415-E: The specified SDB database name "DATABASE01" was not found in SDB directory information pdsdbcbl: /UAPsrc/DMLsrc/uap01.ecb, \*: KFPB65000-I: DML preprocessing was ended, return code =  $8$ 

[説明]

- 下線部には,プリプロセスを実行した UAP ソースファイル名が出力されます。pdsdbcbl コマ ンドに指定したパスの形式で出力されます。
- 色が付いている部分(例中の 23)には,UAP ソースファイル内のエラーの原因となった行の行 番号が出力されます。エラーの原因が特定の行に起因しない場合は,行番号にアスタリスク(\*) が出力されます。
- KFPB65000-I メッセージには,pdsdbcbl コマンドのリターンコードが出力されます。

# 参考

pdsdbcbl コマンドのオプション指定誤りの場合や,コマンドの実行環境によるエラーの 場合などは,メッセージ中に UAP ソースファイル名が出力されません。

6. DML プリプロセサ(pdsdbcbl コマンド)

# 6.8 pdsdbcbl コマンドが解析する COBOL 命令

pdsdbcbl コマンドが解析する COBOL 命令を次に示します。

#### 見出し部

• 見出し部の見出し

次の構文を見出し部の見出しとして解析します。

・IDENTIFICATION DIVISION.

IDENTIFICATION は ID と省略できます。

### プログラム名段落の見出し

次の構文をプログラム名段落の見出しとして解析します。

・PROGRAM-ID.

#### データ部

- データ部の見出し 次の構文をデータ部の見出しとして解析します。
	- ・DATA DIVISION.
- SDB データベース節 SDB データベース節を解析します。
- 作業場所節の見出し 次の構文を作業場所節の見出しとして解析します。 ・WORKING-STORAGE SECTION.
- 連絡節の見出し 次の構文を連絡節の見出しとして解析します。
	- ・LINKAGE SECTION.

#### 手続き部

- 手続き部の見出し 次の構文を手続き部の見出しとして解析します。
	- ・PROCEDURE DIVISION
- DML

DML 先頭子と DML 終了子に囲まれた範囲を DML として解析します。DML に終止符を付加する 場合は,DML 終了子に続けて終止符を記述してください。

DML 先頭子および DML 終了子については、マニュアル「HiRDB Version 9 構造型データベース 機能」の「埋込み言語文法」を参照してください。

#### プログラム終わりの見出し

次の構文をプログラムの終わり見出しとして解析します。

• END PROGRAM

6. DML プリプロセサ(pdsdbcbl コマンド)

# 索引

### 記号

-Bb オプション [98](#page-97-0) -BigEndian,Bin オプション [98](#page-97-0) -d オプション〔pdsdbcbl コマンド〕 [126](#page-125-0) -Xb オプション〔pdsdbcbl コマンド〕 [127](#page-126-0)

### C

CBLUB<sub>[107](#page-106-0)</sub> ccbl2002 コマンドの指定形式 [108](#page-107-0) COBOL ソースプログラム 記述規則 [58](#page-57-0) 基本構成 [22](#page-21-0) コーディング例〔DML と SQL の両方を実行する UAP の場合〕 [80](#page-79-0) コーディング例〔OpenTP1 環境下の UAP の場合〕 [64](#page-63-0) 作成する際の考慮点 [26](#page-25-0)

### D

DATA DIVISION [23](#page-22-0) DML 終了子 [25](#page-24-0) DML 先頭子 [24](#page-23-0) DML と SQL の両方を実行する UAP [79](#page-78-0) DML の一覧 [11](#page-10-0) DML のエラーを検出したときの対処方法 [53](#page-52-0) DML の記述規則 [61](#page-60-0) DML の実行結果の判定処理 [51](#page-50-0) DML のデータ型 [34](#page-33-0) DML のデータ型と COBOL 言語のデータ記述項の 対応 [34](#page-33-0) DML プリプロセサ [123](#page-122-0)

### E

END-DML [25](#page-24-0) ENVIRONMENT DIVISION [23](#page-22-0) EXEC DML [24](#page-23-0)

### H

HiRDB クライアントのインストール [114](#page-113-0) HiRDB クライアントの環境設定 [114](#page-113-0)

### I

IDENTIFICATION DIVISION [23](#page-22-0)

### L

LANG [114](#page-113-0) LD\_LIBRARY\_PATH [114](#page-113-0) LINKAGE SECTION [23](#page-22-0)

### O

OpenTP1 環境下での UAP の実行 [13](#page-12-0)

### P

PATH [104,](#page-103-0) [128](#page-127-0) PDCLTLANG [104,](#page-103-0) [128](#page-127-0) pdsdbcbl コマンド [123](#page-122-0) 形式 [126](#page-125-0) 準備作業 [128](#page-127-0) 使用例 [132](#page-131-0) リターンコード [130](#page-129-0)

### R

RECORD LENGTH [28](#page-27-0) RECORD NAME [28](#page-27-0)

#### S

SDB データベース節 [23](#page-22-0) 埋込み変数の宣言 [29](#page-28-0) 記述形式 [27](#page-26-0) 記述例 [27](#page-26-0) SDB-DATABASE SECTION [23](#page-22-0), [28](#page-27-0) SQLCODE の値と意味 [52](#page-51-0) SQLWARN1〜SQLWARNF [53](#page-52-0) SQL 連絡領域の構成 [53](#page-52-0)

## $\overline{U}$

UAP DML と SQL を実行する UAP [110](#page-109-0) 運用形態 [13](#page-12-0) 開発環境 [12](#page-11-0) 開発の流れ [15](#page-14-0) 記述形式 [11](#page-10-0) 記述言語 [11](#page-10-0) 実行環境 [13](#page-12-0) プリプロセス,コンパイル,リンケージの流れ [102](#page-101-0) UAP ソースファイル [125](#page-124-0) UAP の運用 [119](#page-118-0) UAP の実行 [120](#page-119-0) UAP の障害対策 [122](#page-121-0) UAP のテスト [116](#page-115-0) UAP のプリプロセス [124](#page-123-0) UAP の保守 [119](#page-118-0)

### W

WORKING-STORAGE SECTION [23](#page-22-0)

い

インストール〔HiRDB クライアント〕 [114](#page-113-0) インタフェース領域 [11](#page-10-0)

#### う

埋込み型 UAP [11](#page-10-0) 埋込み変数 [32](#page-31-0) 規則 [37](#page-36-0) 使用例 [37](#page-36-0) 埋込み変数の宣言 [32](#page-31-0)

### か

改行コード [58](#page-57-0) 環境部 [23](#page-22-0) 環境変数の設定 pdsdbcbl コマンド [128](#page-127-0) UAP の実行前 [114](#page-113-0) コンパイルおよびリンケージの実行前 [107](#page-106-0) プリプロセスの実行前 [104](#page-103-0)

### く

クライアント環境定義の設定〔HiRDB クライアント〕 [114](#page-113-0)

### こ

コーディング例 DML と SQL の両方を実行する UAP の場合 [85](#page-84-0) OpenTP1 環境下の UAP の場合 [69](#page-68-0) コンパイルおよびリンケージ エラーが発生した場合の対処 [109](#page-108-0) 実行例 [109](#page-108-0) 準備作業 [107](#page-106-0) コンパイルおよびリンケージの実行 [108](#page-107-0)

#### さ

再プリプロセスが必要なケース [121](#page-120-0) 作業場所節 [23](#page-22-0)

#### し

自動再接続機能 [99](#page-98-0) 終止符 [29](#page-28-0) 使用できる文字 [58](#page-57-0)

### せ

正書法 [59](#page-58-0)

#### て

**データ部 [23](#page-22-0)** テスト環境から本番環境への UAP の移行 [117](#page-116-0) 手続き部 [23](#page-22-0)

#### と

登録集原文の利用 [61](#page-60-0) トランザクションオブジェクトファイルの作成 [108](#page-107-0) トランザクション制御 DML と SQL の両方を実行する UAP の場合 [79](#page-78-0) OpenTP1 環境下 [56](#page-55-0)

### な

名前の記述規則 [60](#page-59-0)

### は

排他制御 [57](#page-56-0)

### ひ

ビッグエンディアン形式

UAP を作成する際の注意事項 [98](#page-97-0)

### ふ

複数接続機能 [99](#page-98-0) プリプロセス エラーが発生した場合の対処 [106](#page-105-0) 実行例〔DML と SQL を実行する UAP の場合〕 [110](#page-109-0) 実行例〔OpenTP1 環境下の UAP の場合〕 [104](#page-103-0) 準備作業 [104](#page-103-0) プリプロセス時にチェックされない項目 [125](#page-124-0) プログラムの入れ子の上限 [59](#page-58-0) ブロック転送機能 [99](#page-98-0)

#### ほ

ポストソースファイル [125](#page-124-0) 本番環境への移行作業〔UAP の移行作業〕 [117](#page-116-0) 翻訳単位 [59](#page-58-0)

#### ま

マルチスレッド対応 [99](#page-98-0)

### み

見出し部 [23](#page-22-0)

#### も

文字コード [58](#page-57-0)

### り

リターンコード〔pdsdbcbl コマンド〕 [130](#page-129-0)

### れ

レコードの格納 [48](#page-47-0) レコードの検索 [45](#page-44-0) レコードの更新 [47](#page-46-0) レコードの削除 [49](#page-48-0) 連絡節 [23](#page-22-0)